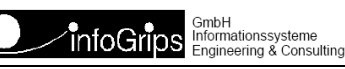

Technoparkstrasse 1 8005 Zürich

# **iG/Script Benutzer- und Referenzhandbuch**

### **Zusammenfassung**

Diese Dokumentation beschreibt die Skriptsprache iG/Script und die in iG/Script verfügbaren ICS (infoGrips Conversion System) Klassen.

Die Dokumentation darf nur mit Erlaubnis der infoGrips GmbH vervielfältigt werden.

# **Inhaltsverzeichnis**

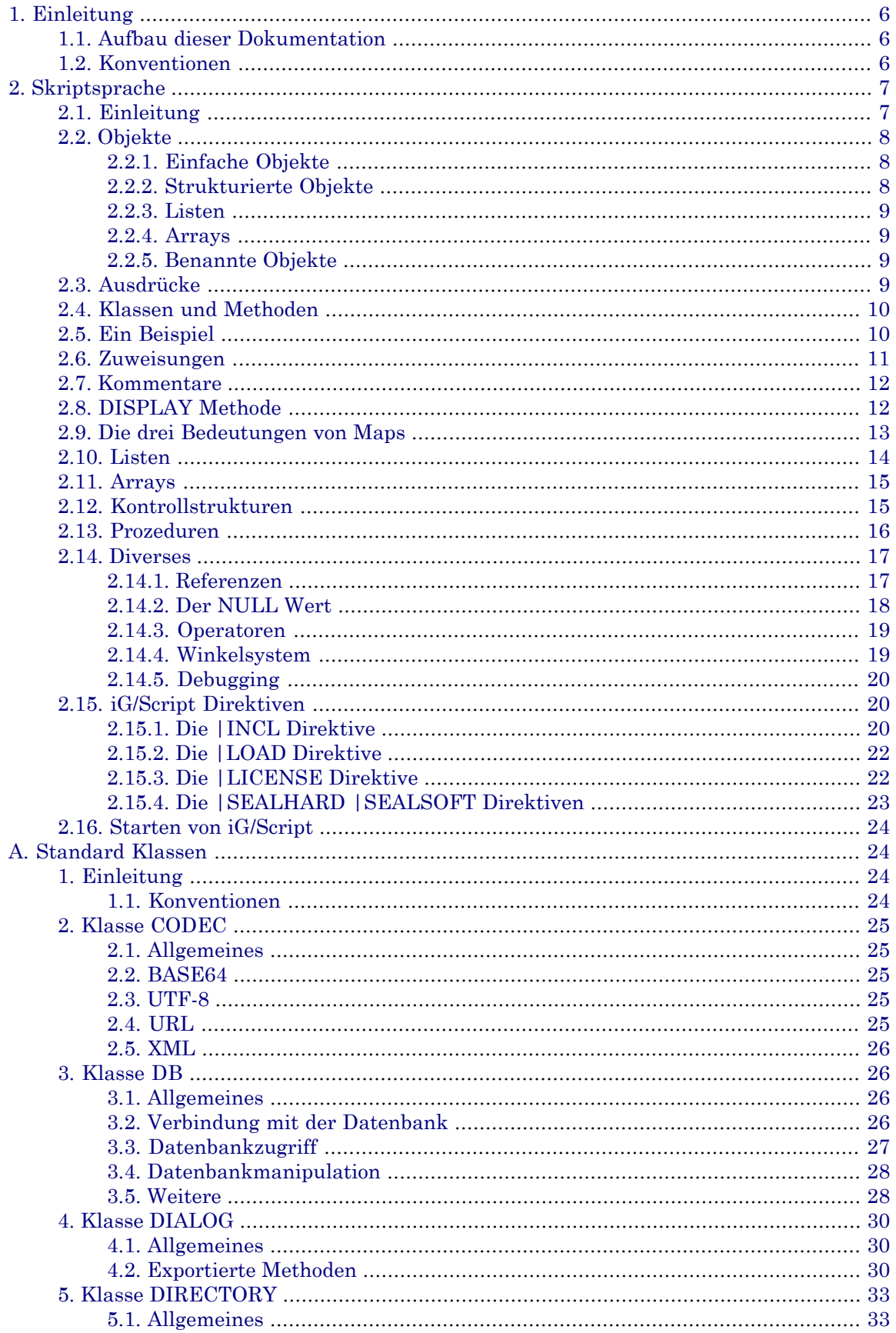

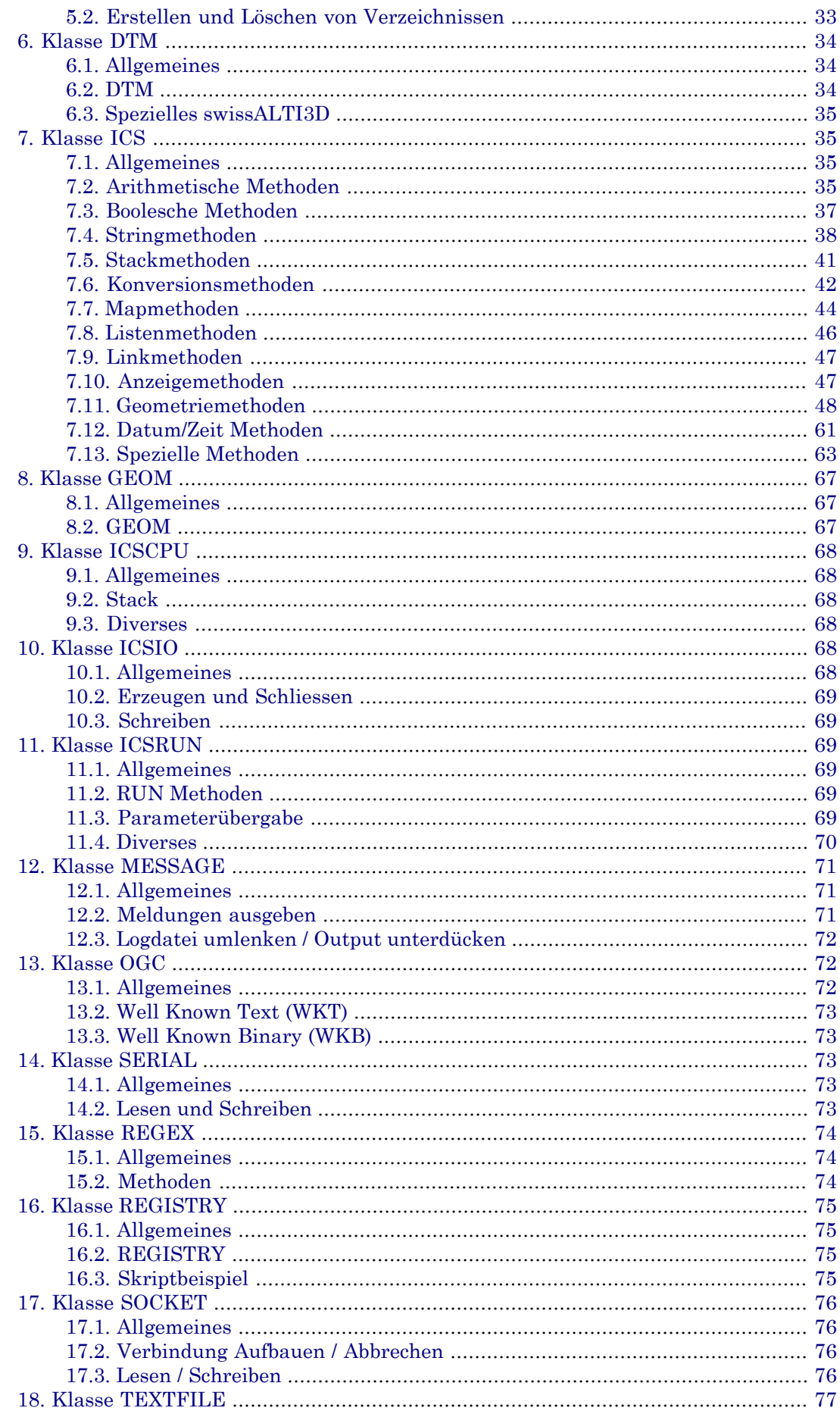

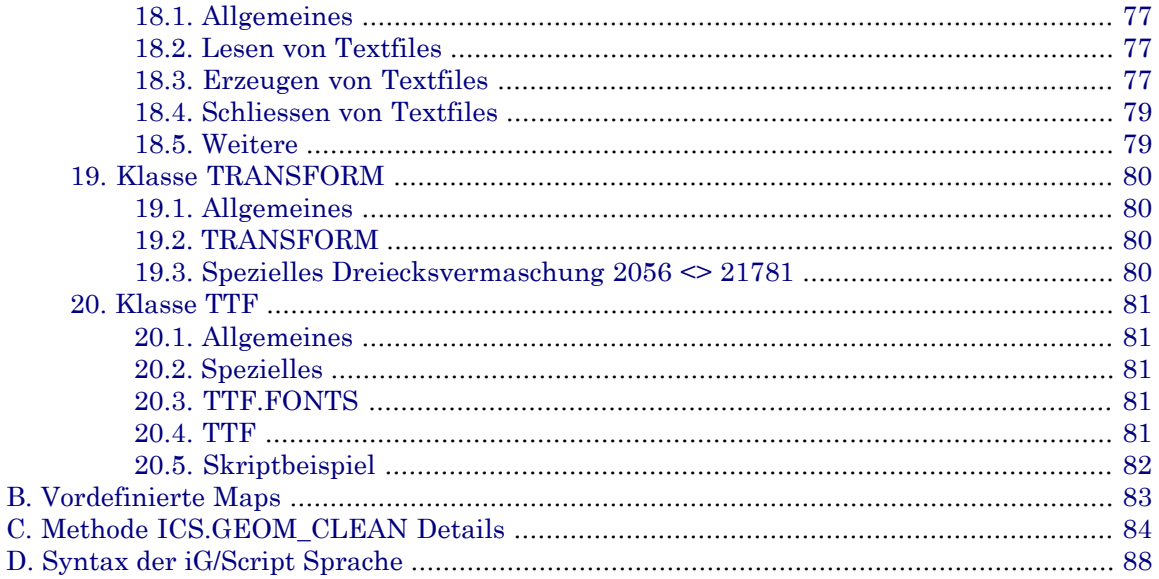

# <span id="page-5-0"></span>**1. Einleitung**

**iG/Script** ist eine interpretierte Programmiersprache für die Steuerung der ICS-Schnittstellenprodukte (ICS = infoGrips Conversion System) **INTERLIS Tools** bzw. **INTERLIS Tools Professional**. Mit iG/Script können ICS-Schnittstellen sehr flexibel für einen bestimmten Anwendungszweck konfiguriert werden. Falls Sie eigene Konfigurationen erstellen möchten, oder die mit den ICS-Schnittstellen mitgelieferten Basiskonfigurationen um spezielle Funktionen ergänzen möchten, finden Sie in dieser Dokumentation die dazu notwendigen Informationen.

# <span id="page-5-1"></span>**1.1. Aufbau dieser Dokumentation**

Diese Dokumentation enthält:

- in Kapitel 2 das iG/Script Benutzerhandbuch mit einer allgemeinen Einführung in die Konzepte von ICS (**i**nfoGrips **C**onversion **S**ystem) und die Programmierung mit iG/Script
- <span id="page-5-2"></span>• in Kapitel 3 das iG/Script Referenzhandbuch mit einer detaillierten Beschreibung aller zur Verfügung stehenden Kassen und Methoden

# **1.2. Konventionen**

In dieser Dokumentation werden folgende Konventionen eingehalten:

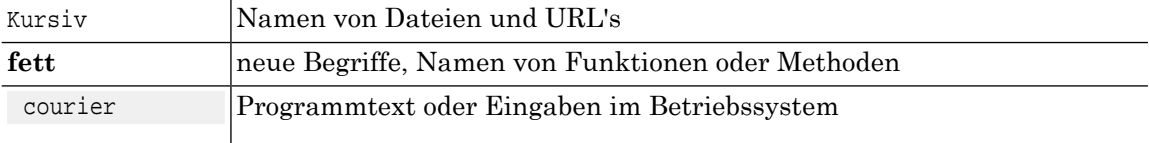

# <span id="page-6-0"></span>**2. Skriptsprache**

# <span id="page-6-1"></span>**2.1. Einleitung**

Schnittstellen werden heute meist als C-, C++ oder BASIC-Programme codiert. Der Programmieraufwand für die Erstellung einer Schnittstelle ist vor allem im Bereich der GIS-Systeme gross, da neben Sachdaten auch Geometriedaten übertragen werden müssen. Dies führt dazu, dass nur relativ wenige Schnittstellen (hauptsächlich DXF) mit begrenztem Funktionsumfang von den Systemherstellern angeboten werden.

Mit der Entwicklung von **ICS** wurde ein anderer Weg beschritten. Bei ICS handelt es sich um ein flexibles Schnittstellensystem für die schnelle Entwicklung von Schnittstellenprogammen. Folgende Ideen lagen der Entwicklung von ICS zugrunde:

- Jedes Schnittstellenprogramm kann in einen Input- und in einen Outputmodul zerlegt werden. Dabei liest der Inputmodul Objekte aus der Inputdatei und wandelt sie in ein neutrales internes Objektformat um. Der Outputmodul nimmt Objekte vom Inputmodul entgegen und schreibt sie in die Outputdatei. Damit wird eine Entkoppelung des Schnittstellenprogramms in zwei unabhängige, wiederverwendbare Module erreicht
- Im **Kern** werden die Funktionen zusammengefasst, welche von allen Modulen benötigt werden (z.B. String- und Geometriefunktionen). Dadurch müssen diese Funktionen nur einmal programmiert werden
- Der Datenfluss der Objekte vom Inputmodul zum Outputmodul wird nicht durch ein compiliertes Programm gesteuert, sondern über die Skriptsprache **iG/Script**

Nachfolgend ist die Architektur einer ICS-Schnittstelle dargestellt:

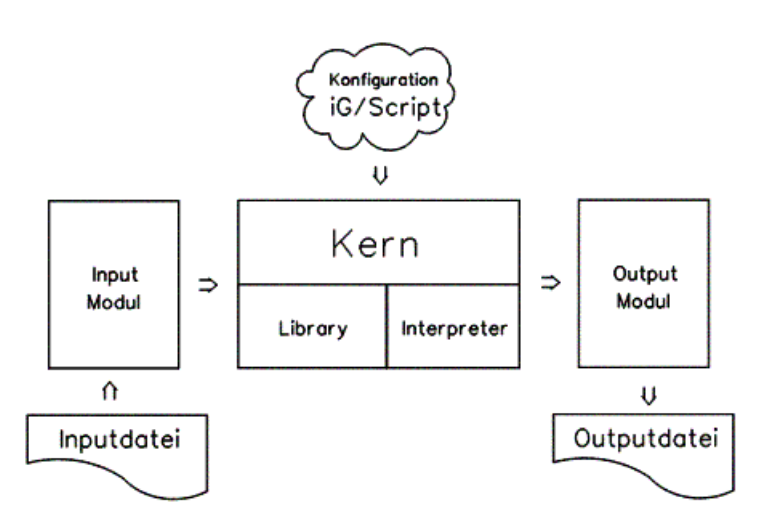

### **Abbildung 1.**

Der Kern und die Input- bzw. Outputmodule werden von der infoGrips GmbH entwickelt. iG/Script- ☞ Programme können auch vom Benutzer geschrieben werden.

Der ICS-Kern enthält, neben den allgemeinen Funktionen für die Behandlung von Datenstrukturen (Strings, Geometrie, Maps etc.), einen Interpreter für die iG/Script-Sprache. iG/Script ist eineallgemeine Programmiersprache mit einem vordefinierten Satz von Standardfunktionen. Die Sprache enthält neben arithmetischen-, logischen- und Zuweisungsoperationen, auch Kontrollstrukturen wie IF und WHILE. Daneben bietet sie die Möglichkeit den Sprachumfang durch Prozeduren zu erweitern. Als Basistypen kennt die iG/Script-Sprache die Typen Integer, Real, String, Boolean und Geometrie. Strukturierte Datentypen können über den Datentyp Map erzeugt werden. Input- bzw. Outputmodule können, falls nötig, zusätzliche Datentypen implementieren.

Zu bestehenden Programmiersprachen ist iG/Script am ehesten mit der Programmiersprache FORTH verwandt. Mit FORTH verbindet sie, dass sie ebenfalls alle Operationen über einen **Stack** abwickelt und eine klammerfreie Darstellung von Ausdrücken verwendet. Der wesentliche Unterschied zwischen FORTH und iG/Script liegt darin, dass FORTH für die hardwarenahe Programmierung entwickelt wurde, iG/Script hingegen ist eine hardwareunabhängige Sprache die sich besonders für die Entwicklung von Schnittstellenapplikationen eignet.

# <span id="page-7-0"></span>**2.2. Objekte**

<span id="page-7-1"></span>Objekte sind die Basisdatenstruktur von iG/Script. Objekte können mit iG/Script über die Inputbzw. Outputmodule gelesen, geschrieben und über Methoden des Kerns manipuliert werden. Bei den Objekten wird zwischen einfachen und stukturierten bzw. zwischen benannten und unbenannten Objekten unterschieden.

# **2.2.1. Einfache Objekte**

Unter einfachen Objekten versteht man in iG/Script Konstanten der **Basistypen**. In iG/Script sind folgende Basistypen fest eingebaut:

- **String**, z.B. 'hello, World'
- **Integer**, z.B. 1234
- **Real**, z.B. 123.456
- **Boolean**, d.h. TRUE oder FALSE
- <span id="page-7-2"></span>• **Geometrie**, d.h. Punkt, Linie oder Fläche
- **Blob**, d.h. beliebiger binärer Wert

# **2.2.2. Strukturierte Objekte**

Strukturierte Objekte bestehen aus einer oder mehreren Komponenten. Komponenten haben einen Namen und einen Wert. Der Wert einer Komponente kann ein Basystyp oder auch ein Objekt sein, d.h. strukturierte Objekte sind im allgemeinen Fall hierarchisch aufgebaut.

### **Beispiel 1. IN-Objekt**

Ein Objekt, dass vom INTERLIS-Inputmodul ILIN aus der Tabelle LFP gelesen wurde, hat u.a. folgende Komponenten (Entstehung, Nummer, Numpos, etc.):

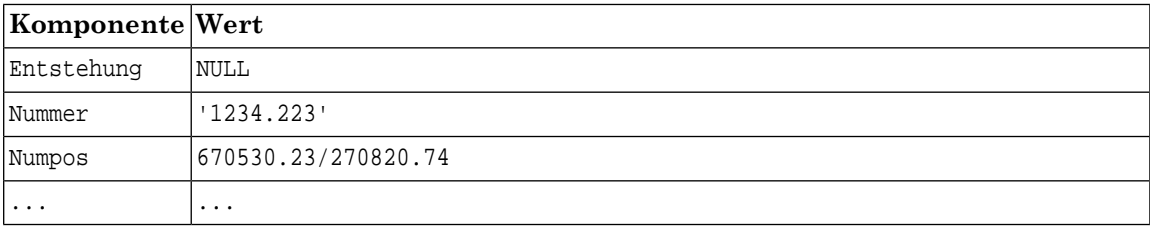

<span id="page-8-0"></span>☞ Strukturierte Objekte werden in iG/Script als sog. Map's implementiert. Mehr dazu in ???.

## **2.2.3. Listen**

<span id="page-8-1"></span>Listen sind beliebige, einfach verknüpfte Ketten von ICS Objekten. Jeder Basistyp oder jedes sturkturierte Objekt (Map) oder auch jede Liste kann wieder Element einer Liste sein. Für die Bearbeitung von Listen stellt der ICS Kern eine Reihe von eingebauten Methoden zur Vefügung. Listen können z.B. dynamisch wachsen oder schrumpfen, Listen können durchsucht werden, etc.

## **2.2.4. Arrays**

<span id="page-8-2"></span>Arrays sind Gruppen von ICS Objekten. Die einelnen Objekte eines Arrays können über einen ganzahligen Index angesprochen (indiziert) werden. Array haben im Gegensatz zu den Listen immer eine fixe Länge.

## **2.2.5. Benannte Objekte**

Die meisten Objekte von iG/Script sind Komponenten des vordefinierten Systemobjekts ROOT. Komponenten von ROOT haben einen Namen über den sie in der Scriptsprache direkt adressiert werden können. z.B. hat das IN-Objekt aus dem ILIN Beispiel im System den Namen ROOT.IN und die Nummer Komponente den Namen ROOT.IN.Nummer.

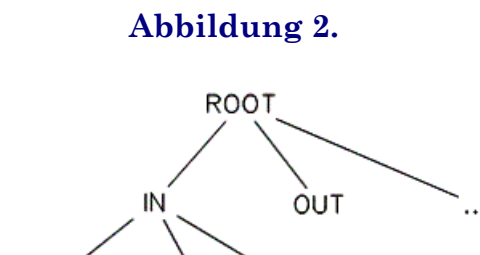

Der Name des Objekts entspricht also dem Pfad von der Wurzel (ROOT) bis zum Objekt (analog zu Dateinamen in einem Dateibaum). Allgemein kann ein Objekt in iG/Script über folgenden Namen angesprochen werden:

Nummer

```
<Objektname> := ROOT.<Komponentename>
<Komponentenname> := <Name> | <Komponentenname> . <Name>
<Name> := <Zeichenkette>
```
Entstehung

Um die Schreibweise zu vereinfachen, ist es erlaubt ROOT am Anfang des Objektnamens wegzulassen. Die Nummer Komponente des IN-Objekts kann daher in iG/Script auch als IN.Nummer angesprochen werden.

# **2.3. Ausdrücke**

iG/Script arbeitet ähnlich wie ein HP-Taschenrechner, d.h. iG/Script kommt vollständig ohne Klammerung von Ausdrücken aus. Alle Zwischenergebnisse werden auf dem sog. **Stack** abgelegt. Will man z.B.  $1 + 2$  berechnen so schreibt man in iG/Script:

1 2 +

weitere Beispiele:

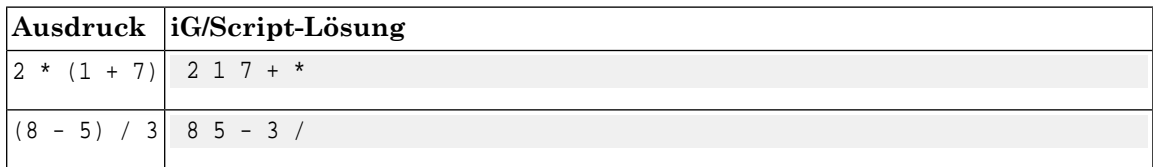

Konstanten der Basistypen werden sofort auf den Stack geschoben. Sehen wir uns also den Stack während der Berechnung des Ausdrucks 2 \* 3 genauer an:

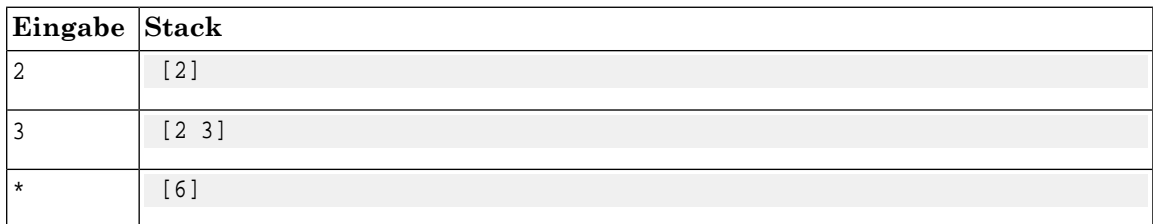

<span id="page-9-0"></span>In der obigen Darstellung wird der Stack durch [ ... ] repräsentiert (diese Darstellung wurde aus Platzgründen gewählt, normalerweise wird ein Stack oftals senkrechte Kolonne dargestellt). Das am weitesten rechts stehende Objekt wird aktuelles, erstes oder auch **oberstes Objekt** des Stacks genannt. Alle iG/Script-Methoden nehmen die N obersten Objekte des Stacks als Argumente und liefern M Objekte auf dem Stack als Resultate zurück. Z.B. konsumiert die Multiplikationsmethode 2 Argumente auf dem Stack und liefert nach ihrer Beendigung das Resultat als oberstes Objekt des Stacks zurück.

# **2.4. Klassen und Methoden**

Neben arithmetischen Methoden kennt iG/Script-Skript weitere **Standardmethoden** für die Bearbeitung von Strings oder die Ausgabe auf den Bildschirm etc.. Gleichartige Methoden werden zu einer **Klasse** zusammengefasst (eine Klasse wird durch ein Modul implementiert). Die iG/Script-Standardmethoden gehören z.B. zu der Klasse ICS. Will man eine Methode aus einer bestimmten Klasse aufrufen so schreibt man in iG/Script

#### **<Klasse>.<Methode>**

also z.B. ILIN.READ\_OBJECT (Aufruf der Methode READ\_OBJECT aus der Klasse ILIN). Die Standardmethoden sind in der Klasse ICS implementiert. Methoden der Klasse ICS müssen jedoch nicht mit dem Klassennamen qualifiziert werden (ICS.<Methode). Es genügt den Methodennamen anzugeben, die Angabe des Klassennamens ICS ist jedoch erlaubt.

### <span id="page-9-1"></span>**Beispiel 2. Abgekürzter Methodenaufruf**

- und ICS.- sind beides erlaubte Schreibweisen für die Subtraktionsmethode

Man sieht, dass Methoden gleich adressiert werden wie Objekte. Tatsächlich sind Methoden in ☞ ICS nichts anderes als Komponenten eines Klassenobjekts.

# **2.5. Ein Beispiel**

Damit das nachfolgende Beispiel besser verstanden werden kann, sollen hier kurz einige wichtige Standardmethoden eingeführt werden (eine vollständige Liste der Standardklassen und Standardmethoden ist im Referenzhandbuch enthalten):

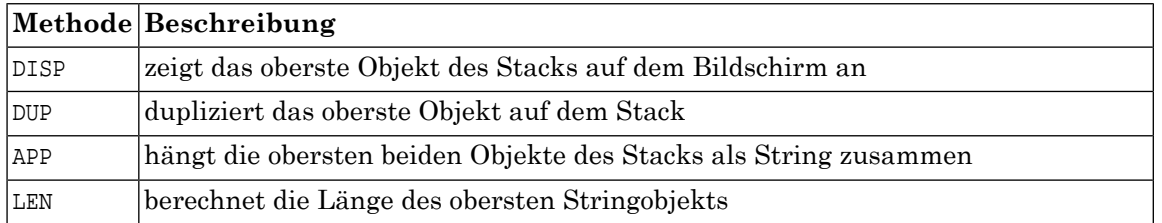

Damit sind wir nun in der Lage, ein einfaches iG/Script-Beispiel anzugeben. In dem Beispiel soll die Länge des Strings 'hello, World' berechnet werden und zusammen mit dem String auf den Bildschirm ausgegeben werden. Wir benutzen dazu die Standardmethoden DUP, LEN, APP und DISP.

### **Beispiel 3. iG/Script Code**

```
'hello, World' ! Stack: ['hello, World']
DUP ! Stack: ['hello, World', 'hello, World']
LEN ! Stack: ['hello, World', 12]
APP ! Stack: ['hello, World12']
DISP ! Stack: [] Ausgabe auf Bildschirm: hello, World12
```
<span id="page-10-0"></span>Man sieht an diesem Beispiel wie die Methoden ihre Argumente vom Stack entgegennehmen und ihre Resultate wieder auf dem Stack ablegen. Dieses Verhalten ist für iG/Script typisch.

# **2.6. Zuweisungen**

Oft ist es notwendig, Zwischenresultate einer Berechnung permanent abzulegen. Der Stack ist dazu ungeeignet, da seine Werte durch die Methoden ständig neu überschrieben werden. Für die permanente Speicherung von Objekten verfügt die iG/Script-Sprache deshalb über den Objekttyp **Map**. Maps müssen durch den Benutzer deklariert werden und zwar vor der ersten ausführbaren Anweisung im Skript. Mapdeklarationen haben folgende Syntax:

```
MAP <Mapname> 
    {<Name1> => <Wert1>}+ 
END_MAP
```
### **Beispiel 4. Map Deklaration**

```
MAP TEST
    VAR1 => 'hello, World' 
    VAR2 => 'dies ist ein Test'
END_MAP
```
In obigem Beispiel enthält das Map-Objekt TEST die Komponenten VAR1 und VAR2. Der Wert von VAR1 ist 'hello, World' und der Wert von VAR2 ist 'dies ist ein Test'. Der Wert einer Komponente kann im Skript mit:

#### **<Mapname>.<Komponentenname>**

angesprochen werden (s.a. 2.2). Analog zu den Basistypen wird der Wert einer Komponente sofort nachdem sie im Skript angetroffen wurde auf den Stack geschoben.

### **Beispiel 5. Arbeiten mit dem Stack**

```
TEST.VAR1 ! Stack: ['hello, World']
TEST.VAR2 ! Stack: ['hello, World','dies ist ein Test']
APP ! Stack: ['hello, Worlddies ist ein Test']
DISP ! Stack: [] Bildschirm: hello, Worlddies ist ein Test
```
Komponenten kann wie folgt ein neuer Wert zugewiesen werden:

**=> <Komponente>**

oder

**-> <Komponente>**

Mit => wird jeweils das oberste Objekt des Stacks der Komponente zugewiesen. Mit -> wird nur der Teilstring des obersten Stackelements bis zum ersten Komma zugeordnet (nur bei Stringobjekten möglich). Der Rest des Strings bleibt auf dem Stack erhalten.

#### **Beispiel 6. Benutzung von => und ->**

```
'hallo' => TEST.VAR1 ! TEST.VAR1 enthält nun 'hallo'
                       !Stack: []
'hello, World' -> TEST.VAR1 ! TEST.VAR1 enthält nun 'hello'
                              ! Stack: [' World']
=> TEST.VAR2 ! TEST.VAR2 enthält nun ' World'
              ! Stack: []
```
Es ist auch erlaubt nicht existierenden Komponenten einen Wert zu zuweisen (die Map muss allerdings bereits existieren). Will man also z.B. den Wert von TEST. VAR1 und TEST. VAR2 vertauschen so kann man wie folgt vorgehen:

### **Beispiel 7. Zuweisung von Variablen**

```
TEST.VAR1 => TEST.TMP ! die Zwischenvariable TEST.TMP wird erzeugt
TEST.VAR2 => TEST.VAR1
TEST.TMP => TEST.VAR2
```
<span id="page-11-0"></span>Komponenten werden häufig als Variablen in einem iG/Script Programm gebraucht. Für die Speicherung von Variablen stellt ICS daher die vordefinierte Map var bereit

# **2.7. Kommentare**

Jeglicher Text nach einem ! bis zum Ende der aktuellen Zeile wird in iG/Script als Kommentar aufgefasst.

#### <span id="page-11-1"></span>**Beispiel 8. Kommentare**

```
IN.RADIUS 2.0 * 3.14159 * ! Berechnung des Kreisumfangs
```
# **2.8. DISPLAY Methode**

Neben der DISP Methode, gibt es noch eine spezielle eingebaute Methode **DISPLAY** welche sich besonders für die Ausgabe von Objekten eignet:

**DISPLAY <Objekt>**

Gibt den Wert des Objekts auf den Bildschirm aus

#### **DISPLAY \$**

Gibt das oberste Objekt des Stacks aus (analog DISP)

```
DISPLAY <String>,<Objekt>
```
Gibt den Inhalt des Strings und des Objekts aus (z.B. DISPLAY 'TEST.VAR1=',TEST.VAR1). Dabei wird der Wert des Objekts in einen String umgewandelt und am Ende von <String> angehängt. Es dürfen auch mehrere Strings und Objekte in der Liste aufgeführt werden. Die einzelnen Werte müssen jeweils durch ein Komma getrennt werden.

<span id="page-12-0"></span>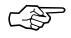

Neben DISPLAY gibt es die Befehle ERROR und STATUS. Mit ERROR können Fehlermeldungen ausgegeben werden. Der ICS interne Fehlerzähler wird dabei um 1 erhöht. STATUS erlaubt die Ausgabe von Statusmeldungen. Die Syntax von ERROR und STATUS enspricht der Syntax von DISPLAY.

# **2.9. Die drei Bedeutungen von Maps**

Map-Objekte werden in der iG/Script-Sprache in drei verschiedenen Zusammenhängen gebraucht. Die erste Bedeutungals Variablenspeicher haben wirbereits kennengelernt (s.a.2.6). Maps können aber auch als Abbildungstabellen oder als Objektspeicher benutzt werden. Betrachten wir z.B. folgende Map:

```
MAP Jahreszeiten
    Januar => Winter
    Mai => Frühling
    Juni => Sommer
    September => Herbst
END_MAP
```
Dieses Map-Objekt kann als Abbildungstabelle von Monaten auf Jahreszeiten aufgefasst werden. Schreibt man in iG/Script z.B. 'Januar' Jahreszeiten so wird auf dem Stack 'Winter' abgelegt.

### **Beispiel 9. Abbildungen mit Maps**

```
'Januar' Jahreszeiten DISP ! Bildschirm: 'Winter'
'Mai' Jahreszeiten DISP ! Bildschirm: 'Frühling'
```
Abbildungstabellen können auch kombiniert werden. Es ist z.B. folgende zusätzliche Map definiert

```
MAP Temperatur
    Winter => kalt
    Sommer => warm
    DEFAULT => mittel
END_MAP
```
Dann führen die Ausdücke zu folgenden Resultaten:

```
'Januar' Jahreszeiten Temperatur DISP ! Bildschirm: kalt
'September' Jahreszeiten Temperatur DISP ! Bildschirm: mittel
```
Im letzten Beispiel führte die erste Abbildung 'September' Jahreszeiten zu 'Herbst'. 'Herbst' wurde dann durch Temperatur abbgebildet. Da aber keine Komponente Herbst in der Map Temperatur definiert wurde, wurde der Wert der Komponente DEFAULT zurückgeliefert. Falls in einer Map keine DEFAULT-Komponente existiert und auf eine unbekannte Komponente zugegriffen wird, bricht der iG/Script-Interpreter mit einer entsprechenden Fehlermeldung ab.

Die letzte Bedeutung von Maps sind Maps als Objektspeicher. Wie bereits erklärt, liefern die Inputmodule Objekte in einem neutralen Datenformat und geben diese an die Outputmodule weiter. In ICS wurde als Konvention festgelegt, dass Inputmodule ihre Objekte in der Map IN liefern müssen. Ebenfallsals Konvention wurde festgelegt, dassalle Outputmodule ihre Objekte in der Map OUT entgegennehmen müssen.

### **Beispiel 10. IN-Objekt als Map**

Es wird mit der Methode MSIN.READ\_OBJECT ein Textaus einem DGN-File gelesen, dann enthält die IN Map folgende Komponenten:

```
MAP IN 
    TXT => 'Test' ! Textinhalt 
    GEOM => 740380.150/270810.950 ! Textposition 
    ROT => 270.0 ! Textwinkel 
    FONT => 27 ! Font etc. 
END_MAP
```
<span id="page-13-0"></span>Die IN und die OUT Map können in iG/Script wie jede andere Map bearbeitet werden. Es ist daher möglich die Komponenten als Variablen ('Test2' => IN.TXT), oder die Map als Abbildungstabelle zu interpretieren ('TXT' IN DISP, Bildschirm: Test).

# **2.10. Listen**

Wiebereitsangetönt, kann man mit Listen oder Arrays mehrere Objekte zu einem neuen Objekt zusammenfassen. Für Listen stehen u.A. folgende Methoden zur Verfügung (s.a. Anhang):

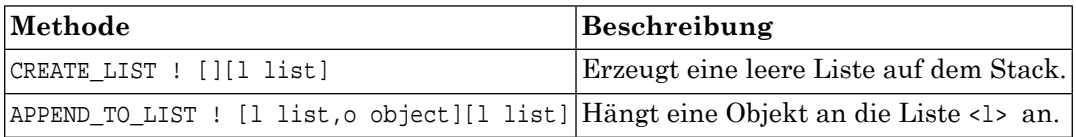

### **Beispiel 11. Erzeugen einer Liste**

Folgendes Beispiel zeigt den Einsatz von Listen.

```
CREATE_LIST
'abc' APPEND_TO_LIST
'uvw' APPEND_TO_LIST
\Rightarrow VAR.L
VAR.L DISP
```
Obwohl Listen keine Arrays sind, kann man trotzdem auf die einzelnen Elemente einer Liste indiziert zugreifen. Es stehen folgende Indexfunktionen zur Verfügung:

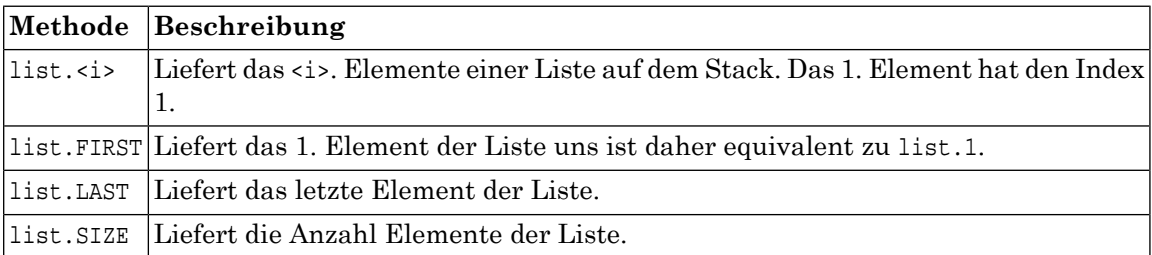

### **Beispiel 12. Indizierter Zugriff auf Listen**

Aufbauend auf dem letzten Beispiel erhält man folgende Resultate:

```
VAR.L.1 ! ['abc']
VAR.L.FIRST ! ['abc']
VAR.L.LAST ! ['uvw']
VAR.L.SIZE ! [2]
```
# <span id="page-14-0"></span>**2.11. Arrays**

Arrays sind spezielle Liste, welche eine fixe, unveränderliche Länge aufweisen. Auf die Elemente eines Arrays kann über einen numerischen Index zugegriffen werden. Der Zugriff auf einzelne Elemente des Arrays ist effizienter möglich als bei Listen. Dafür können Arrays in der Grösse nicht verändert werden.

Für Arrays stehen u.A. folgende Methoden zur Verfügung (s.a. Anhang):

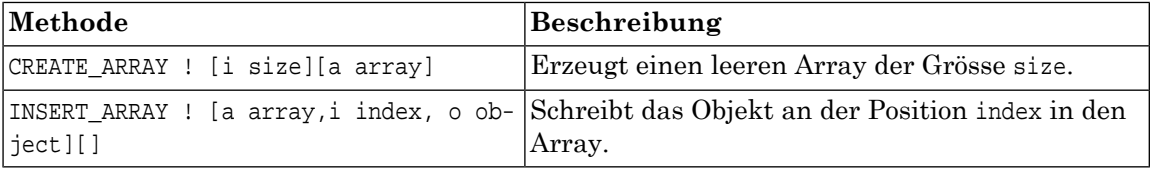

### **Beispiel 13. Erzeugen eines Arrays**

Folgendes Beispiel zeigt den Einsatz von Arrays.

```
5 CREATE_ARRAY => VAR.A
'abc' => VAR.A.0'uvw' => VAR.A.1VAR.A DISP ! ganzen Array anzeigen
VAR.A.0 DISP ! 1. Element des Arrays
VAR.A.1 DISP ! 2. Element des Arrays
```
# **2.12. Kontrollstrukturen**

Wie die meisten Programmiersprachen verfügt auch iG/Script über Kontrollstrukturen um den Ablauf eines Programms zu steuern. In iG/Script sind die Kontrollstrukturen IF und WHILE enthalten.

Syntax der IF Kontrollstruktur:

```
IF <Bedingung1> THEN
    <Ausdruck1>
ELSIF <Bedingung2> THEN
    <Ausdruck2>
ELSE 
    <Ausdruck3>
END_IF
```
Die IF-Kontrollstruktur hat die übliche Bedeutung, d.h. ist die Bedingung1 erfüllt (TRUE) dann wird Ausdruck1 ausgeführt, falls Bedingung2 erfüllt ist dann wird Ausdruck2 ausgeführt etc. Der ELSE und der ELSIF Zweig in einer IF-Kontrollstruktur sind optional. Der ELSIF-Zweig kann beliebig oft wiederholt werden. Eine IF-Kontrollstruktur ist selber wieder ein Ausdruck, d.h. IF-Kontrollstrukturen können geschachtelt werden.

Syntax von Bedingungen:

```
<Wert1> = <Wert2> ! Gleichheit 
<Wert1> <> <Wert2> ! Ungleichheit 
<Wert1> < <Wert2> ! <Wert1> kleiner als <Wert2>
<Wert1> <= <Wert2> ! <Wert1> kleiner oder gleich <Wert2>
<Wert1> > <Wert2> ! <Wert1> grösser als <Wert2>
<Wert1> >= <Wert2> ! <Wert1> grösser oder gleich <Wert2> 
Bsp: IF TEST.VAR1 = 'hello' THEN 'hello, World' DISP ELSE 'tschüss' DISP END_IF
```
Syntax der WHILE-Kontrollstruktur

```
WHILE <Bedingung> DO 
    <Ausdruck> 
END_WHILE
```
Die WHILE-Kontrollstruktur hat die übliche Bedeutung, d.h. solange die Bedingung erfüllt (TRUE) ist, wird der Ausdruck ausgeführt. Die WHILE-Kontrollstruktur ist selbst wieder ein Ausdruck, d.h. WHILE-Kontrollstrukturen können geschachtelt werden.

### **Beispiel 14. WHILE Schlaufe**

```
! dieses Beispiel zeigt 'hello, World' 10 mal auf
! dem Bildschirm an
0 \Rightarrow \text{VAR}.\text{I}WHILE VAR.I < 10 DO 
    'hello, World' DISP 
    VAR.I INC => VAR.I
END_WHILE
```
Die Ausführung der WHILE-Kontrollstruktur kann an einer beliebigen Stelle mit BREAK oder CONTINUE unterbrochen werden. BREAK verzweigt dabei zur ersten Anweisung nach der WHILE-Kontrollstruktur. CONTINUE verzweigt an den Anfang der WHILE-Kontrollstruktur (d.h. unmittelbar vor die <Bedingung>). Die Anweisungen BREAK und CONTINUE sind nur innerhalb von WHILE-Kontrollstrukturen erlaubt.

### **Beispiel 15. Beenden der WHILE Schlaufe mit BREAK**

```
! dieses Beispiel zeigt 'hello, World' 10 mal auf
! dem Bildschirm an (Variante mit BREAK)
0 \Rightarrow \text{VAR}.\text{I}WHILE TRUE DO
   IF VAR.I = 10 THEN
      BREAK
   END_IF
   'hello, World' DISP
    VAR.I INC => VAR.I
END_WHILE
```
<span id="page-15-0"></span>Bei mehrfach geschachtelten WHILE-Kontrollstrukturen, unterbrechen BREAK und CONTINUE jeweils die WHILE-Kontrollstruktur in der sie direkt enthalten sind.

# **2.13. Prozeduren**

Das letzte Sprachelement von iG/Script, das noch nicht beschrieben wurde, sind die **Prozeduren**. Mit Prozeduren kann der Benutzer eigene Befehle aus Standardmethoden erzeugen. Prozeduren müssen wie Maps deklariert werden, bevor sie verwendet werden können. Nachfolgend ist die Syntax einer Prozedurdeklaration angegeben:

```
PROCEDURE <Prozedurname> 
    <Ausdruck> 
END_PROCEDURE
```
Wir wollen nun eine neue Prozedur QUADRAT definieren mit der das Quadrat des obersten Elements des Stacks berechnet wird. Das Resultat soll das oberste Element auf dem Stack ersetzen.

```
PROCEDURE QUADRAT ! [n input][n output]
    DUP *
END_PROCEDURE
```
Der Kommentar ! [n input][n output] gibt an welche Argumente die Prozedur auf dem Stack ☞ erwartet bzw. welche Resultate die Prozedur auf em Stack zurück liefert. Im Fall der Prozedur QUADRAT wird z.B. ein numerisches Argument (n = Integer oder Real) als Argument erwartet und ein numerisches Resultat auf dem Stack zurück geliefert.

Die neue Prozedur können wir nun wie folgt benutzen:

```
2 ! Stack: [2]
QUADRAT ! Stack: [4] hier wurde DUP * durchgeführt
DISP ! Stack:[] Bilschirmausgabe: 4
```
Prozeduren sind also nichts anderes als benannte Teile eines Skripts. Ihre Argumente beziehen Prozeduren meistens über den Stack. Es können allerdings auch Maps für die Parameterübergabe benutzt werden. Folgendes Beispiel benutzt die vordefinierte Map VAR für die Parameterübergabe:

```
PROCEDURE OUADRAT2
    VAR.VAL 
   DUP * => VAR. VAR.
END_PROCEDURE
5 => VAR.VAL
QUADRAT2
VAR.VAL DISP ! liefert als Resultat 25 auf dem Bildschirm
```
#### ☞ Prozeduren können an einer beliebigen Stelle mit RETURN verlassen werden

Für die Speicherung von Zwischenresultaten innerhalb der Prozedur steht ausserdem noch die vordefinierte Map LOCAL zur Verfügung. Jede Prozedur hat ihre eigene LOCAL Map welche nicht mitanderen Prozeduren geteilt wird. Der Inhalt der LOCAL Map istausserdem nur während der Ausführung der Prozedur definiert. Die LOCAL Map kann also nicht für die Parameterübergabe zwischen Prozeduren benutzt werden (die VAR Map hingegen schon).

#### **Beispiel 16. Einsatz von LOCAL**

```
PROCEDURE DISPLAY LIST ! [l list][]
! Diese Prozedur gibt alle Elemente einer Liste aus und
! und benutzt dazu die Map LOCAL als Zwischenspeicher.
    => LOCAL.LIST
    &LOCAL.LIST RESET_READ
    WHILE &LOCAL.LIST READ_NEXT DO
       DISP
    END_WHILE
END_WHILE
```
# <span id="page-16-1"></span>**2.14. Diverses**

### **2.14.1. Referenzen**

Konstanten und Objekte werden zur Laufzeit sofort auf den Stack geschoben. Es wird dabei eine vollständige Kopie des Objekts auf dem Stack abgelegt. Bei Maps und anderen strukturierten Objekten (z.B. Geometrie) kann das Kopieren aus Effizienzgründen unerwünscht sein, man möchte eigentlich nur eine **Referenz** und keine Kopie des Objektsauf dem Stack ablegen. In iG/Script kann dies erreicht werden indem man dem Objektnamen ein & voranstellt (z.B. &IN, &IN.Nummer).

Map's können nur über eine Referenz auf den Stack geschoben werden. In ICS wird nicht zwischen ☞ dem Orginalobjekt und der Referenz unterschieden. Beide sind aus der Sicht von ICS vollständig identisch. Intern sind Referenz und Objekt als Zeiger auf den gleichen Speicherplatz implementiert. Ein Referenzzähler hält fest wie oft ein Objekt in ICS referenziert wird. Falls ein Objekt nicht mehr referenziert wird, wird es automatisch von ICS gelöscht.

#### **Beispiel 17. Beispiel mit Referenzen**

```
MAP TEST
END_MAP
&TEST => IN.A ! TEST und IN.A zeigen nun auf das gleiche Objekt 
               ! Der interne Referenzzähler des Objekts hat den Wert 2
'hello' => TEST.B
DISPLAY IN.A.B ! Resultat: 'hello' 
DISPLAY TEST.B ! Resultat: 'hello'
'World' => IN.A.B
DISPLAY IN.A.B ! Resultat: 'World'
DISPLAY TEST.B ! Resultat: 'World'
```
## <span id="page-17-0"></span>**2.14.2. Der NULL Wert**

Objekte haben nicht immer einen definierten Wert. Z.B. kann der INTERLIS Inputmodul (ILIN) Komponenten ohne Wert liefern (falls Attribute in INTERLIS als OPTIONAL deklariert sind). Diese Komponenten haben den speziellen Wert **NULL**. Mit dem NULL-Wert kann per Definition weder gerechnet, noch kann der NULL-Wert mitanderen Werten verglichen werden. Nur das Zuweisen von NULL-Werten auf Komponenten ist erlaubt. Für die Bearbeitung von NULL-Werten steht ein spezieller Satz von Standardmethoden zur Verfügung:

**SET\_NULL** setzt das oberste Objekt des Stacks auf NULL

```
1234 SET_NULL Resultat [NULL]
```
**IS\_NULL** liefert TRUE falls das Objekt NULL ist

```
IF IN.A IS NULL THEN
    DISPLAY 'IN.A ist NULL'
END_IF
```
**IS\_NOT\_NULL** liefert TRUE falls das Objekt ungleich NULL ist

IF IN.A IS NOT NULL THEN DISPLAY 'IN.A ist nicht NULL' END\_IF

**NVL** liefert das 2. Argument falls das 1. Argument NULL ist sonst das 1. Argument

IN.A 70 NVL

ist daher identisch mit

IF IN.A IS NULL THEN 70 ELSE

 IN.A END\_IF

Die NVL Methode ist besonders praktisch, wenn sichergestellt werden soll, dass nach einer Zuweisung der Inhalt einer Komponente nicht NULL ist.

```
IN.A 70 NVL => OUT.B ! stellt sicher, dass OUT.B nach der
                      ! Zuweisung nie NULL ist
```
## **2.14.3. Operatoren**

Normalerweise dürfen Methoden erst aufgerufen werden, wenn alle ihre Argumente bereits auf dem Stack sind (postfix Notation). Eine Ausnahme dieser Regel bilden die sog. Operatoren die zwischen ihren Argumente geschrieben werden dürfen (Infixnotation). In iG/Script sind z.Zt. folgende Operatoren verfügbar:

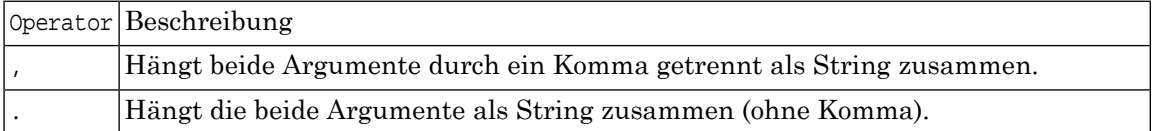

### **Beispiel 18. Beispiel mit Infix Operatoren**

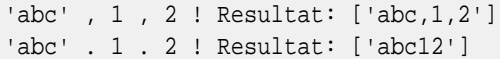

<span id="page-18-1"></span>Die beiden Beispiele können natürlich auch mit der eingebauten Methode ICS.APP programmiert ☞ werden. Die Programmierung mit Operatoren ist hier jedoch einfacher und übersichtlicher.

## **2.14.4. Winkelsystem**

Mit iG/Script können Geometrien verarbeitet werden. In der Regel werden Geometrien mit Input-Modulen von Systemen/Formaten gelesen und mit Output-Modulen nach Systeme/Formate geschrieben. Mit Geometrien werden oft Winkel verarbeitet. Die Systeme/Formate können unterschiedliche Winkelsystems aufweisen.

DIe Methoden von iG/Script verwenden immer das mathematische Winkelsystem:

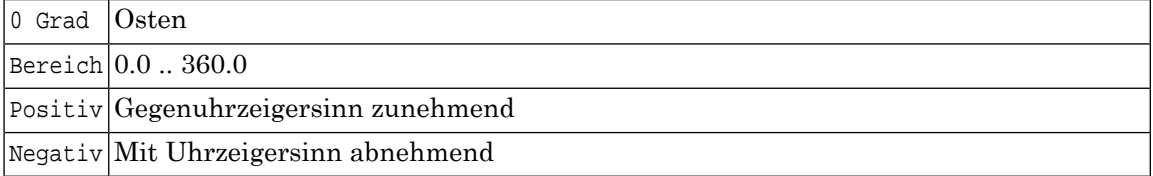

Winkel aus einem System/Format mit einem zu iG/Script unterschiedlichen Winkelsystem werden von den Input/Output Modulen von/nach dem iG/Script-Winkelsystem umgerechnet.

Beispiel:

#### **INTERLIS Modell:**

INTERLIS Modell: Winkel definiert als GRADS 0.0 .. 399.9

Vermessungstechnisch:0 Grad = Norden, Bereich = 0.0..399.9, Positiv: Uhrzeigersinn, Negativ: Gegenuhrzeigersinn

#### **INTERLIS lesen:**

Das Input Modul ILIN liest den Winkel als INTERLIS GRADS und rechnet diesen in einen iG/Script Winkel um.

INTERLIS GRADS Winkel 350 Grad (Nord-Westen) wird zu iG/Script Winkel 135 Grad (Nord-Westen)

#### **INTERLIS Schreiben:**

Das Output Modul ILOUT erhält einen iG/Script Winkel und rechnet diesen in INTERLIS GRADS um.

<span id="page-19-0"></span>iG/Script Winkelt135 Grad (Nord-Westen) wird zu INTERLIS GRADS Winkel350 Grad (Nord-Westen).

## **2.14.5. Debugging**

Für das Debugging von iG/Script Programmen stehen folgende Methoden / Operatoren zur Verfügung:

#### **DISPLAY oder DISP**

DISPLAY oder DISP können an beliebigen Stellen im Skript dazu verwendet werden, ein bestimmtes Objekt in der .log Datei auszugeben:

```
DISPLAY IN ! zeigt das aktuelle IN-Objekt an (Praefixnotation)
&IN DISP ! das Gleiche wie oben in Postfixnotation
DISPLAY 'Der ist Wert ist ',IN.VALUE ! Formatierte Ausgabe 
                                       ! mit DISPLAY
```
#### **ICSCPU.DISPLAY\_STACK**

Mit ICSCPU.DISPLAY\_STACK kann an einer beliebigen Stelle in einem iG/Script Programm der Inhalt des Stack ausgegeben werden:

1 2 ICSCPU.DISPLAY\_STACK + ICSCPU.DISPLAY\_STACK

#### <span id="page-19-1"></span>**HALT**

Mit HALT kann man ein iG/Script Programm mit einem DOS-Fehlerstatus <> 0 abbrechen:

```
IF 'IN.Name' EXISTS NOT THEN
    ERROR 'Die Komponenente IN.Name exisitiert nicht'
  HALT
END_IF
```
# <span id="page-19-2"></span>**2.15. iG/Script Direktiven**

Mit iG/Script Direktiven können gewisse Eigenschaften eines iG/Script Programms beinflusst werden. Im Gegensatz zu Methoden oder Prozeduren werden Direktiven nur zu Kompilationszeit durch den iG/Script Compiler ausgeführt.

## **2.15.1. Die |INCL Direktive**

Für die bessere Übersichtlichkeit ist es erlaubt, iG/Script-Programme auf mehrere Textdateien zu verteilen. Mit der |INCL Direktive kann an einerbeliebigen Stelle eines Skripts ein weiteres Skriptfile eingebunden werden. Die |INCL Direktive mussam Anfang einer neuen Zeile stehen.

### **Beispiel 19. Die |INCL Direktive**

|INCL ics.lib ! hier wird die Datei **ics.lib** eingebunden

In der eingebundenen Datei dürfen ebenfalls |INCL Direktiven stehen.Die einzubindende Datei kann entweder durch einen absoluten Pfad oder relativ zum Installationsverzeichnis von ICS kann entweder durch einen absoluten Pfad oder relativ zum Installationsverzeichnis von ICS angegeben werden.

Trotz der Unterteilung der Verzeichnisstruktur in ein System- und ein User-Verzeichnis können Dateireferenzen relativ definiert werden.

Die INTERLIS Tools suchen Dateien *immer* zuerst als absoluter Pfad, dann relativ zum User-Verzeichnis, dann relativ zum System-Verzeichnis, dann relativ zum Verzeichnis ILTOOLS\_DIR, dann im gleichen Verzeichnis wie die Konfiguration und zuletzt im gleichen Verzeichnis wie die Konfiguration aber im analogen System-Verzeichnis.

Das nachfolgende Skriptbeispiel einer |INCL Direktive soll dies nochmals verdeutlichen:

```
! Beispiel ICS Konfiguration: ILTOOLS DIR\user\script\test\test.cfg
 ! Diese ICS Konfiguration bindet eine Datei
 ! relativ zu ILTOOLS_DIR\user und/oder ILTOOLS_DIR\system ein 
|INCL \script\util.lib
```
1. Zuerst wird die Datei util.lib unter dem absoluten Pfad \script\util.lib gesucht.

Wird util.lib unter diesem Pfad gefunden so wird sie verarbeitet und nicht weiter gesucht.

Wird util.lib unter diesem Pfad nicht gefunden, so wird der nächste Schritt durchgeführt.

2. Danach wird die Datei util.lib unter dem Pfad ILTOOLS\_DIR\user\script\util.lib gesucht.

Wird util.lib unter diesem Pfad gefunden so wird diese Version verarbeitet und nicht mehr weiter gesucht.

Wird util.lib unter diesem Pfad nicht gefunden, so wird der nächste Schritt durchgeführt.

3. Danach wird die Datei util.lib unter dem Pfad ILTOOLS\_DIR\system\script\util.lib gesucht.

Wird util.lib unter diesem Pfad gefunden so wird diese Version verarbeitet und nicht weiter gesucht.

Wird util.lib unter diesem Pfad nicht gefunden, so wird der nächste Schritt durchgeführt.

4. Danach wird die Datei util.lib unter dem Pfad ILTOOLS\_DIR\script\util.lib gesucht.

Wird util.lib unter diesem Pfad gefunden so wird diese Version verarbeitet und nicht weiter gesucht.

Wird die util.lib unter diesem Pfad nicht gefunden, so wird der nächste Schritt durchgeführt.

5. Danach wird util.lib unter dem gleichen Pfad wie die ICS Konfiguration unter IL-TOOLS\_DIR\user\script\test\util.lib gesucht.

Wird util.lib unter diesem Pfad gefunden so wird sie verarbeitet und nicht weiter gesucht.

Wird util.lib unter diesem Pfad nicht gefunden, so wird der nächste Schritt durchgeführt.

6. Danach wird util.lib unter dem gleichen Pfad wie die ICS Konfiguration aber unter dem System-Ast ILTOOLS\_DIR\system\script\test\util.lib gesucht.

Wird util.lib unter diesem Pfad gefunden so wird sie verarbeitet und nicht weiter gesucht.

Wird util.lib unter diesem Pfad nicht gefunden, so wird der nächste Schritt durchgeführt.

7. Es erfolgt eine Fehlermeldung, dass util.lib nicht gefunden werden konnte.

Falls man bewusst eine Datei aus dem System-Verzeichnis verwenden möchte, muss man die Datei relativ zu ILTOOLS\_DIR definieren:

```
! Diese ICS Konfiguration bindet eine Datei
! aus ILTOOLS DIR\system ein
|INCL \system\script\util.lib
```
Falls man eine Datei aus dem gleichen Verzeichnis wie die Hauptkonfiguration verwenden möchte, muss man keinen Pfad definieren.

```
! Diese ICS Konfiguration bindet eine Datei
! aus dem Verzeichnis der Hauptkonfiguration ein 
|INCL util.lib
```
Schliesslich kann man eine Datei auch über einen absoluten Pfad ansprechen.

```
! Diese ICS Konfiguration bindet eine 
! Datei über ihren absoluten Pfad ein
|INCL c:\iltools15\user\script\util.lib
```
<span id="page-21-0"></span>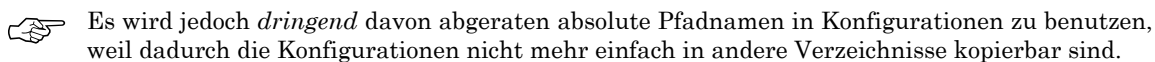

## **2.15.2. Die |LOAD Direktive**

Unter Windows können Input- und Outputmodule als DLL's (Dynamic Link Libraries) implementiert werden. Um die Methoden eines solchen Moduls in der Skriptsprache benutzen zu können, muss der Modul zuerst mit der |LOAD Direktive geladen werden.

### **Beispiel 20. Die |LOAD Direktive**

<span id="page-21-1"></span>|LOAD topo ! hier wird das Topologiemodul geladen

Die |LOAD Direktive muss im Skript vor der ersten ausführbaren Anweisung stehen.Es können ☞ mehrere DLL Module pro Skript geladen werden.

### **2.15.3. Die |LICENSE Direktive**

Die meisten iG/Script Programme benötigen für die Ausführung eine gültige Lizenzdatei. Mit der Lizenzdatei wird angegeben, welche Module innerhalbeines Skriptsbenutzt werden können und ob mit der Lizenz nur versiegelte Scripts ausführbar sind. Die |LICENSE Direktive muss am Anfang einer neuen Zeile stehen.

### **Beispiel 21. Die |LICENSE Direktive**

|LICENSE \license\igimp.lic ! Angabe der Lizenzdatei relativ ! zu IG\_IMPORT\_DIR

Die Lizenzdatei kann entweder durch einen absoluten Pfad oder relativ zum Installationsverzeich- ☞ nis von ICS angegeben werden.

## <span id="page-22-0"></span>**2.15.4. Die |SEALHARD |SEALSOFT Direktiven**

iG/Script Programme können versiegelt werden. Die Versiegelung dient dazu, keine oder nur teilweise Veränderungen in der Codierung von iG/Script Programmen zuzulassen.

Die Versiegelung kann genutzt werden, um iG/Script Programme vor ungewollter Veränderung zu schützen. Durch einen Teil des Lizenzschlüssels und den Direktiven |SEALHARD und |SEALSOFT wird die Art der Versiegelung bestimmt.

Es gibt zwei Arten von Versiegelungen, welche in der Lizenz bestimmt werden:

#### **SEAL,HARD**

"harte" Versiegelung. Mit der Lizenz können nur "hart" versiegelte iG/Script-Programme ausgeführt werden. In "hart" versiegelteniG/Script-Programmen inklusive den Include-Files können keine Veränderungen vorgenommen werden.

**SEAL,SOFT**

"weiche" Versiegelung. Mit der Lizenz können "weich" und "hart" versiegelte iG/Script-Programme ausgeführt werden. In "weich" versiegelten iG/Script-Programmen inklusive den Include-Files können nur innerhalb der MAP-Definitionen Veränderungen vorgenommen werden.

Die Versiegelung **SEAL,HARD** wird wie folgt definiert:

1. In der Lizenzdatei

In der Lizenzdatei muss folgender Teil enthalten sein:

...,SEAL,HARD,...

Damit können mit dieser Lizenz nur "hart" versiegelte iG/Script Programme ausgeführt werden.

2. Im iG/Script Programm

In iG/Script Programmen muss folgende Direktive enthalten sein:

|SEALHARD <Checksum>

Wobei <Cecksum> einer Check-Summe des iG/Script Programmes entspricht. Die |SEALHARD Direktive muss am Anfang einer neuen Zeile stehen.

Die Versiegelung **SEAL,SOFT** wird wie folgt definiert:

1. In der Lizenzdatei

In der Lizenzdatei muss folgender Teil enthalten sein:

...,SEAL,SOFT,...

Damit können mit dieser Lizenz "weich" versiegelte iG/Script Programme ausgeführt werden. Ebenfalls können mit dieser Lizenz "hart" versiegelte iG/Script Programme ausgeführt werden.

2. Im iG/Script Programm

In iG/Script Programmen muss folgende Direktive enthalten sein:

|SEALSOFT <Cecksum>

Wobei <Cecksum> einer Check-Summe des iG/Script Programmes entspricht. Die |SEALSOFT Direktive muss am Anfang einer neuen Zeile stehen.

Die Generierung des Lizenzschlüssels mit den Anteilen SEAL,HARD oder SEAL,SOFT wird durch die infoGrips durchgeführt.

<span id="page-23-0"></span>Der Eintrag |SEALHARD <Cecksum> oder |SEALSOFT <Checksum> in ein iG/Script Programm wird durch die infoGrips durchgeführt.

# **2.16. Starten von iG/Script**

<span id="page-23-1"></span>iG/Script-Programme sind für sich allein nicht lauffähig. Sie müssen mit ICS, ICS for Windows, iG/Import oder iG/Export gestartet werden. Lesen Sie dazu das entsprechende Kapitel der Benutzerhandbücher.

# <span id="page-23-2"></span>**A. Standard Klassen**

# <span id="page-23-3"></span>**1. Einleitung**

In diesem Anhang sind alle für iG/Script verfügbaren Klassen und ihre Methoden beschrieben.

## **1.1. Konventionen**

In den folgenden Abschnitten werden alle Module und deren Methoden beschrieben. Alle Methoden werden nach folgendem Muster beschrieben:

#### **Methode <Name> [Stack vor Aufruf][Stack nach Aufruf]**

**Beschreibung** Beschreibung der Methode.

**Beispiel** Ein kleines Beispiel

Für jedes Argument bzw. zurückgelieferten Wert einer Methode ist zusätzlich der erlaubte Objekttyp vor dem Argument angegeben. Folgende Abkürzungen werden verwendet:

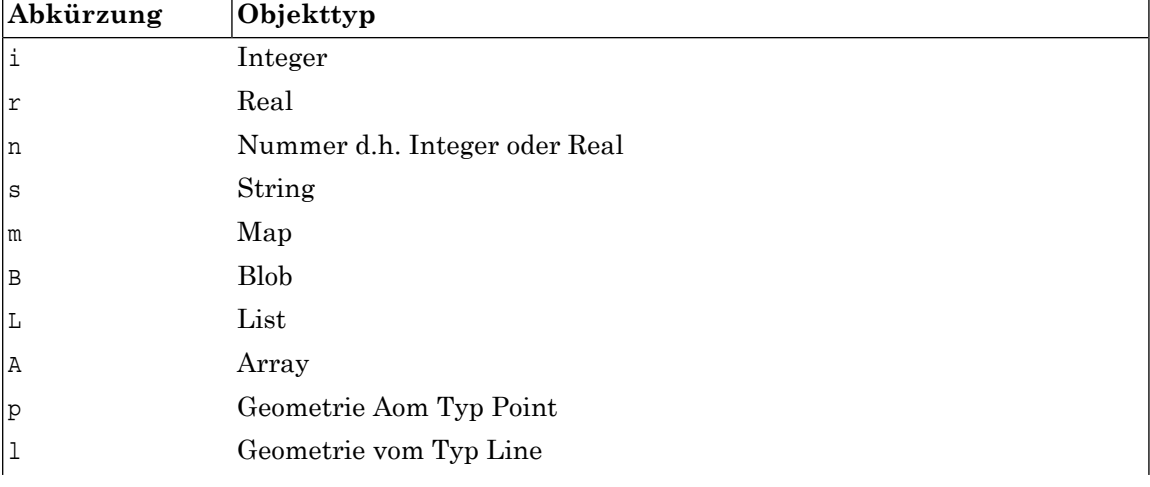

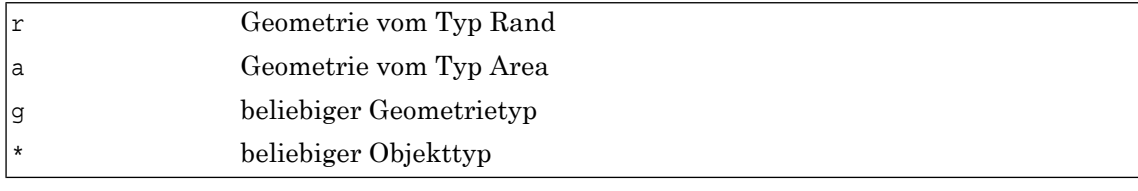

# <span id="page-24-1"></span><span id="page-24-0"></span>**2. Klasse CODEC**

# **2.1. Allgemeines**

Mit der Klasse CODEC können STRING's kodiert und dekodiert werden. Die Klasse CODEC muss mit |LOAD codec geladen werden.

<span id="page-24-2"></span>Der Basiszeichensatz für die Kodierung und die Dekodierung ist der Windows1252 Zeichensatz. Das heisst, Strings werden vom und zum Windows 1252 Zeichensatz kodiert und dekodiert.

# **2.2. BASE64**

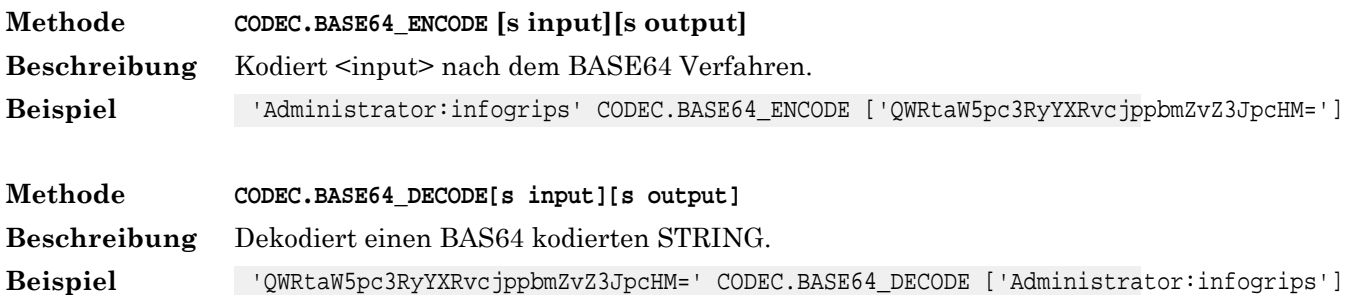

# <span id="page-24-3"></span>**2.3. UTF-8**

<span id="page-24-4"></span>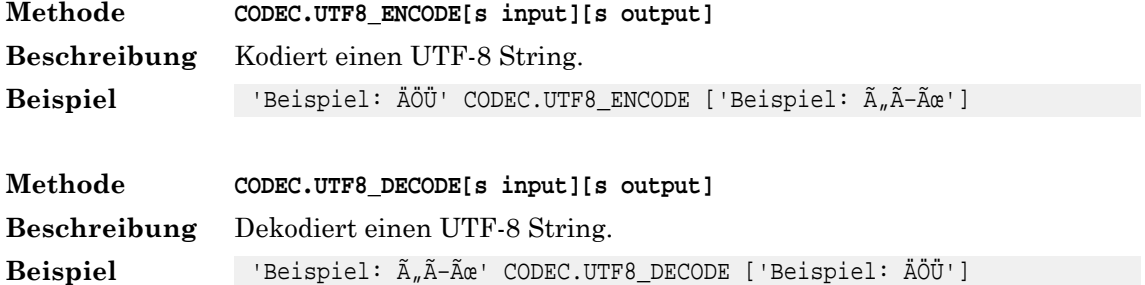

## **2.4. URL**

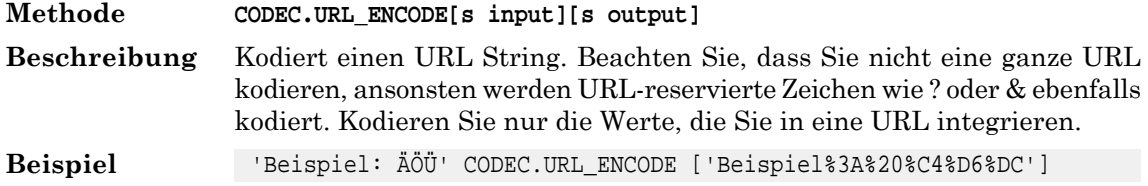

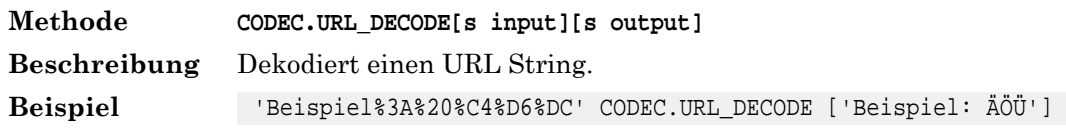

# <span id="page-25-0"></span>**2.5. XML**

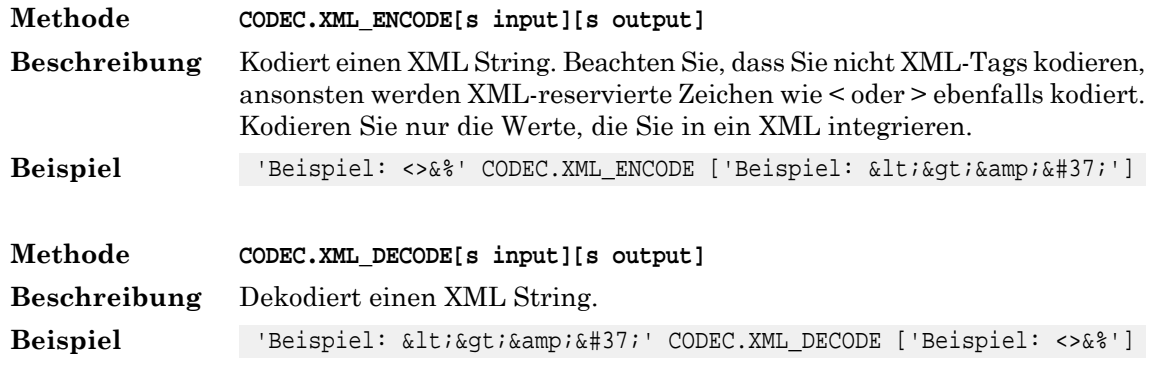

# <span id="page-25-2"></span><span id="page-25-1"></span>**3. Klasse DB**

# <span id="page-25-3"></span>**3.1. Allgemeines**

Mit den DB-Methoden kann auf eine relationale Datenbank via ODBC oder RIS (nur Microstation) zugegriffen werden. Die Klasse DB muss nicht mit |LOAD geladen werden.

# **3.2. Verbindung mit der Datenbank**

#### **Methode DB.CONNECT [s driver,s db,s user,s password] [b status]**

Die Methode DB.CONNECT stellt die Verbindung mit einer Datenbank her. Es kann nur eine Datenbank gleichzeitig verbunden werden. Für **Beschreibung** <driver> sind im Moment die Werte 'MSDB' oder 'ODBC' zulässig. Mit 'MSDB' kann eine unter Microstation konfigurierte Datenbank angesprochen werden. Die weiteren Parameter haben je nach Datenbank eine andere Bedeutung. Unter RIS muss für <db> das RIS-Schema angegeben werden. Mit einer direkten Microstation-Oracle Verbindung muss für <db> der Oracle-Connectstring angegeben werden (inkl. Benutzer und Passwort z.B. 'scott/tiger@t:alfa:db1'). Mit 'ODBC' kann eine ODBC fähige Datenbank angesprochen werden. Der ODBC Treiber muss unter Windows installiert worden sein. Für den Parameter <db> muss eine ODBC-Quelle angegeben werden, für <user> und <password> ein gültiger Benutzername mit Passwort (falls die Datenbank dies verlangt). Bei einer ODBC Datenbank kann an Stelle der Datenquelle in <db> auch ein ODBC Connect Stringangegeben werden (s.a. Dokumentation zu "ConfigDataSource" im ODBC Treiber). Für MS-Access sieht der ODBC Connect String z.B. wie folgt aus: DRI-VER={Microsoft Access Driver (\*.mdb)};DBQ=e:\geoshop.mdb Wird über einen ODBC Connect String mit der ODBC Datenbank verbunden, muss unter Windows keine ODBC Datenquelle vorhanden sein. Dieses Verfahren funktioniert jedoch nicht unbedingt mit jeder ODBC Datenbank. Mindestens für Microsoft Jet Datenbanken (d.h. MS-Access oder MS-Excel) ist das beschriebene Verfahren jedoch möglich. Bemerkung: unter Microstation 95

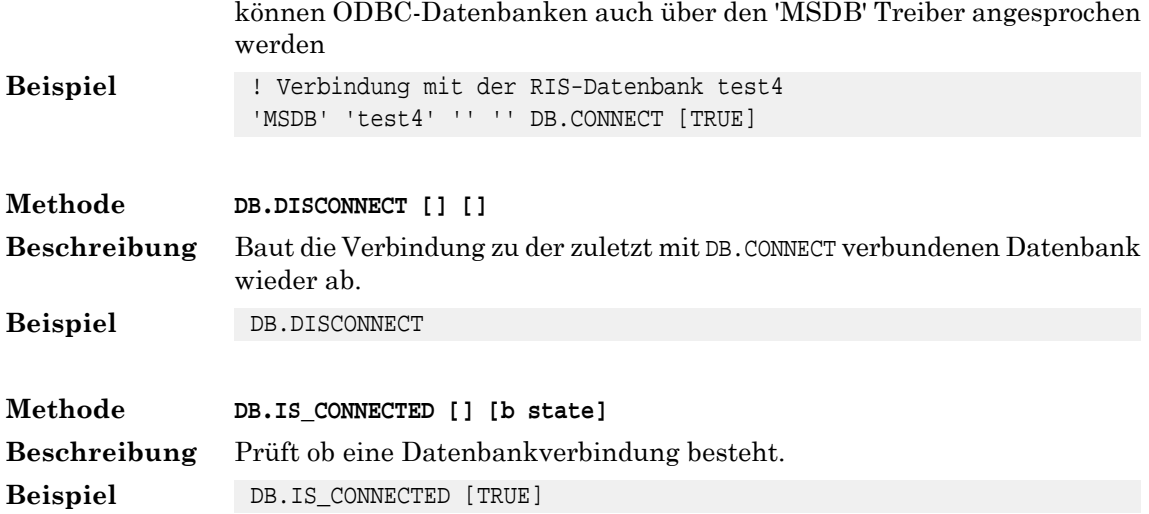

# <span id="page-26-0"></span>**3.3. Datenbankzugriff**

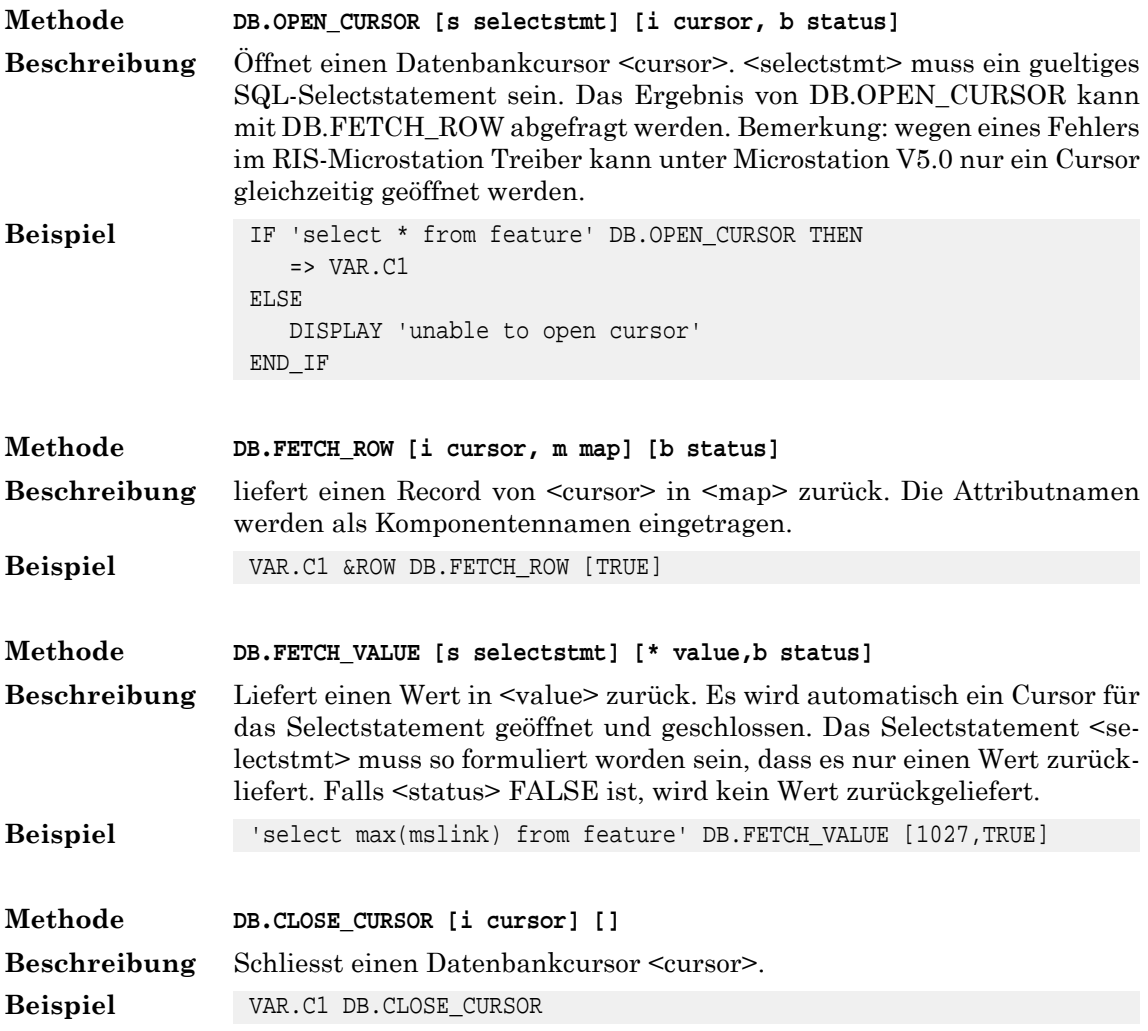

# <span id="page-27-0"></span>**3.4. Datenbankmanipulation**

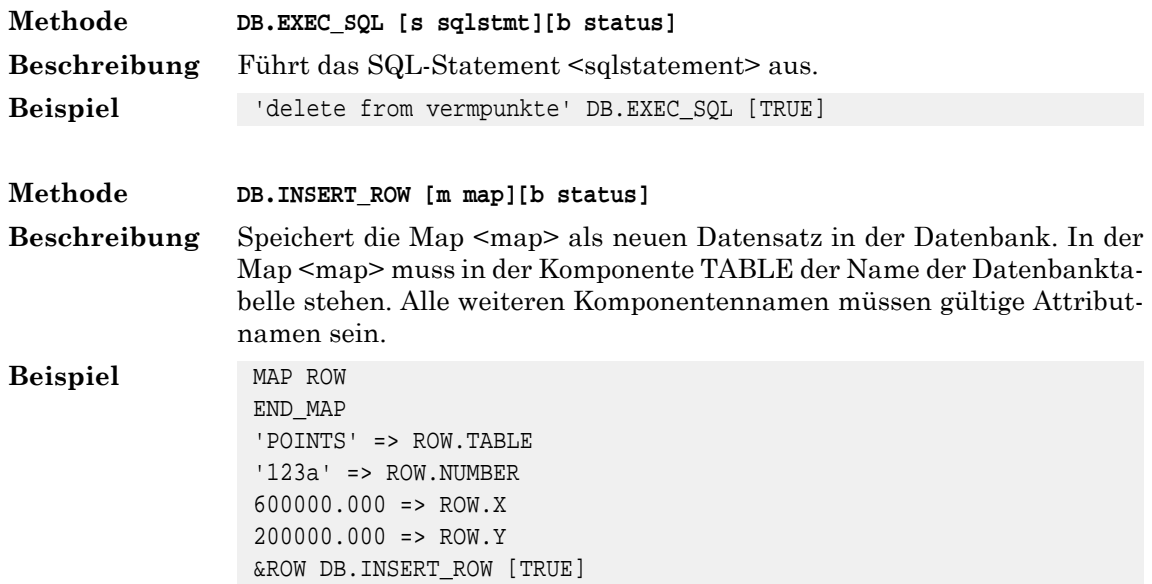

# <span id="page-27-1"></span>**3.5. Weitere**

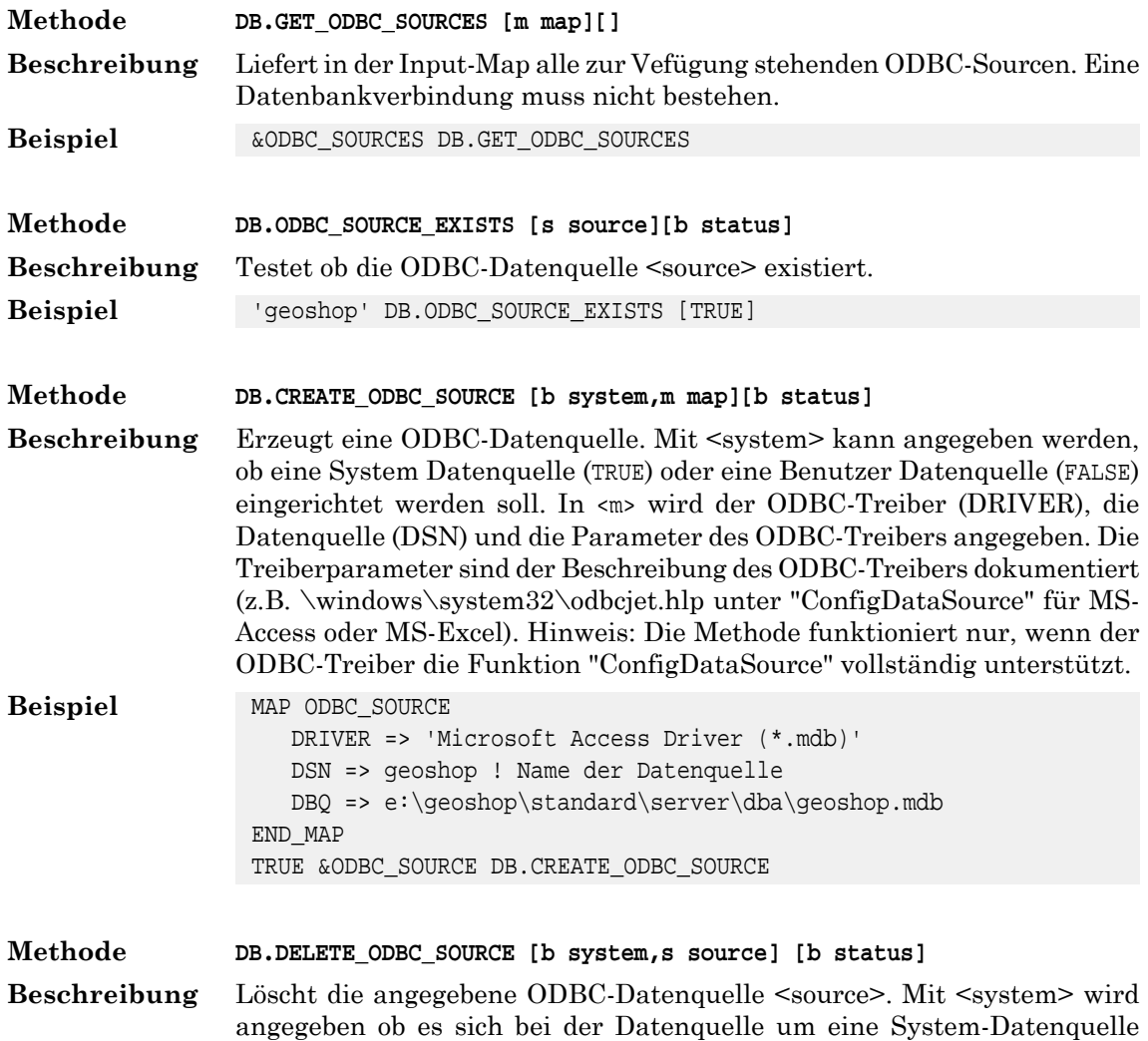

(TRUE) oder um eine Benutzer-Datenquelle (FALSE) handelt. Hinweis: Die Methode funktioniert nur, wenn der ODBC-Treiber die Funktion "ConfigDataSource" vollständig unterstützt.

**Beispiel** TRUE 'geoshop' DB.DELETE\_ODBC\_SOURCE

**Methode DB.GET\_PRODUCT [][s Version, s Produkt]**

- Gibt das Produkt und die Version der Datenbank zurück. Eine Datenbankverbindung muss mit DB.CONNECT erstellt sein. Funktioniert zur Zeit nur mit dem ODBC-Treiber. **Beschreibung**
- Beispiel DB.GET\_PRODUKT [09.00.0111, Oracle]

### **Methode DB.GET\_INFO [m map] []**

Liefert in der Input-Map Datenbankinformationen. Eine Datenbankverbindung muss mit DB.CONNECT erstellt sein. Funktioniert zur Zeit nur mit **Beschreibung** dem ODBC-Treiber. Der Aufbau der Informationen in der Input-Map wird wie folgt geliefert:

```
MAP DB_INFO
   PRODUKT => <Produkt>
   VERSION => <Version>
   TABLES => MAP 
 :
```
**2 :**  $\frac{1}{2}$  **:**  $\frac{1}{2}$  **:**  $\frac{$ 

```
 <Tablename> => MAP
```
 **COLUMNS => MAP <Colname> => MAP LENGTH**

 **PRECISION SCALE RADIX REMARK**

 **TYPENAME DATATYPE**

 **: END\_MAP END\_MAP** 

 **: END\_MAP END\_MAP** 

**END\_MAP**

```
Beispiel &DB_INFO DB.GET_INFO
```
#### **Methode DB.SET\_CASE\_SENSITIVE [b sensitive][]**

Definiert ob Tabellen- und Attributnamen Case-Sensitive - Klein- und Grossschreibung- (<sensitive> = TRUE)verarbeitet werden sollen oder nicht (<sensitive> = FALSE. Per Default ist die Verarbeitung nicht Case-sensitive. **Beschreibung Beispiel** TRUE DB.SET\_CASE\_SENSITIVE

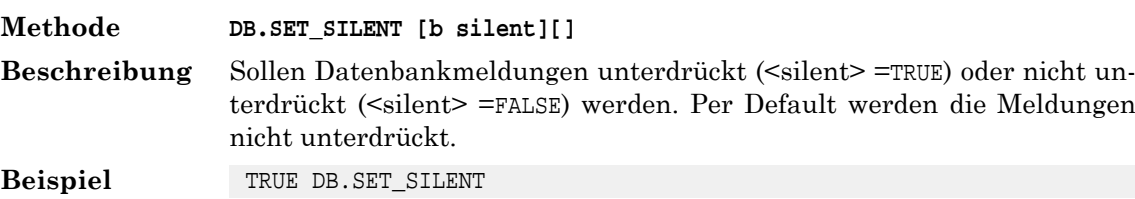

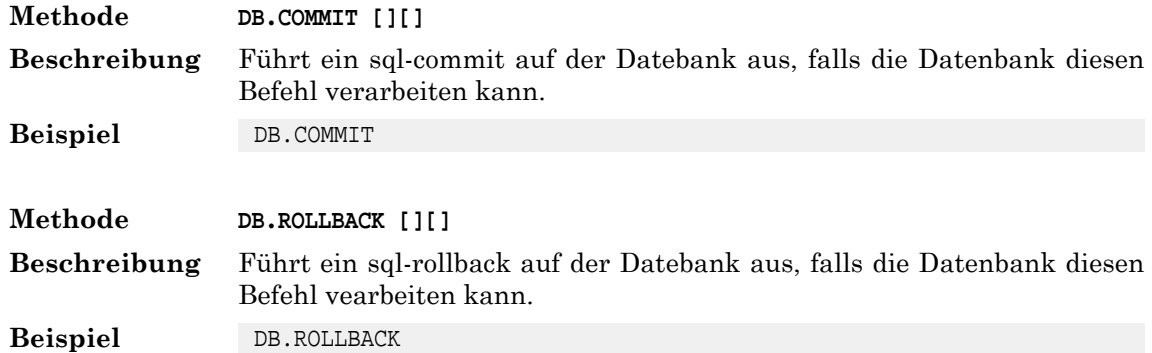

# <span id="page-29-1"></span><span id="page-29-0"></span>**4. Klasse DIALOG**

# **4.1. Allgemeines**

Mit dem Modul Dialog können vom Benutzer interaktiv Parameter über Windows Dialogboxen abgefragt werden. Die Klasse DIALOG wird mit:

<span id="page-29-2"></span>|LOAD dialog

in einem iG/Script Programm verfügbar gemacht.

# **4.2. Exportierte Methoden**

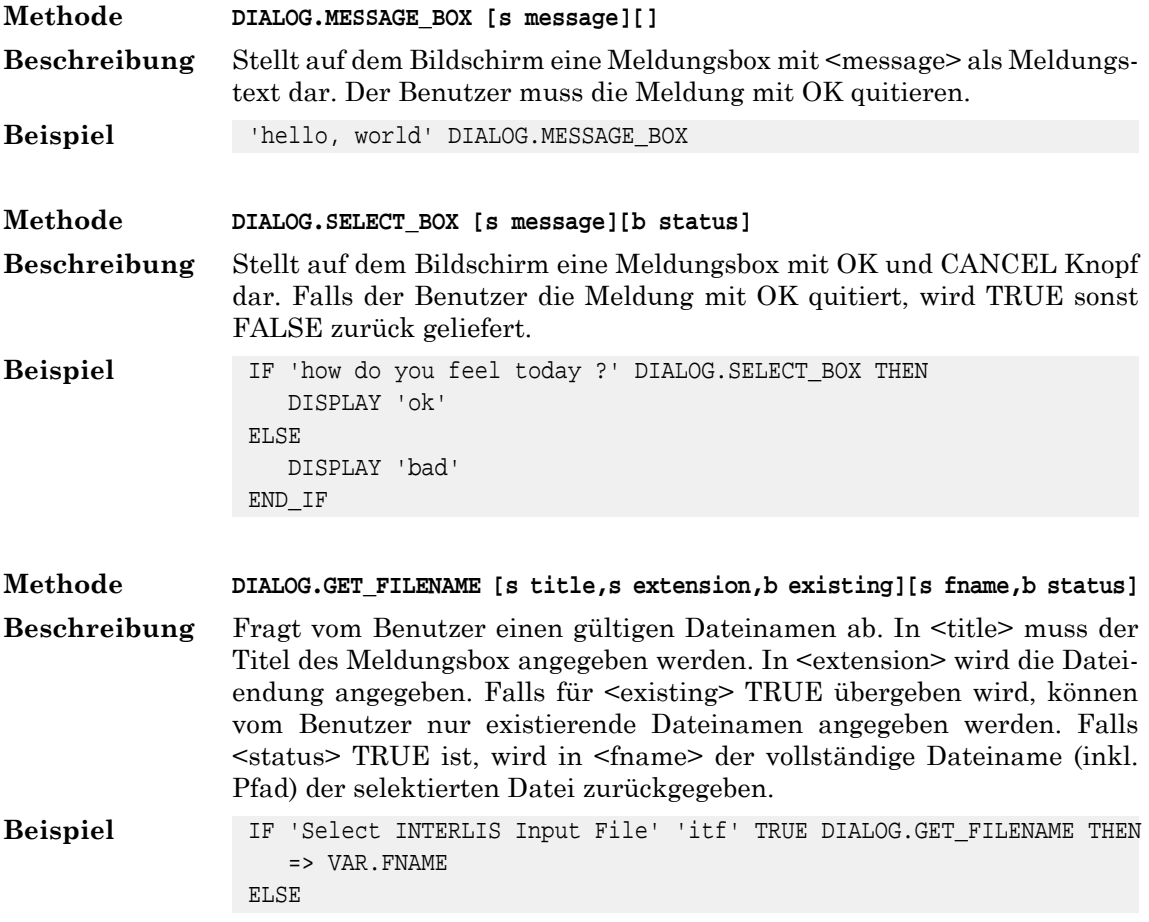

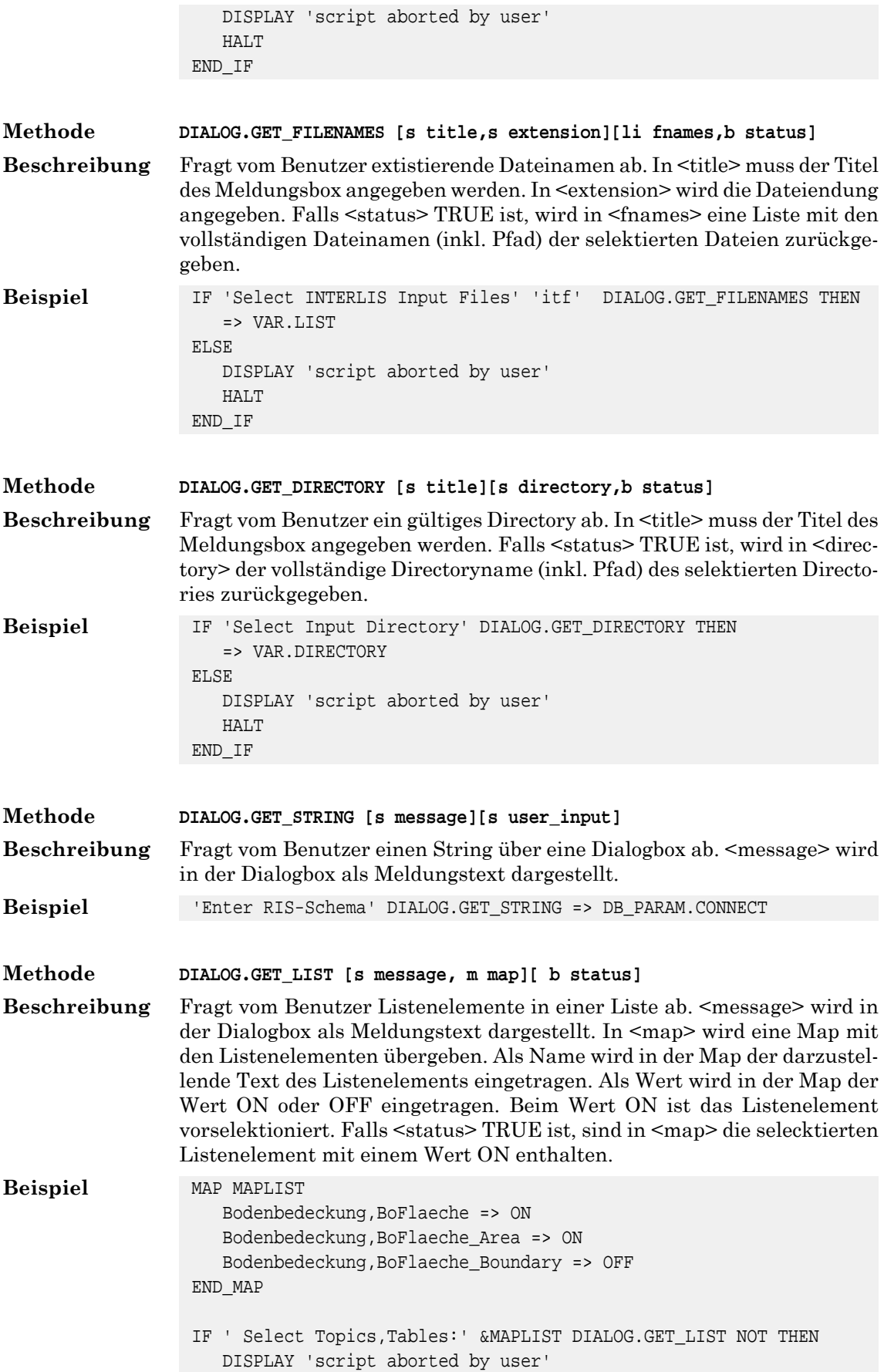

 HALT END\_IF

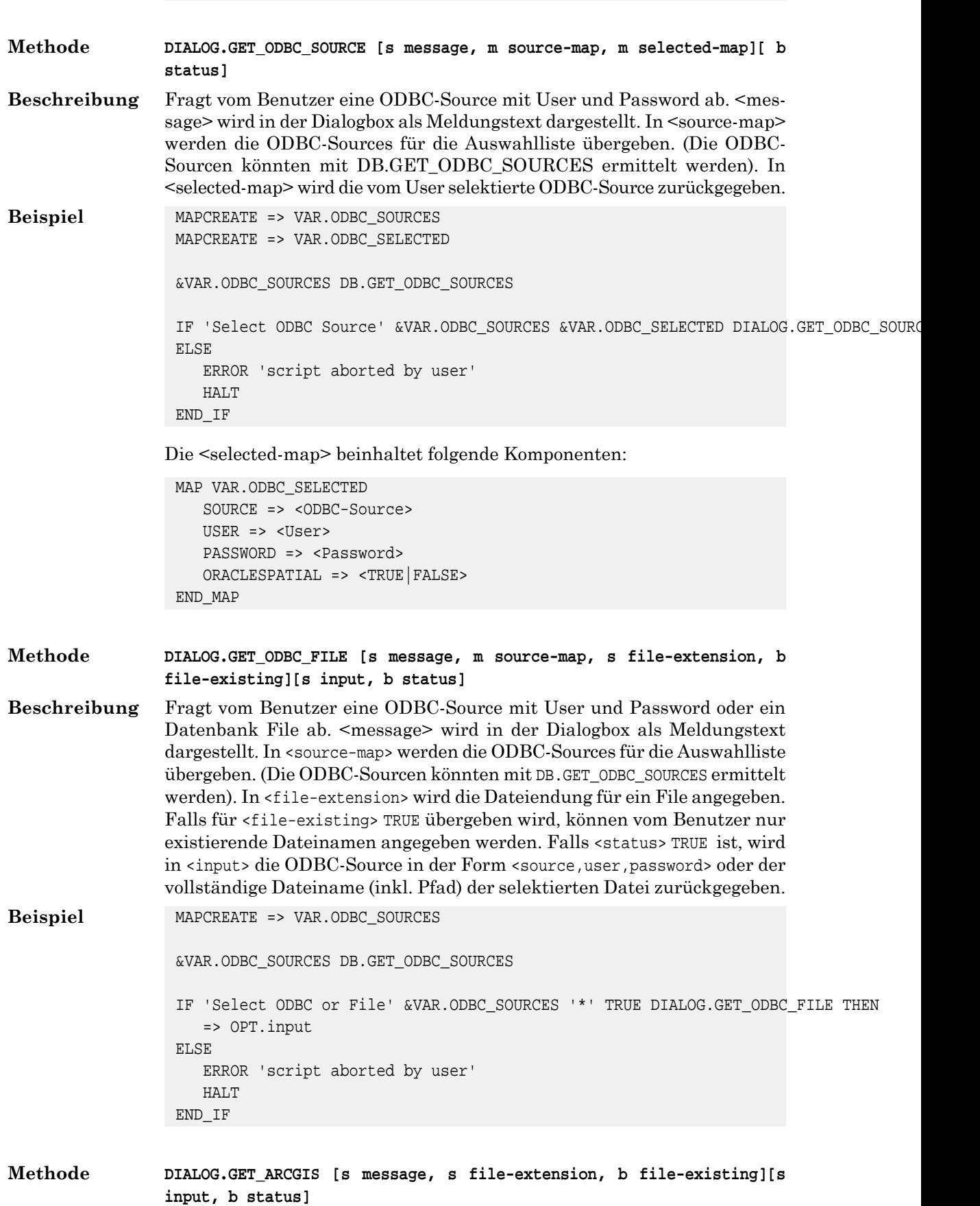

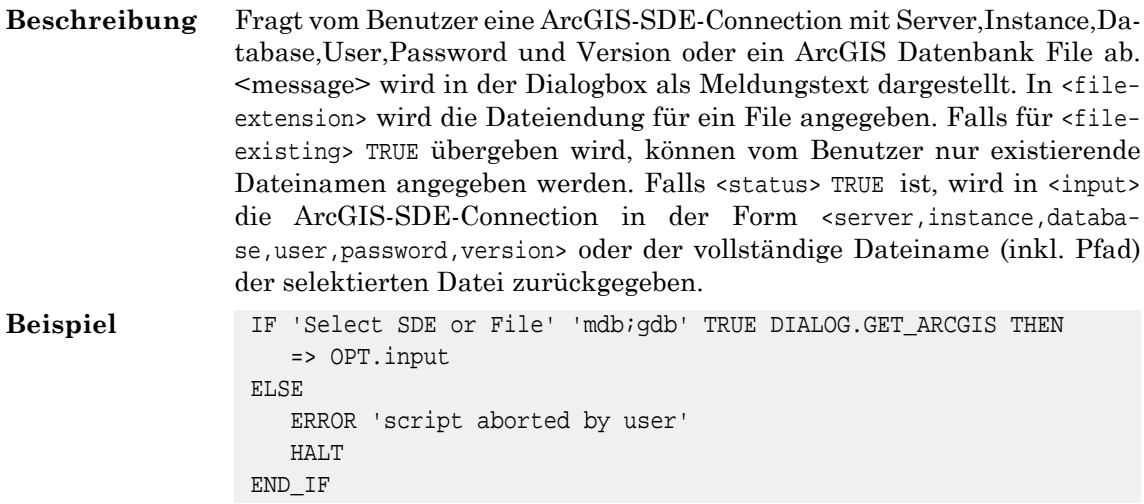

# <span id="page-32-1"></span><span id="page-32-0"></span>**5. Klasse DIRECTORY**

# **5.1. Allgemeines**

<span id="page-32-2"></span>Mit den Methoden der Klasse DIRECORY können Verzeichnisse verarbeitet werden. Die Klasse DIRECORY muss nicht mit |LOAD geladen werden.

## **5.2. Erstellen und Löschen von Verzeichnissen**

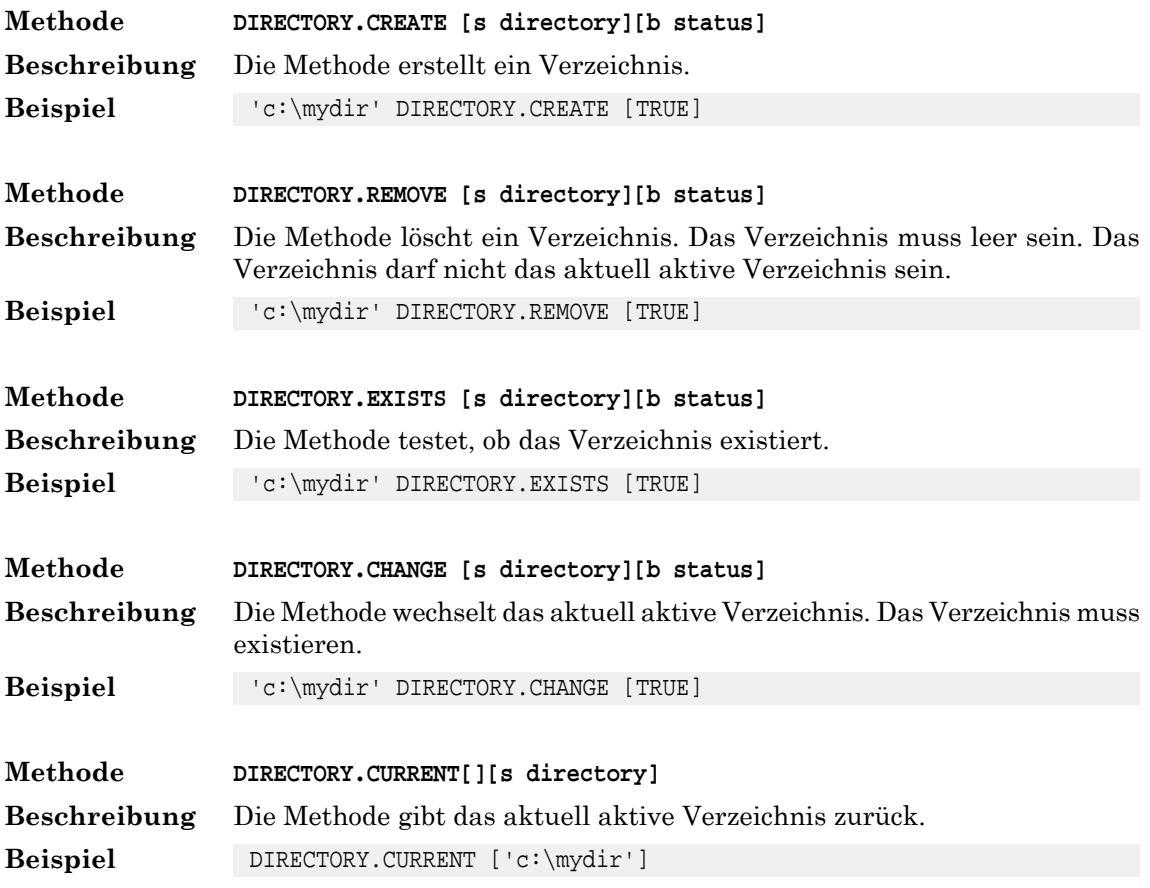

# <span id="page-33-0"></span>**6. Klasse DTM**

# <span id="page-33-1"></span>**6.1. Allgemeines**

Mit den Methoden der Klasse DTM können zu Koordination und Geometrien Höhen ermittelt werden. Die Klasse DTM muss mit |LOAD geladen werden.

<span id="page-33-2"></span>Zur Zeit wird als DTM das Produkt swissALTI3D der swisstopo unterstützt.

# **6.2. DTM**

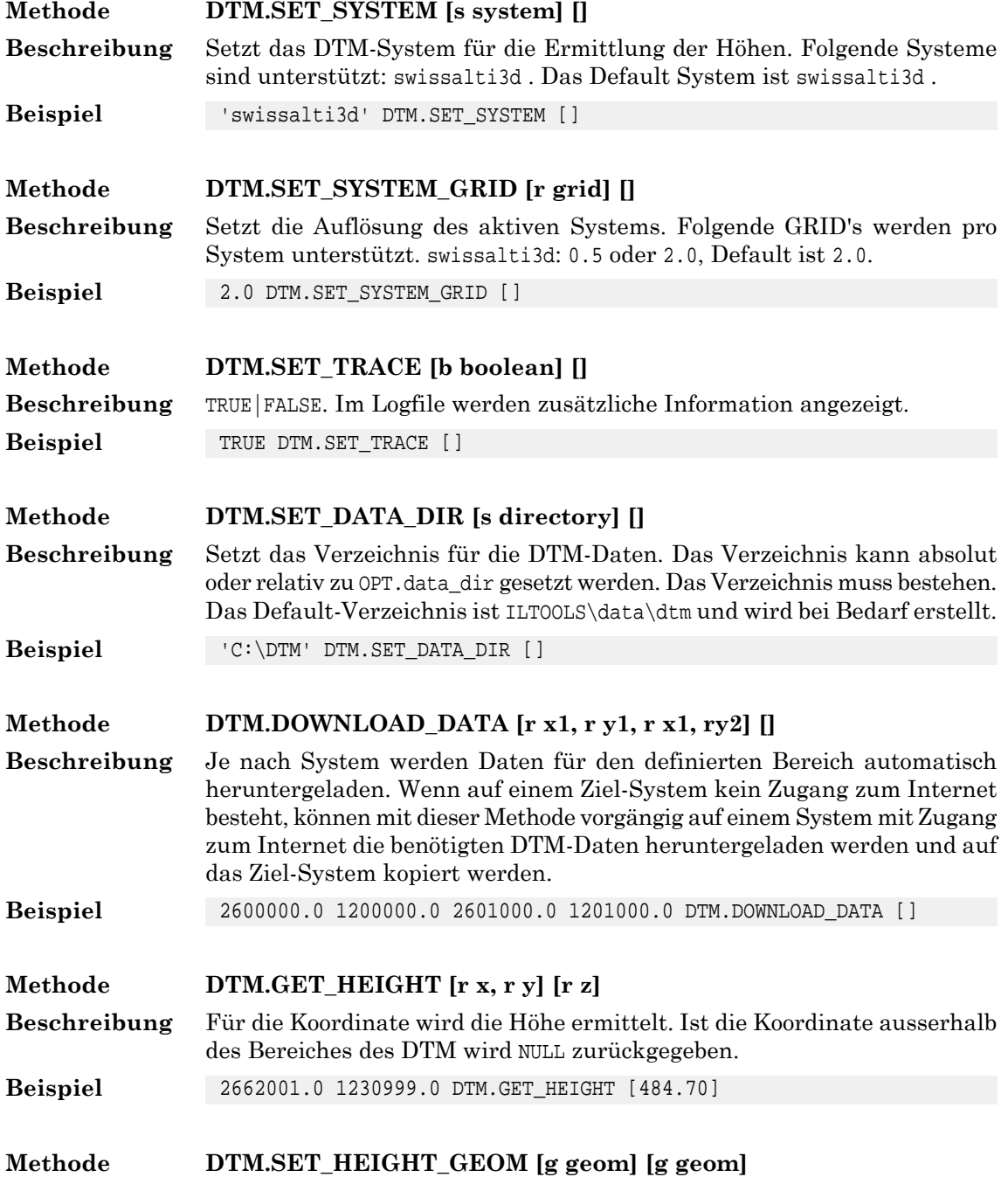

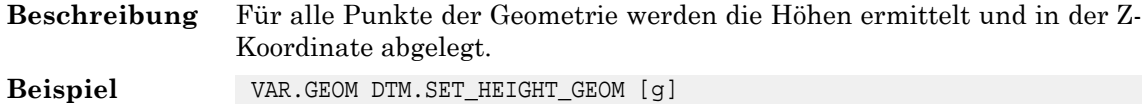

# <span id="page-34-0"></span>**6.3. Spezielles swissALTI3D**

Die DTM-Daten für das System swissALTI3D werden bei Bedarfautomatisch aus dem Internet heruntergeladen und im Verzeichnis für die DTM Daten abgelegt.

Der Zugang zum INTERNET muss zur Verfügung stehen.

Folgende URL's werden abgesetzt::

#### **First URL**

Erste URL mit Bereich BBOX für die Files mit den Daten.

https://data.geo.admin.ch/api/stac/v0.9/collections/ch.swisstopo.swissalti3d/items?bbox=8.431656

#### **Next URL**

Nächste URL von "next" aus der Response der letzten URL für die nächsten Files mit den Daten.

Pro URL werden in der Response maximal 100 Files geliefert. Falls weitere Files vorliegen, müssen diese mit der URL aus dem Tag 'next" abgefragt werden.

https://data.geo.admin.ch/api/stac/v0.9/collections/ch.swisstopo.swissalti3d/items?bbox=8.431656

#### **Download ZIP URL**

Die Response der URL's liefert die Files als URL's. Diese URL's werden abgesetzt und die Files in das DTM-Daten-Verzeichnis heruntergeladen.

https://data.geo.admin.ch/ch.swisstopo.swissalti3d/swissalti3d\_2019\_2669-1241/swissalti3d\_2019\_2

Beispiel Default DTM-Daten-Verzeichnis

<span id="page-34-1"></span>ILTOOLSDFA\data\DTM\swissalti3d\_2020\_2675-1245\_2\_2056\_5728.xyz.zip

Die Daten werden aus dem ZIP-File entzippt.

ILTOOLSDFA\data\DTM\SWISSALTI3D\_2\_XYZ\_CHLV95\_LN02\_2675\_1245.xyz

# <span id="page-34-2"></span>**7. Klasse ICS**

## <span id="page-34-3"></span>**7.1. Allgemeines**

In diesem Abschnitt sind alle Methoden der eingebauten Klasse ICS beschrieben. Die Methoden der Klasse ICS müssen nur optional mit ICS. qualifiziert werden. Die Klasse ICS muss ausserdem nicht mit |LOAD geladen werden.

## **7.2. Arithmetische Methoden**

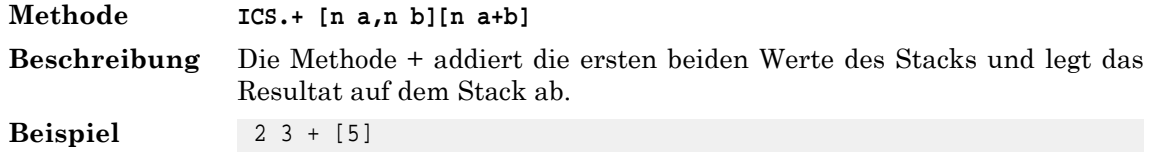

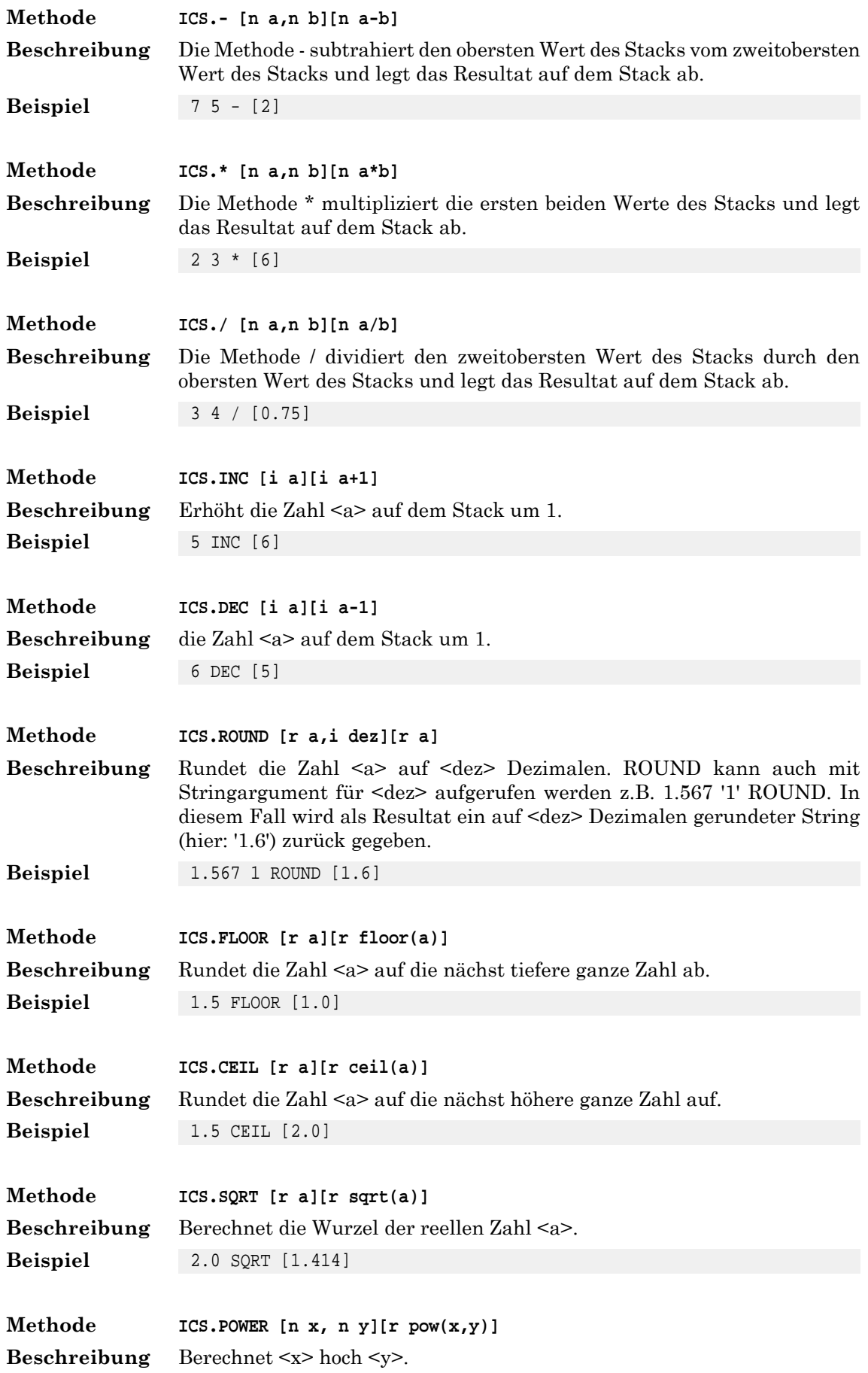
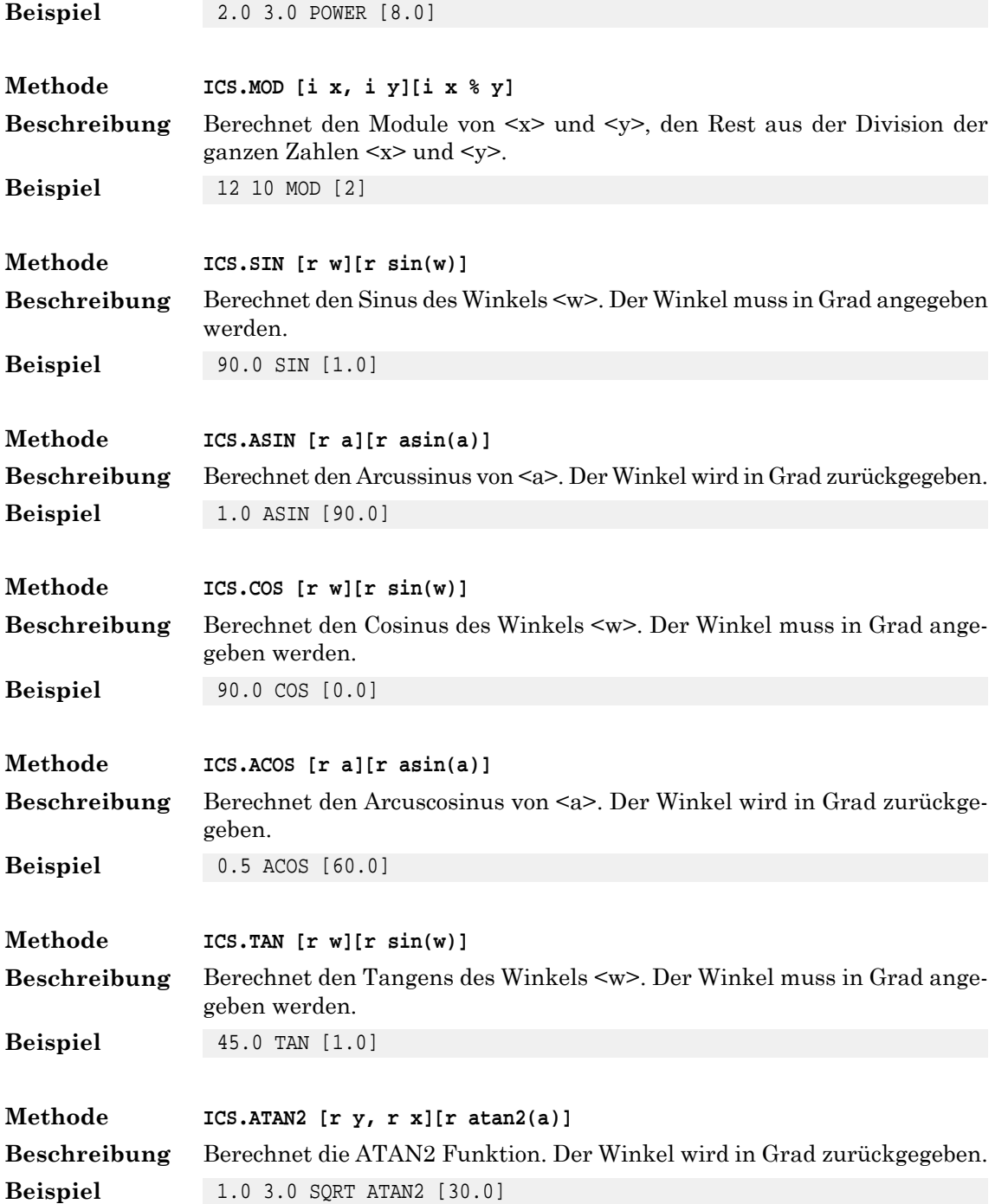

# **7.3. Boolesche Methoden**

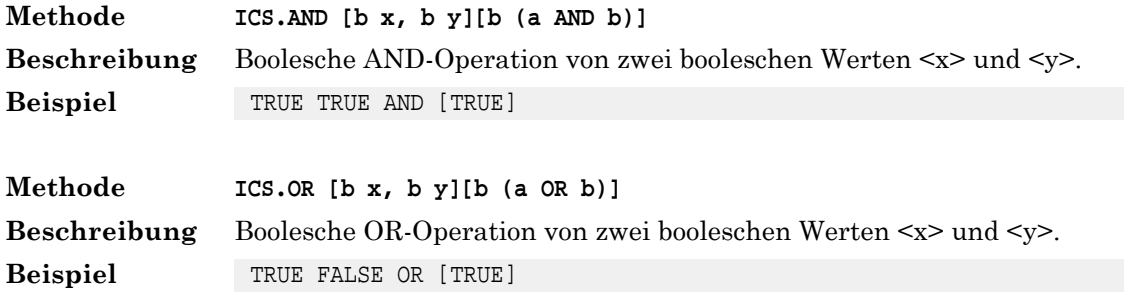

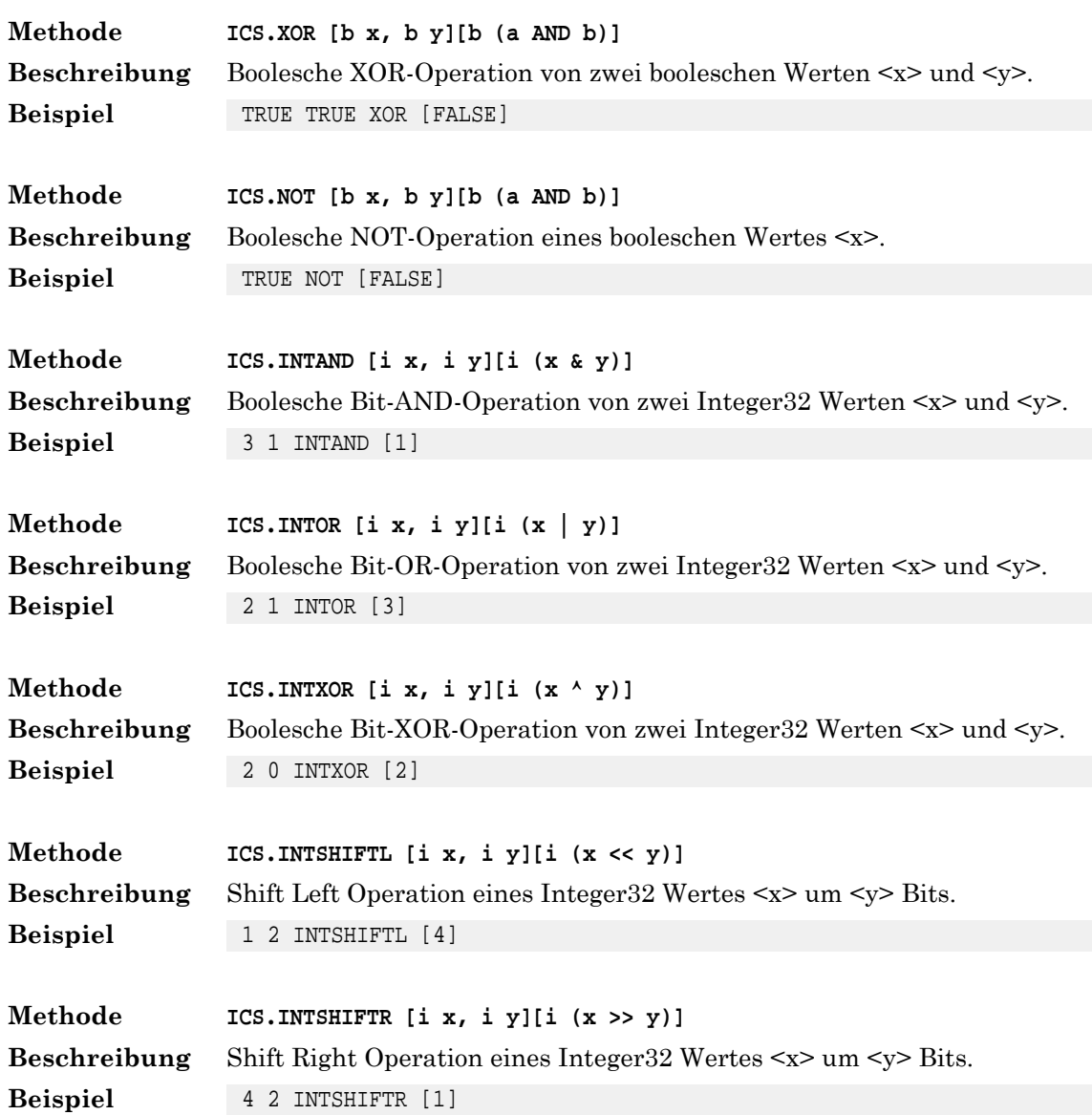

# **7.4. Stringmethoden**

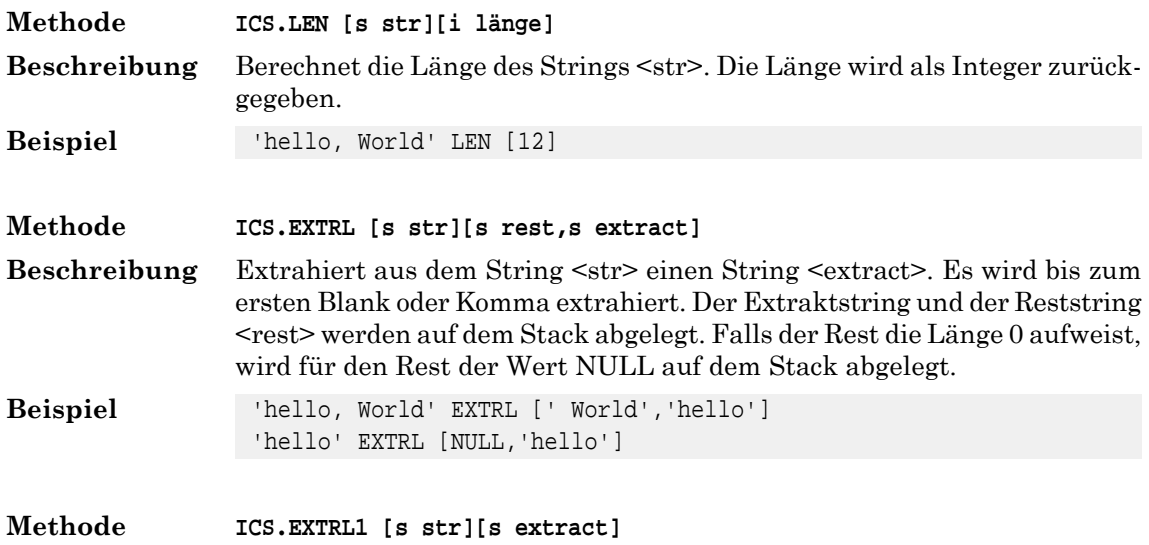

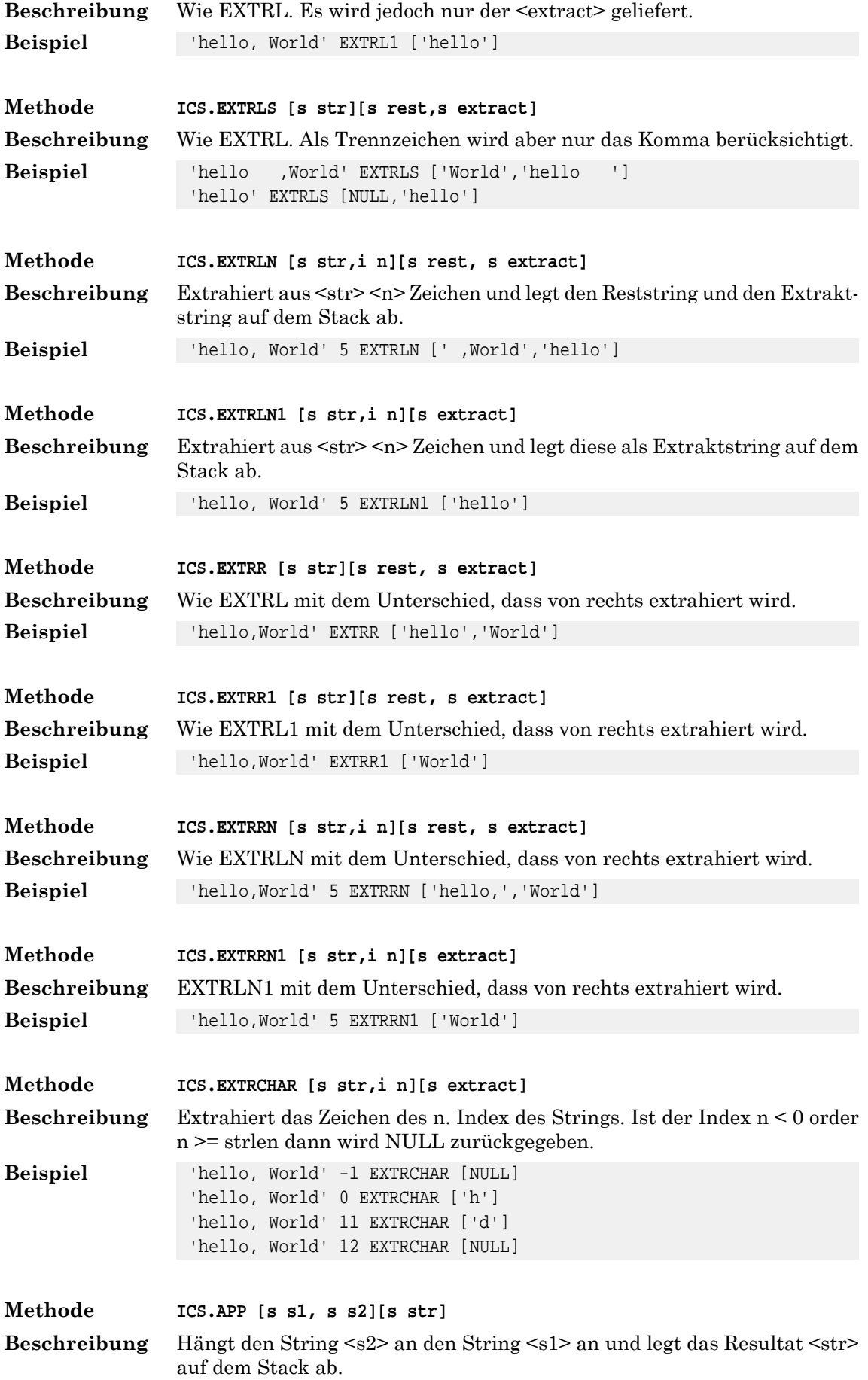

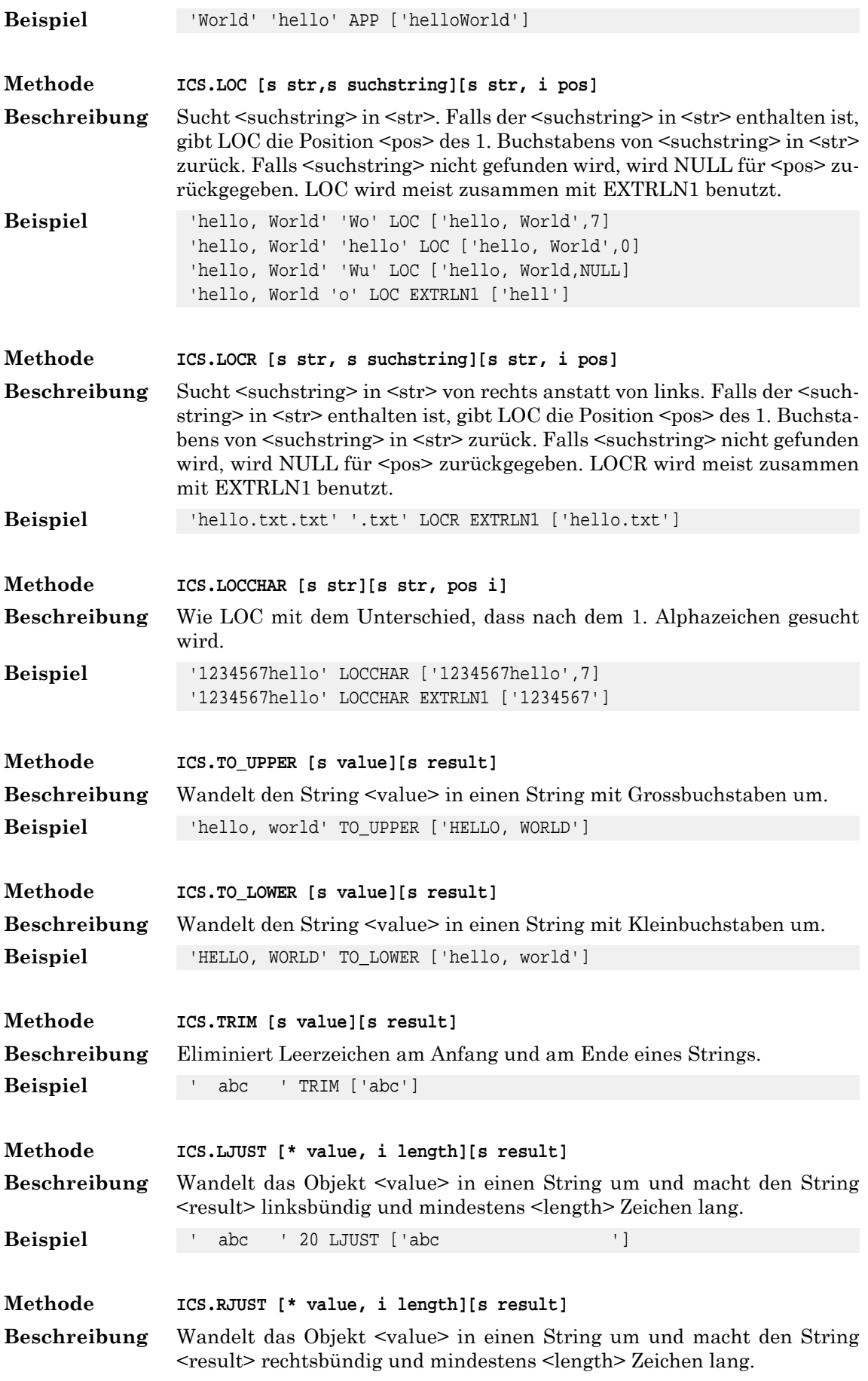

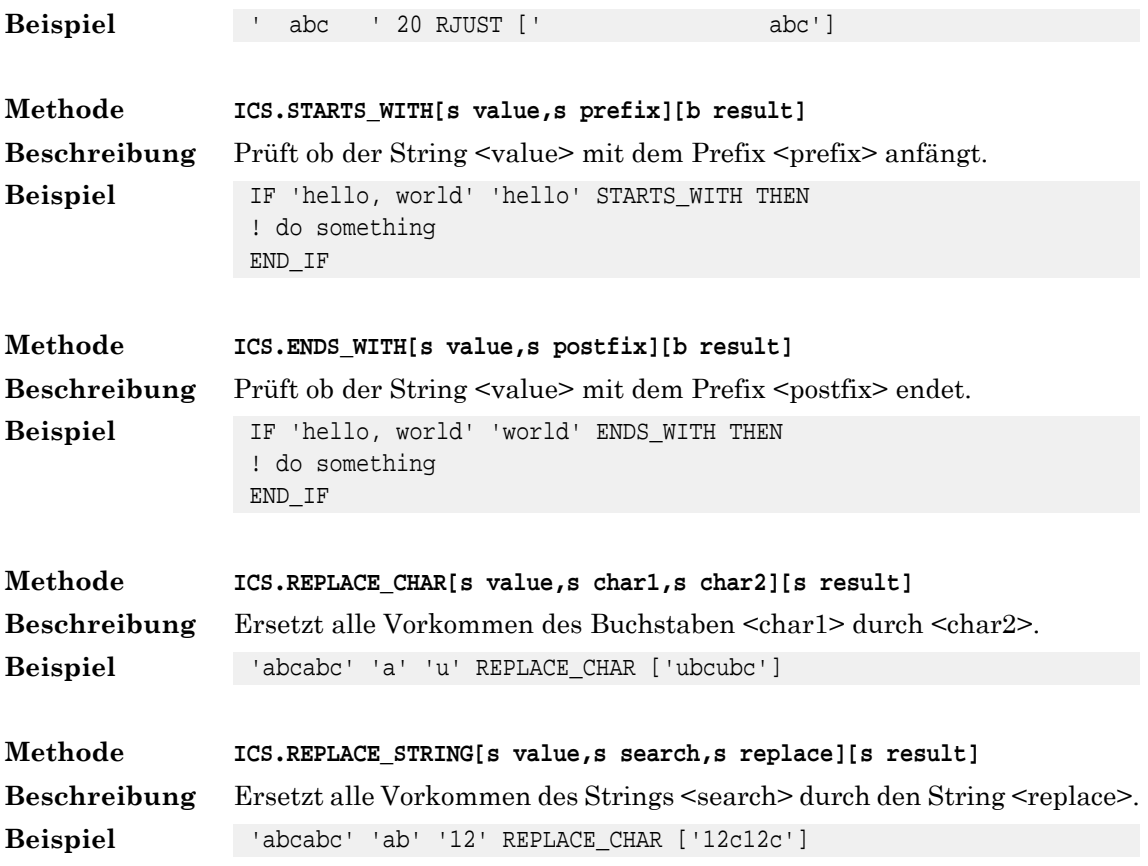

# **7.5. Stackmethoden**

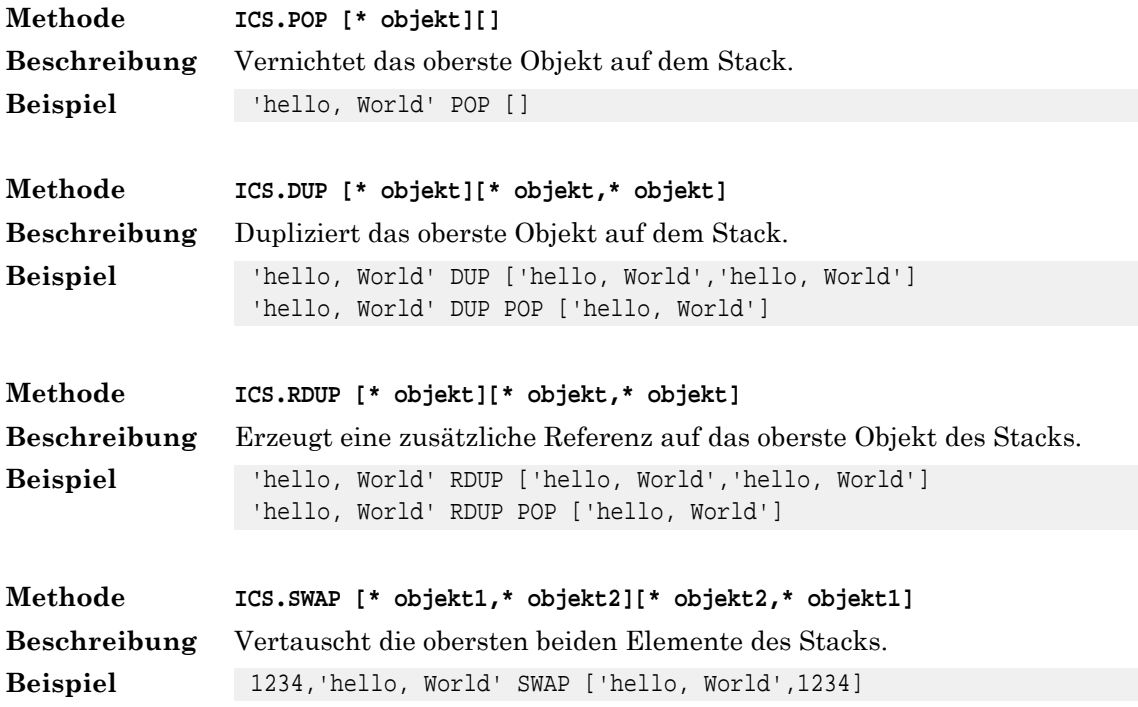

## **7.6. Konversionsmethoden**

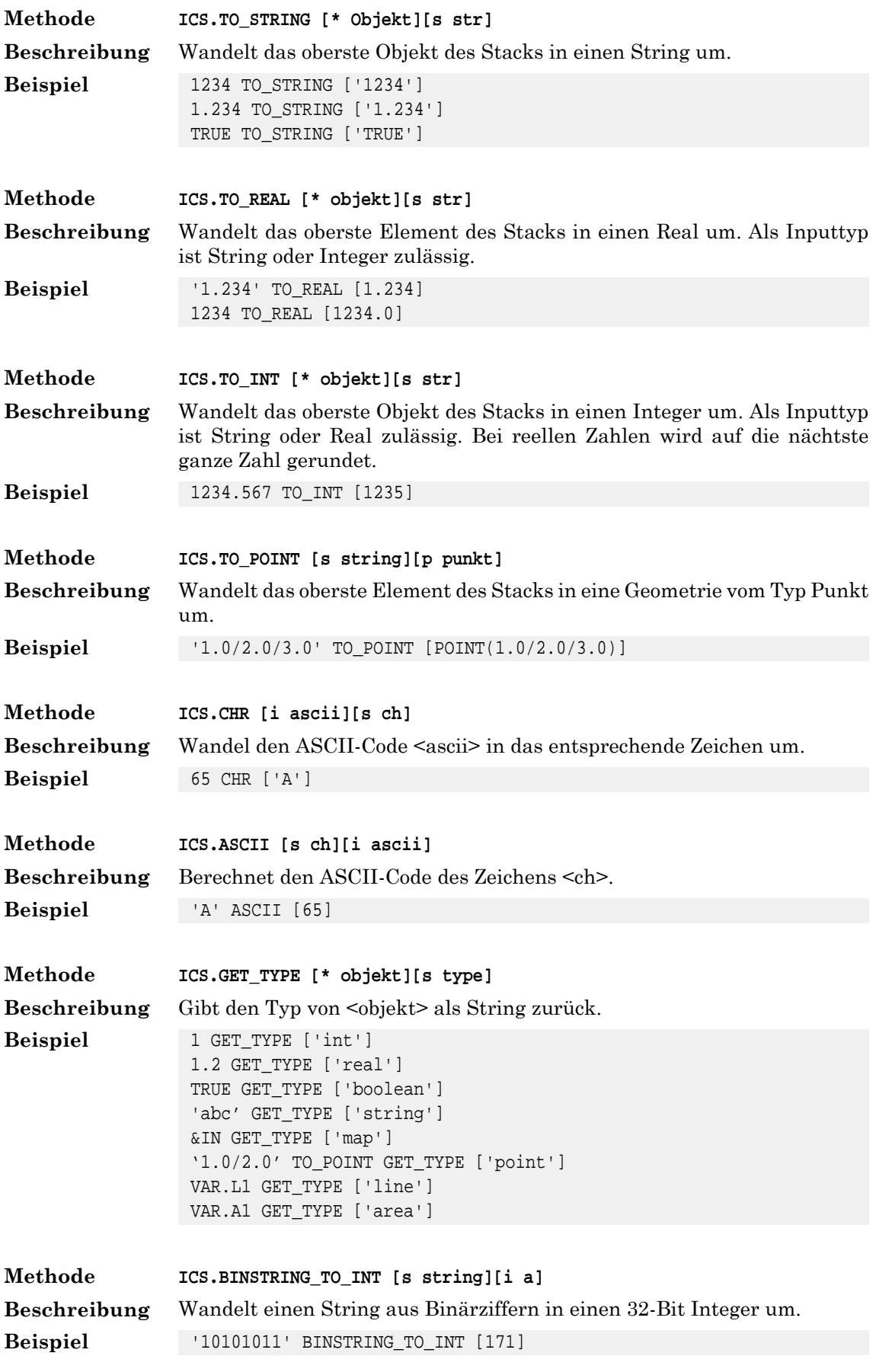

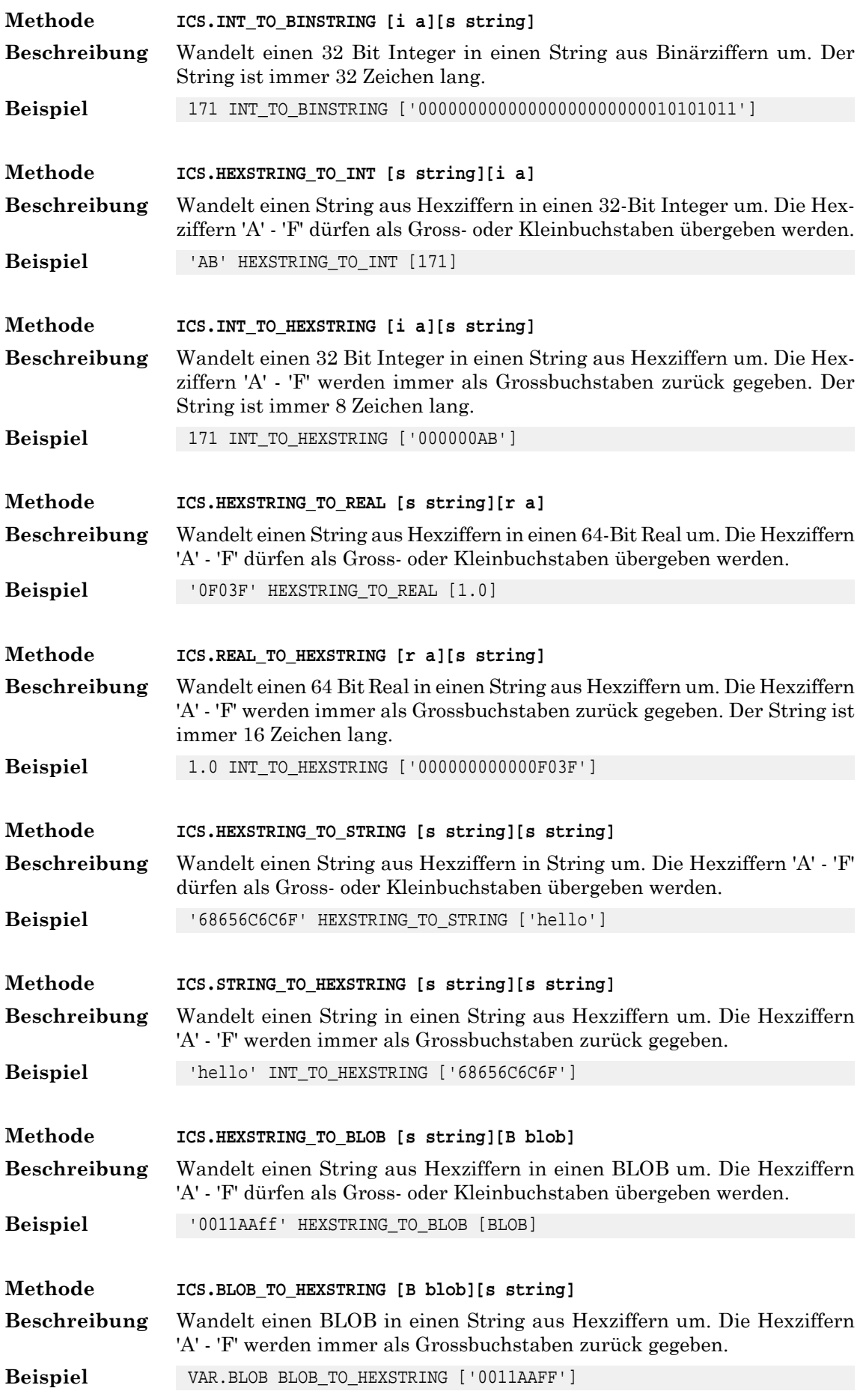

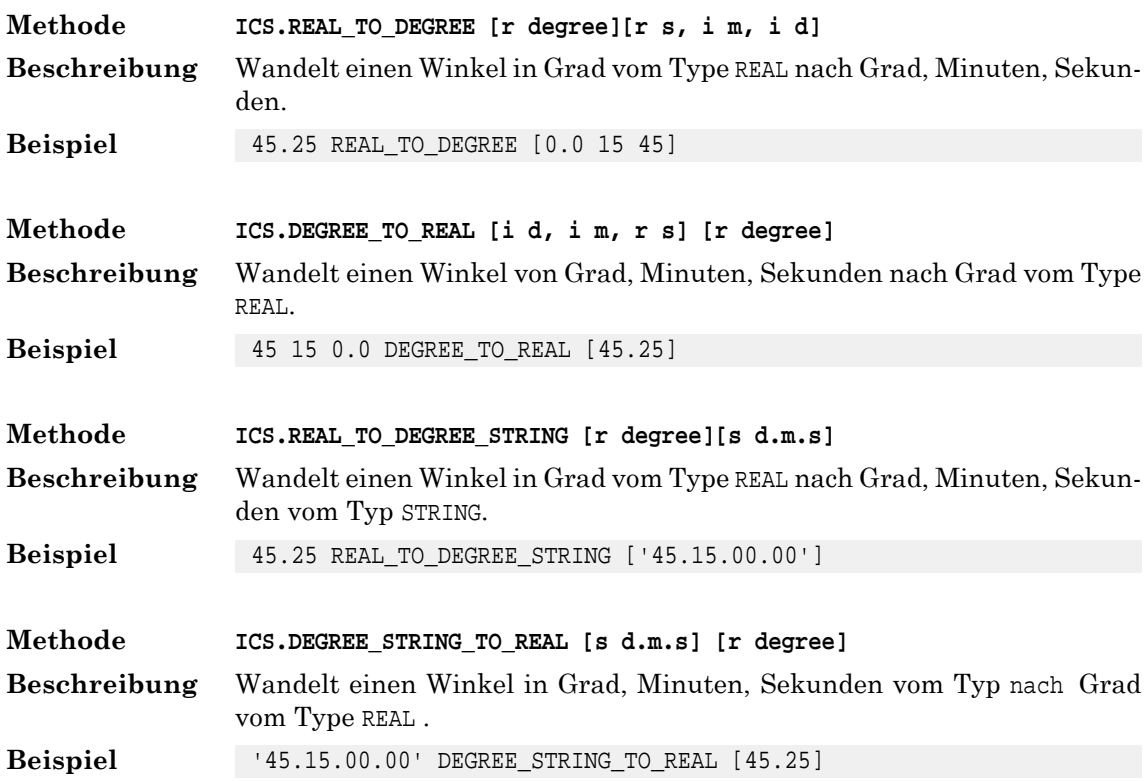

# **7.7. Mapmethoden**

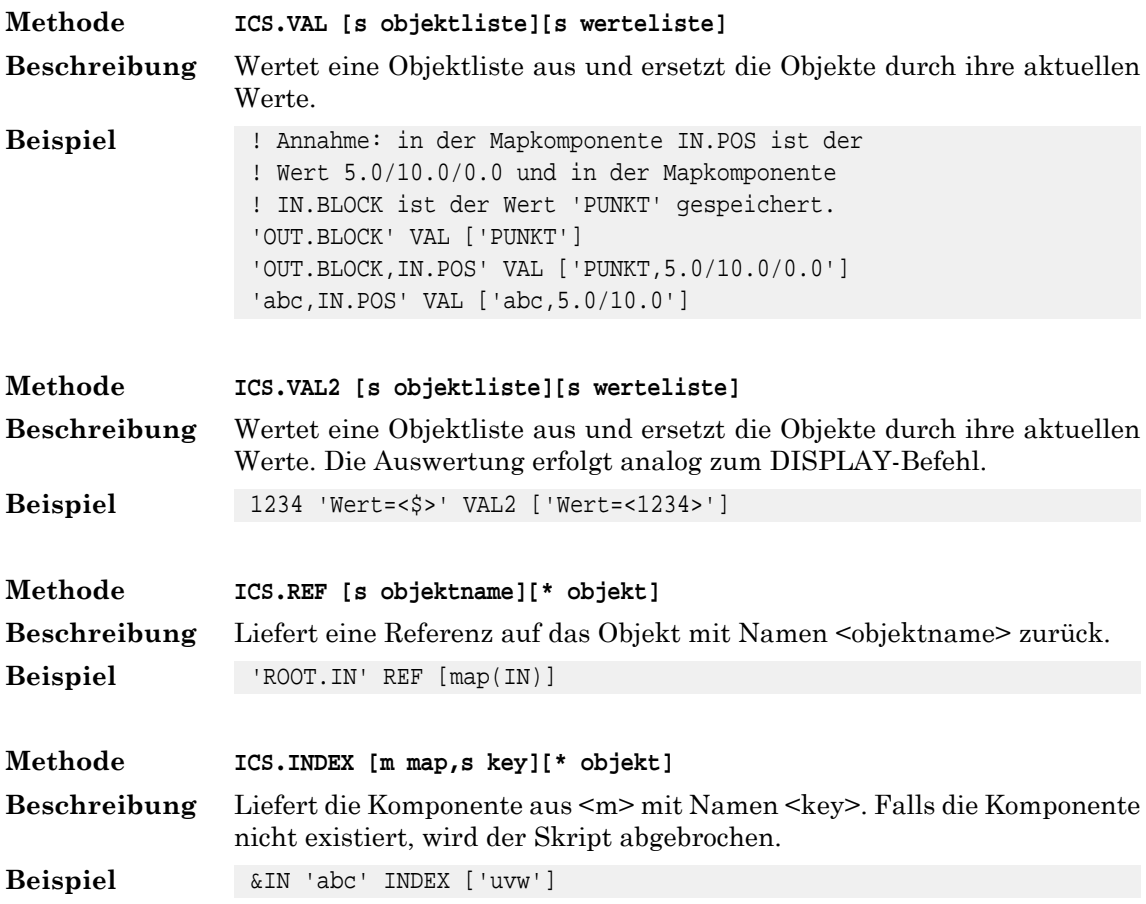

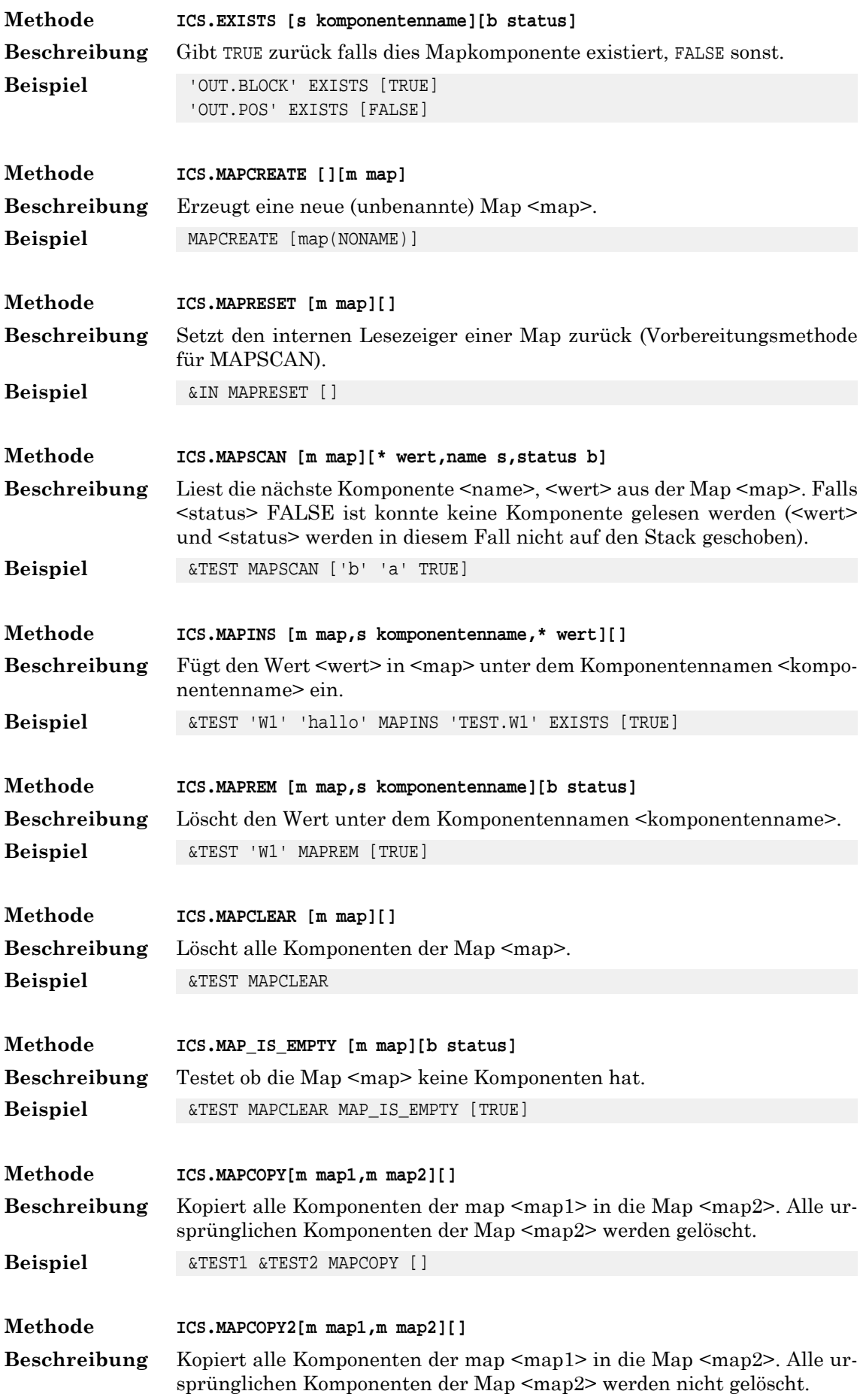

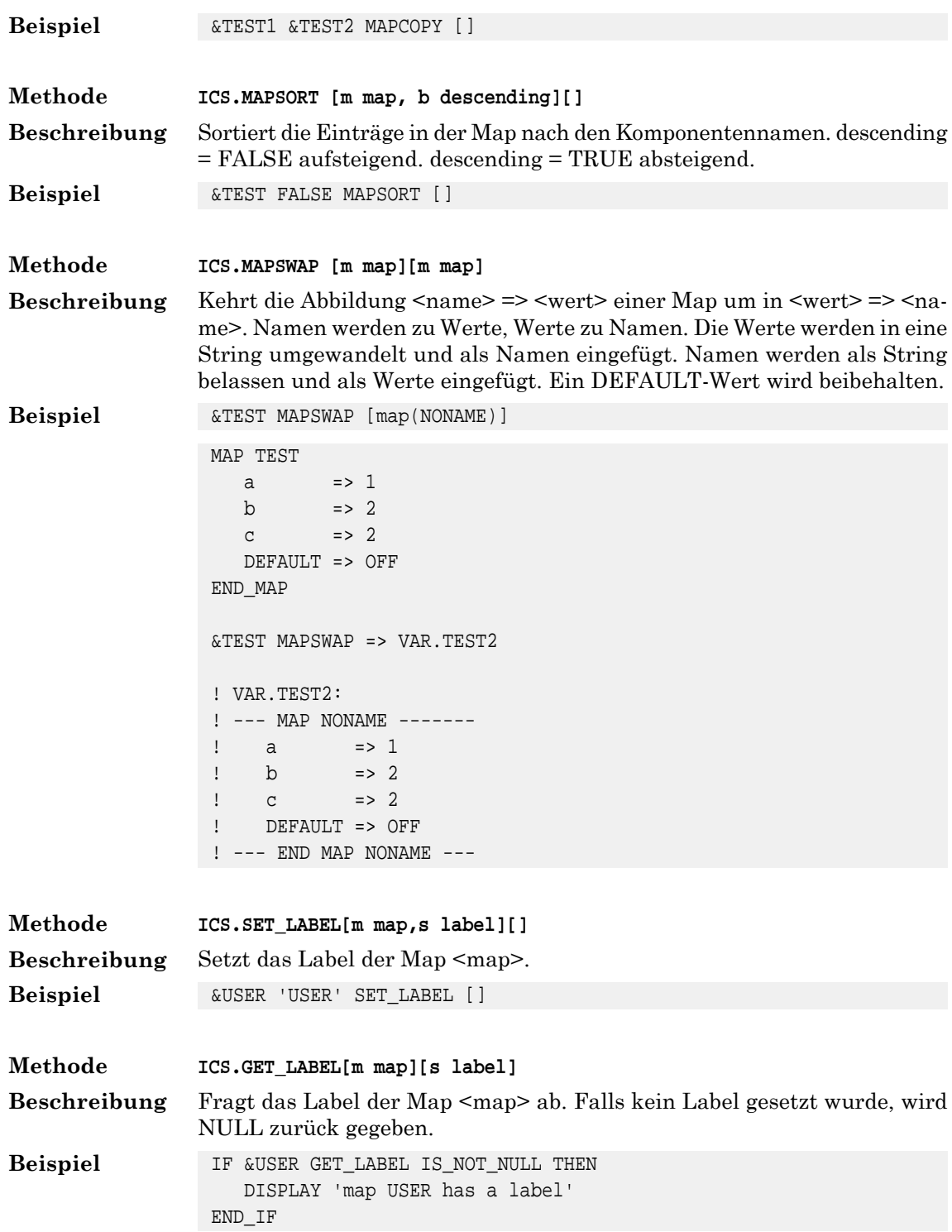

# **7.8. Listenmethoden**

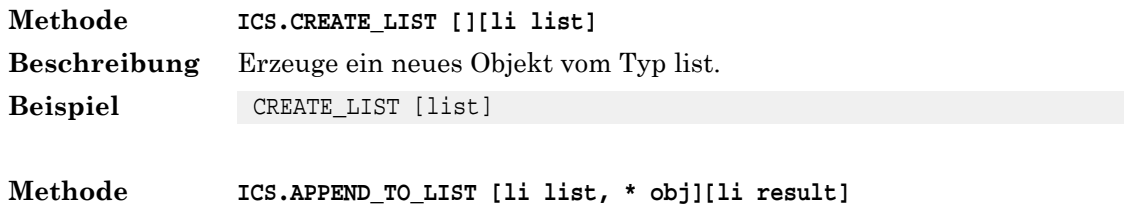

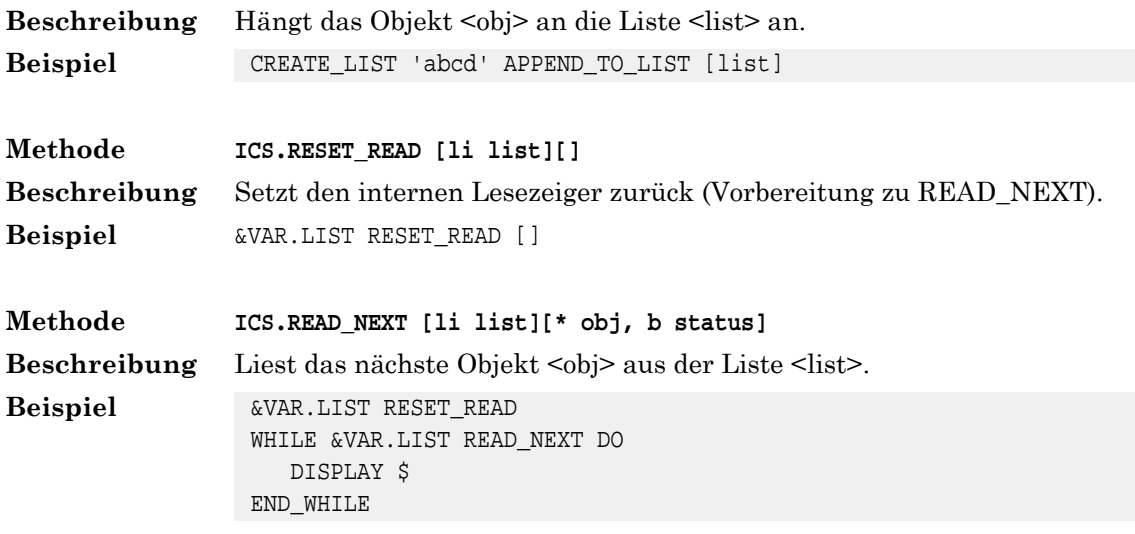

#### **7.9. Linkmethoden**

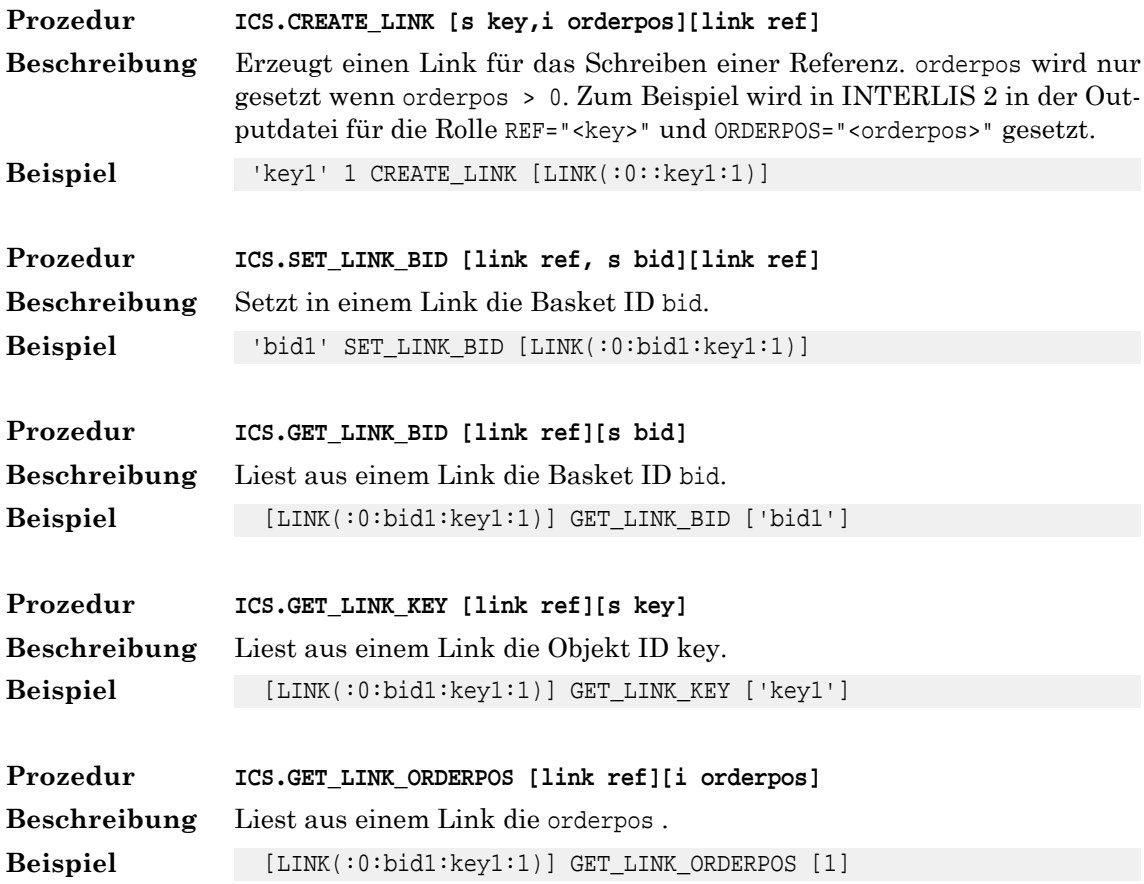

# **7.10. Anzeigemethoden**

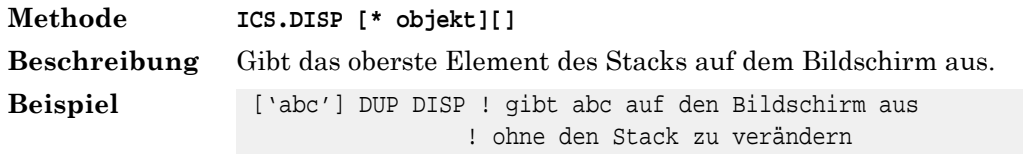

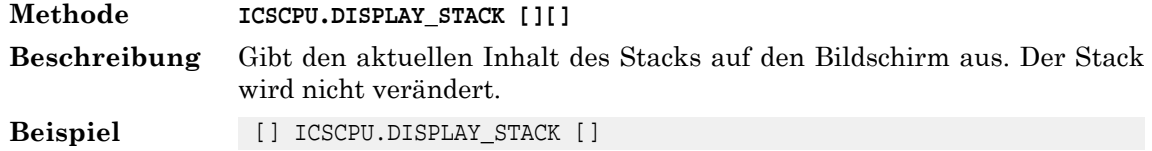

#### **7.11. Geometriemethoden**

Für die Speicherung und Bearbeitung von Geometriedaten stellt der Kern den Geometrietyp bereit. Eine Geometrie ist entweder eine Fläche, ein Rand, eine Linie oder ein Punkt. Geometrieen sind hierarchisch aufgebaut. So besteht z.B. eine Fläche aus Rändern (ein äusserer Rand und Löcher innerhalb der Fläche). Ein Rand besteht aus Linien. Eine Linie besteht aus Punkten. In einer Linie können Punkte durch Geraden oder Kreisbögen verbunden werden. Durch Standardmethoden können Geometrieen erzeut, durchsucht oder kopiert werden.

Mit den Methoden SET\_GATTR und GET\_GATTR kann pro Geometrieelement ein Benutzerattribut gesetzt bzw. abgefragt werden.

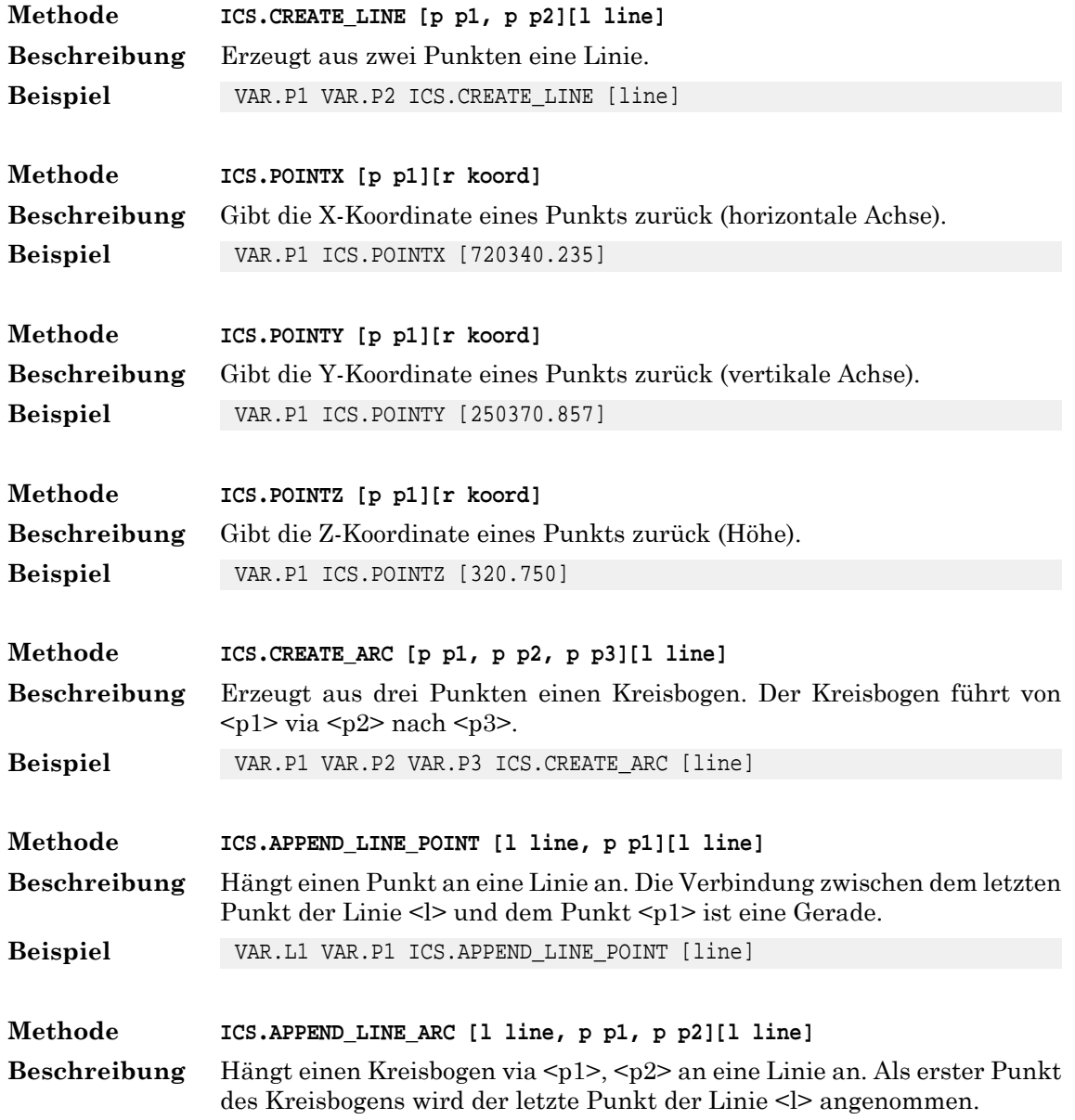

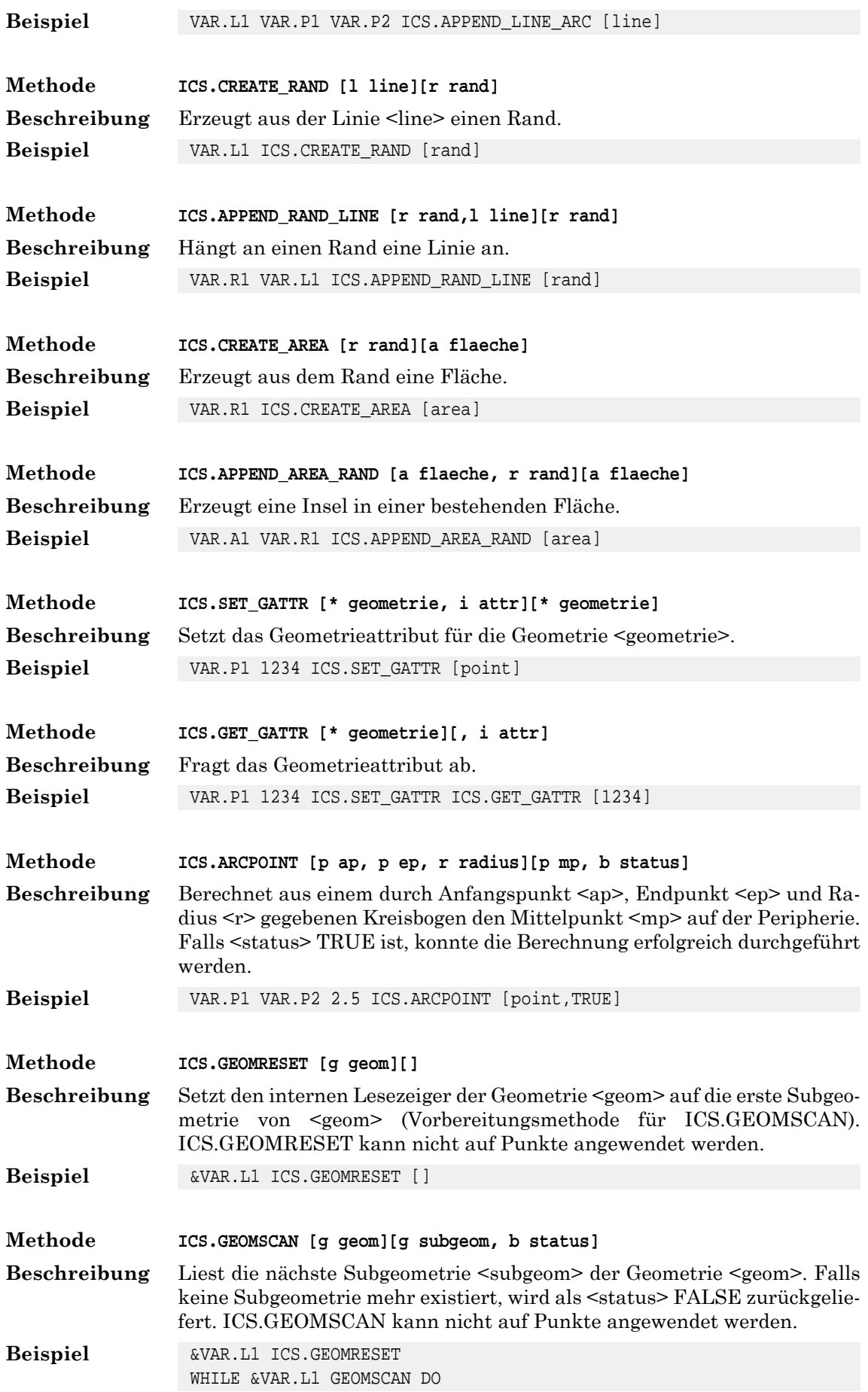

 DISP END\_WHILE **Methode ICS.GEOMSCAN\_LINEARC [l geom][p p3 , p p2, p p1, i status]** Liest die nächste Liniebzw. den nächsten Kreisbogen einer Liniengeometrie <l>. Bei einer Linie werden diebeiden Endpunke (<p1>, <p2>) und bei einem **Beschreibung** Kreisbogen die Endpunkte (<p1>, <p3>) und ein Stützpunkt <p2> auf der Peripherie zurückgegeben. Der <status> hat folgende Bedeutung: 0: Fehler bzw. keine Linien oder Kreisbögen mehr vorhanden.1: Es wurde eine Linie gelesen. 2: Es wurde ein Kreisbogen gelesen. &VAR.L1 ICS.GEOMRESET &VAR.L1 GEOMSCAN\_LINEARC [point1 point2 1] **Beispiel Methode ICS.GEOM\_HAS\_ARCS [g geom][b status]** Ermittelt ob die Geometrie Kreisbögen beinhaltet. Wenn die Geometrie Kreisbögen beinhaltet, wird als status TRUE zurückgegeben, sonst FALSE . Nur Linien, Flächen und Ränder können Kreisbögen beinhalten. **Beschreibung Beispiel** VAR.GEOM GEOM\_HAS\_ARCS [TRUE] **Methode ICS.GEOM\_HAS\_HOLES [g geom][b status]** Ermittelt ob die Geometrie Löcher beinhaltet. Wenn die Geometrie Löcher beinhaltet, wird als status TRUE zurückgegeben, sonst FALSE . Nur Flächen können Löcher beinhalten. **Beschreibung Beispiel** VAR.GEOM GEOM\_HAS\_HOLES [TRUE] **Methode ICS.GET\_POINT\_INSIDE [a flaeche][p point]** Berechnet einen Punkt <point> der sicher innerhalb der Fläche <flaeche> liegt. Inseln werden bei der Berechnung berücksichtigt. **Beschreibung Beispiel** &VAR.A1 GET\_POINT\_INSIDE [point] **Methode ICS.GET\_AREA [a flaeche][r flaecheninhalt]** Berechnet den Flächeninhalt der Fläche <flaeche>. Inseln werden bei der Berechnung berücksichtigt. **Beschreibung Beispiel** &VAR.A1 GET\_AREA [270.345] **Methode ICS.IS\_INSIDE\_AREA [a area, p point][b status]** Berechnet ob ein Punkt innerhalb einer Fläche liegt. Falls ja gibt die Methode das Argument TRUE zurück. Falls nein gibt die Methode das Argument FALSE zurück. **Beschreibung Beispiel** VAR.AREA VAR.POINT ICS.IS\_INSIDE\_AREA [TRUE] **Methode ICS.IS\_INSIDE\_FENCE [a fence, b overlap, g geom][b status]** Berechnet ob eine Geometrie innerhalb eines Fences liegt. Falls ja gibt die Methode das Argument TRUE zurück. Falls nein, gibt die Methode das Argu-**Beschreibung** ment FALSE zurück. Der Fence muss eine Fläche sein. Die Geometrie kann ein Punkt, eine Linie oder eine Fläche sein. Mit overlap kann bestimmt werden, ob die Berechnung im Modus overlap oder inside ausgeführt werden soll. Kreisbögen werden berücksichtigt. Löcher in der Fläche des Fence

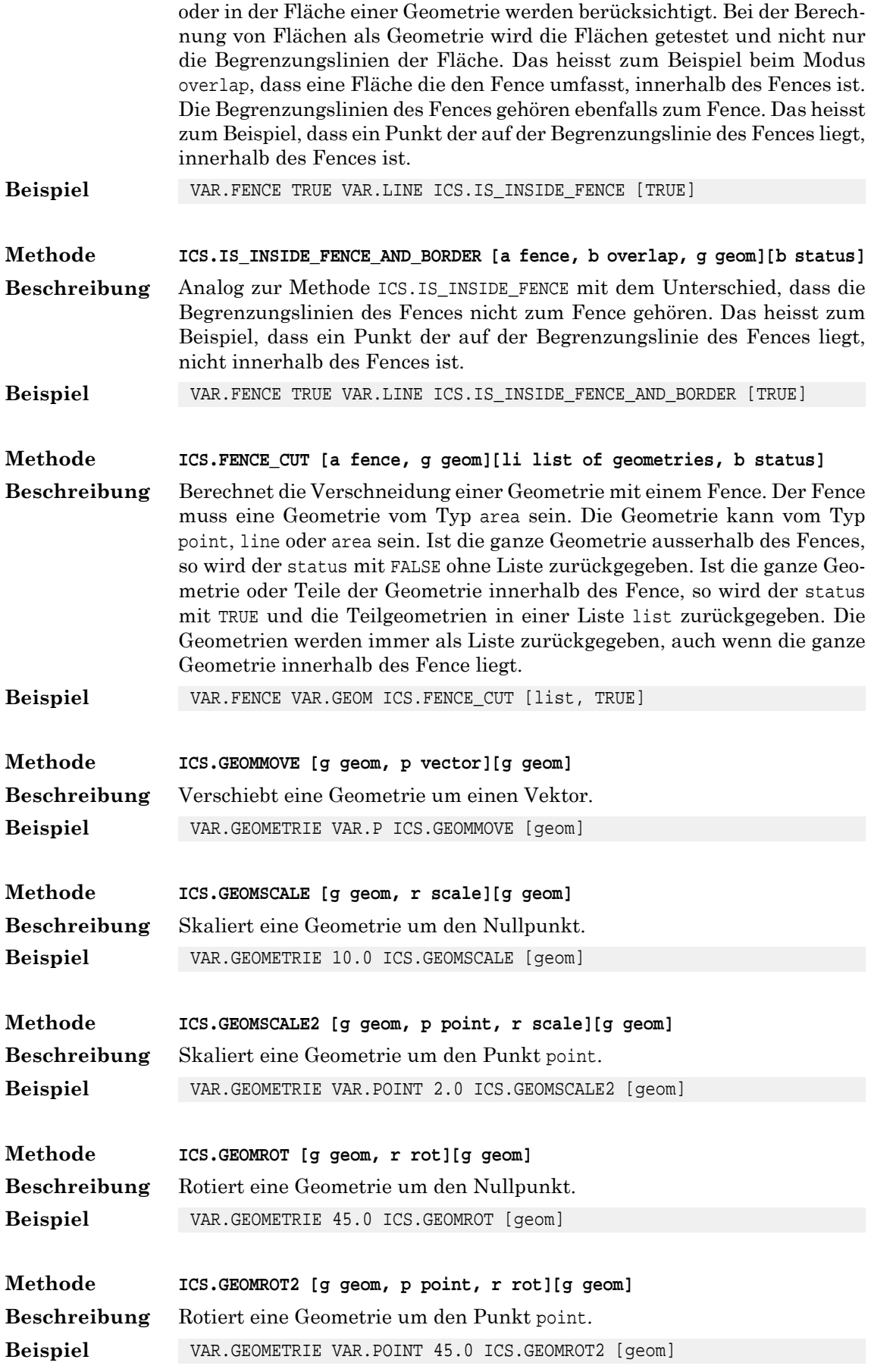

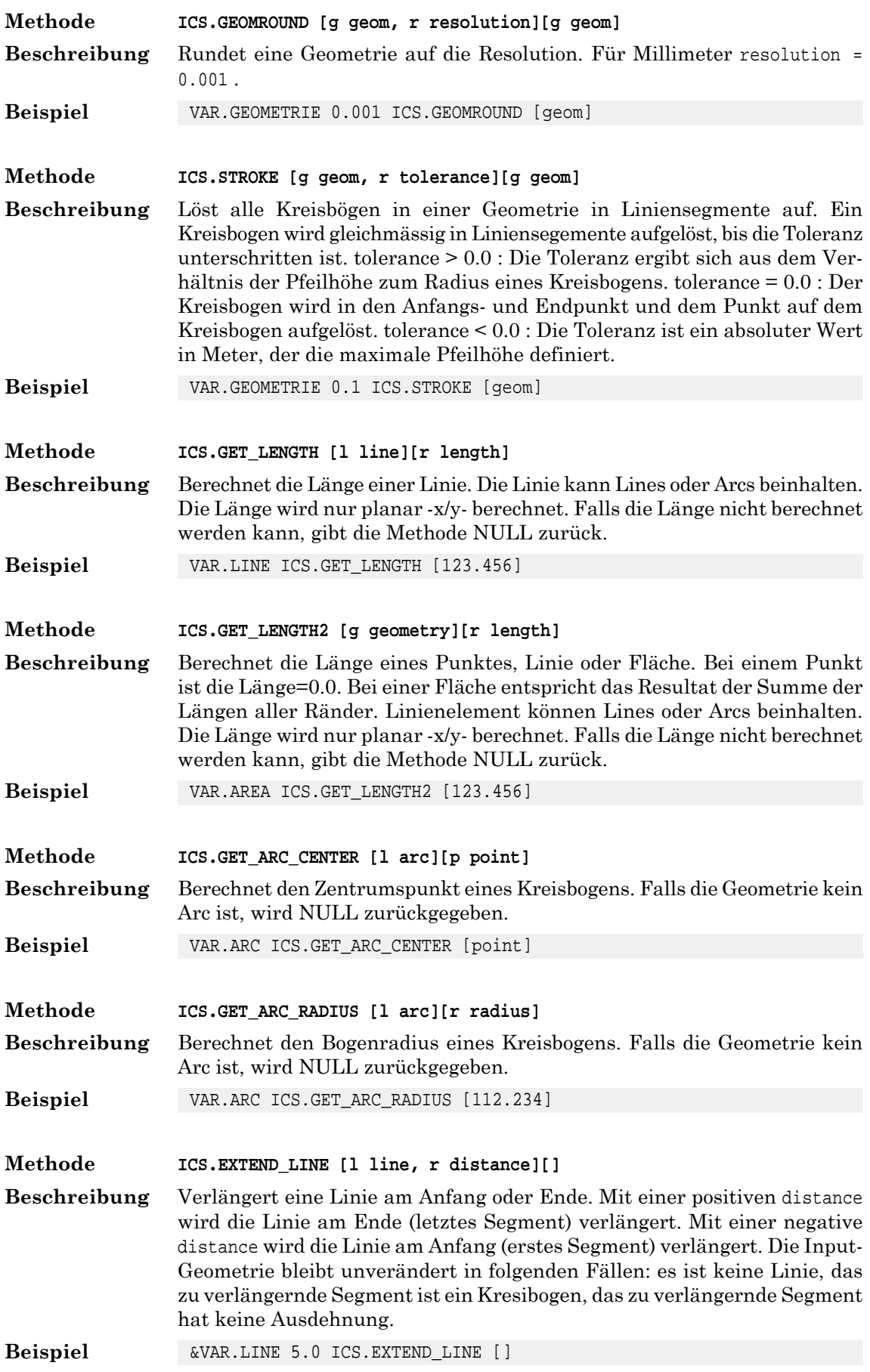

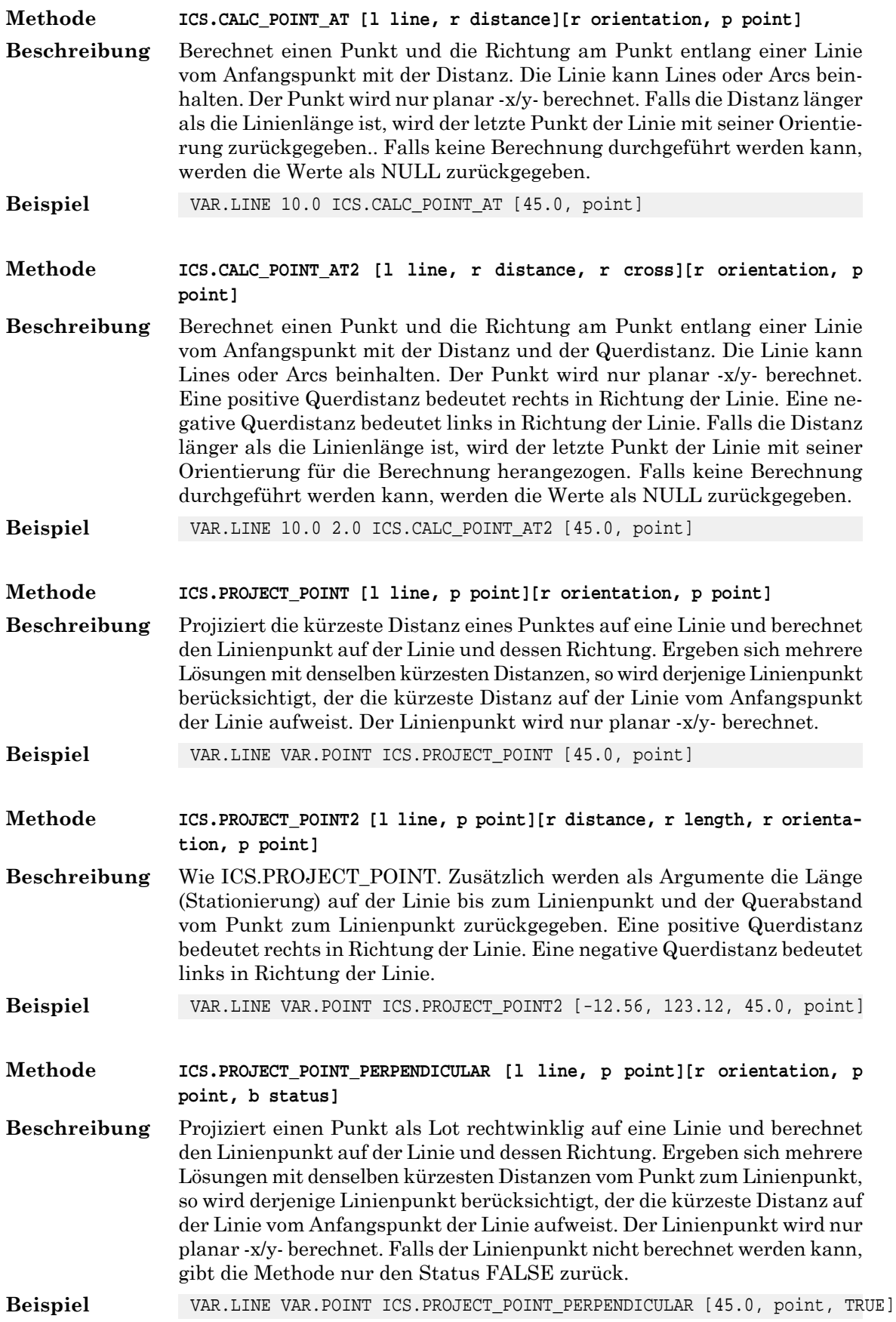

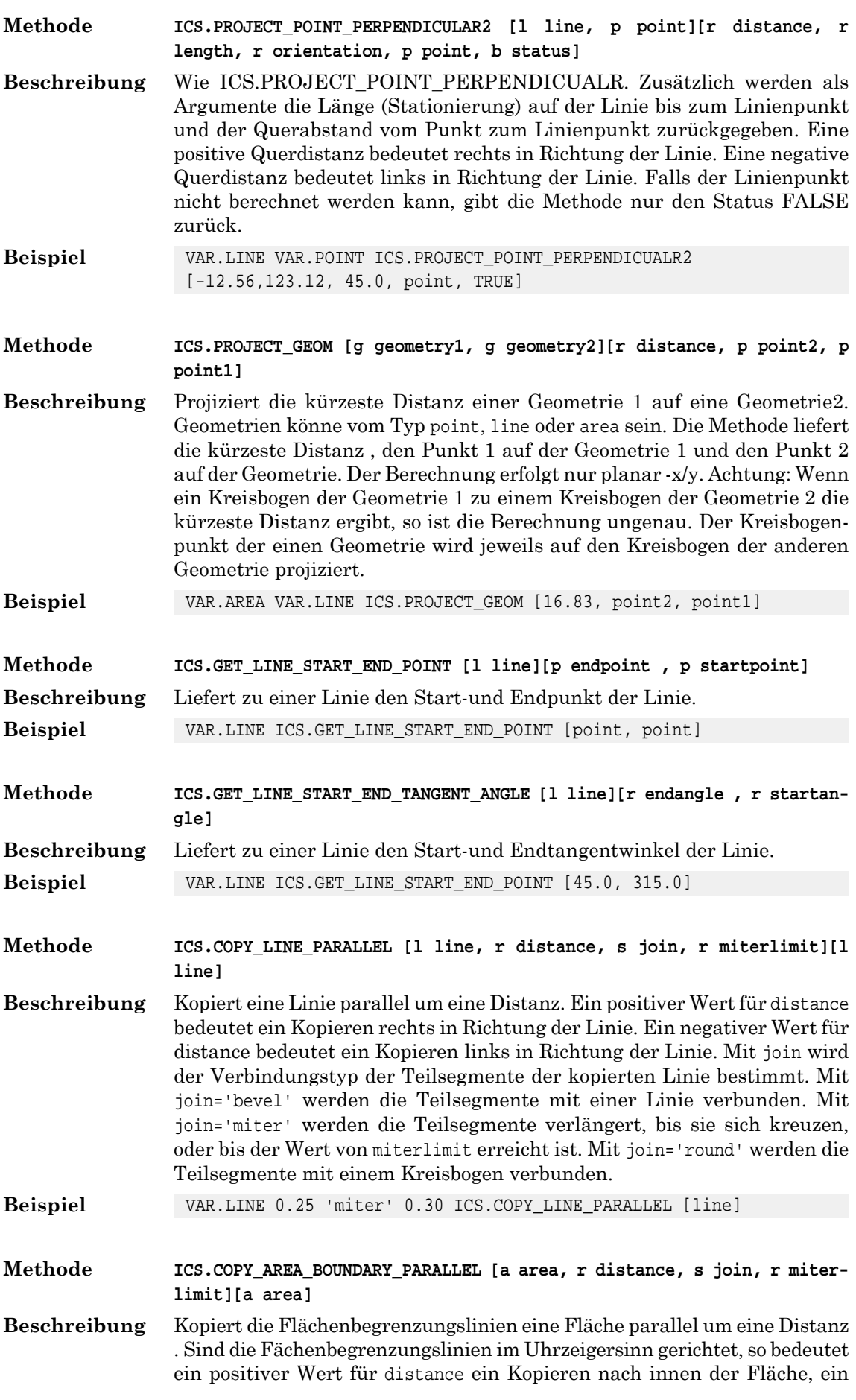

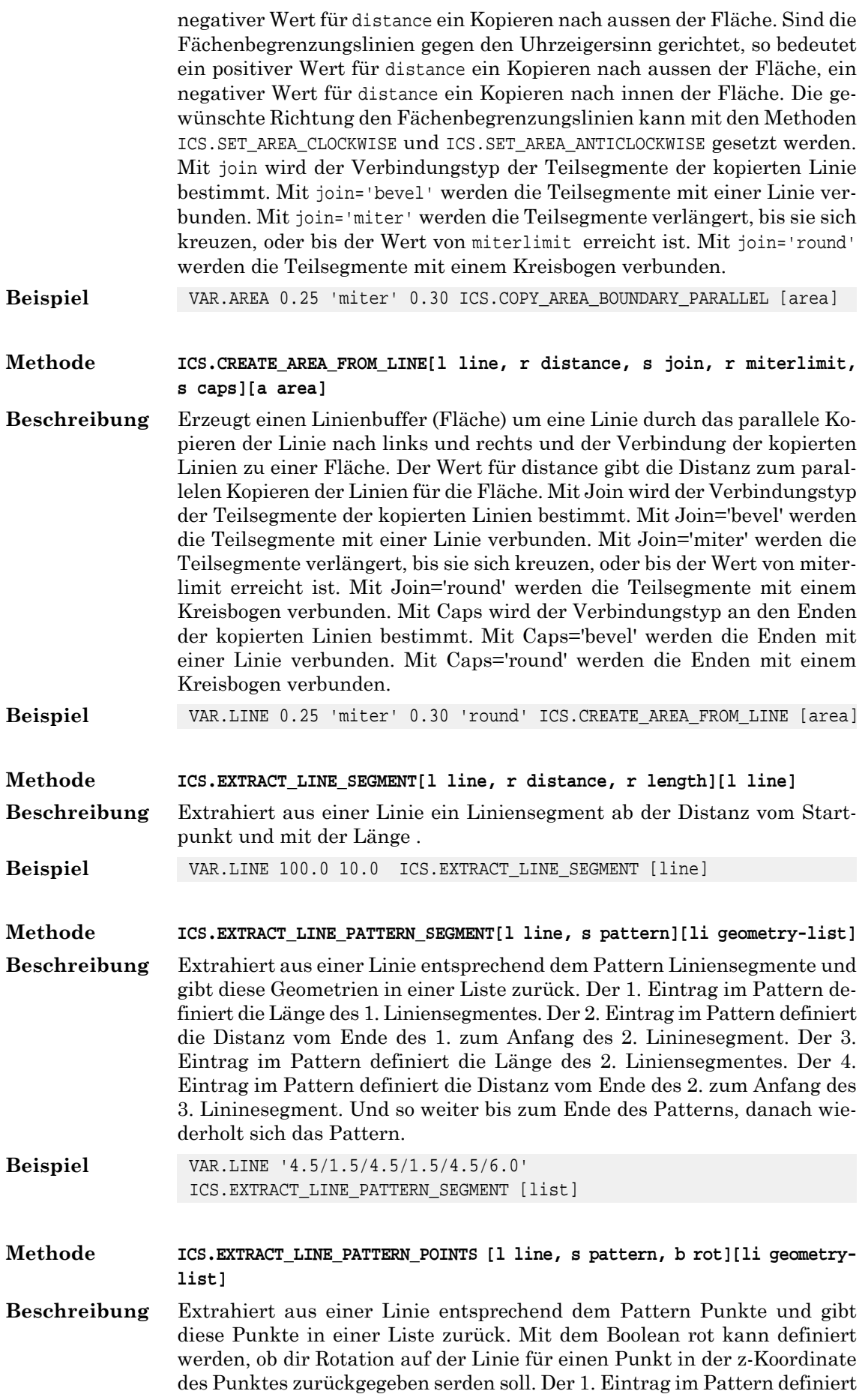

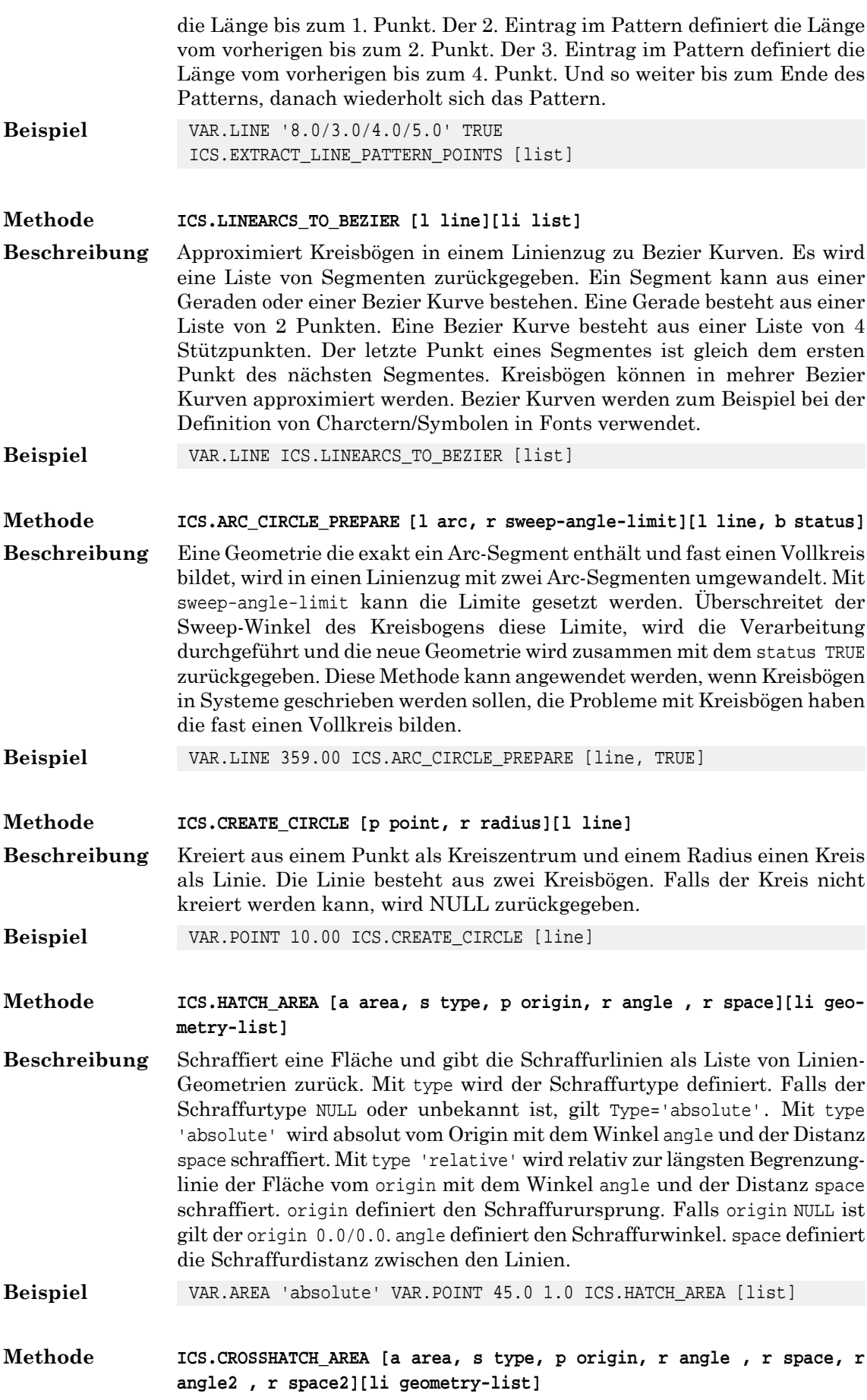

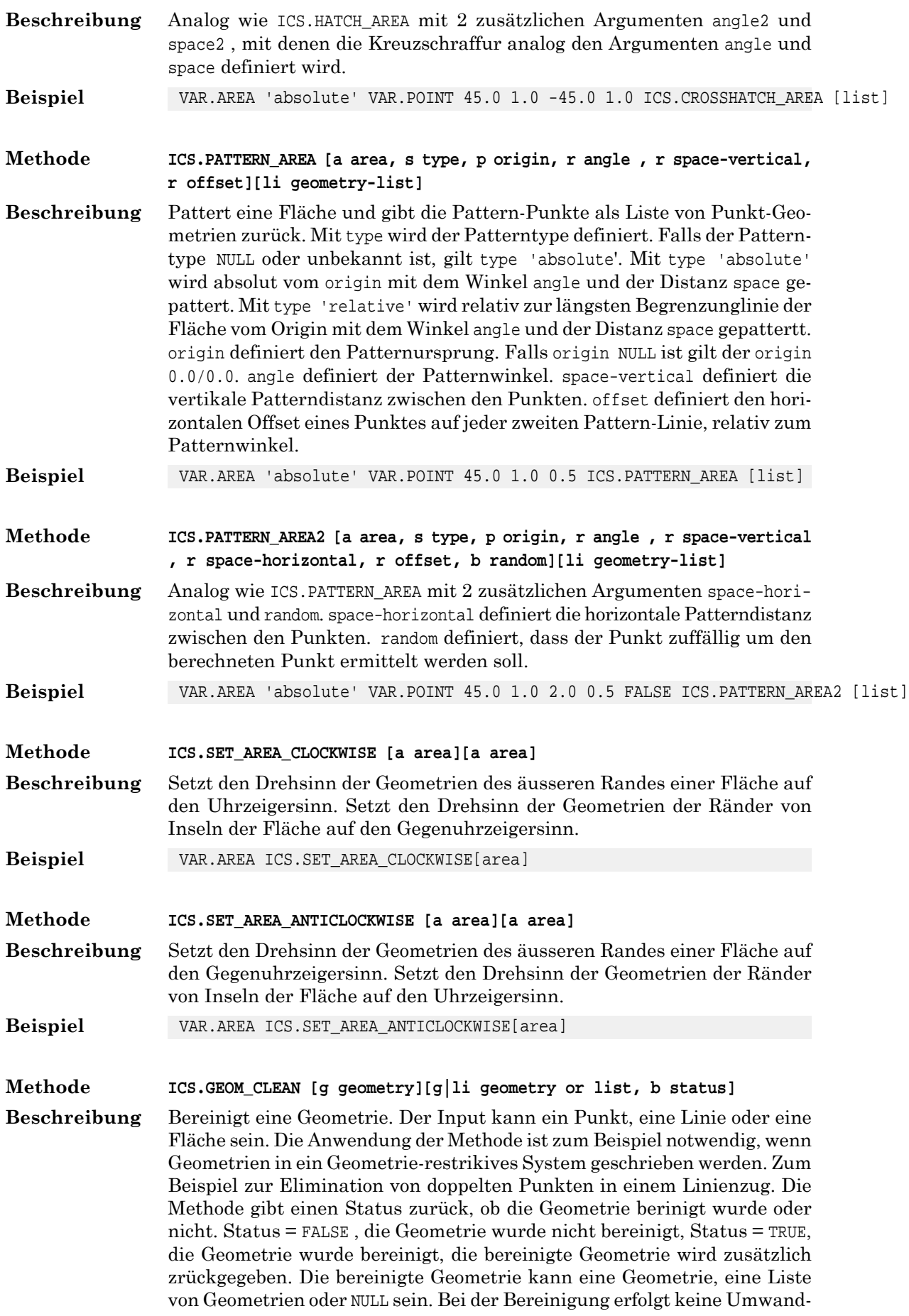

lung des Typs der Geometrie. Zum Beispiel wird eine nicht geschlossene Fläche nicht in eine Linie umgewandelt. Die Methode legt in der Map GEOM\_CLEAN\_STATUS Informationen über die Bereiningung der Geometrie ab. Mit ICS.GEOM\_CLEAN\_SYSTEM\_SET kann das System definiert werden, nach dessen Krtiterien die Geometrie bereinigt werden soll . Mit ICS.GEOM\_CLEAN\_RESOLUTION\_SET kann die Auflösung für die Bereiningung definiert werden. Zur funktionsweise siehe dazu mehr im Appendix.

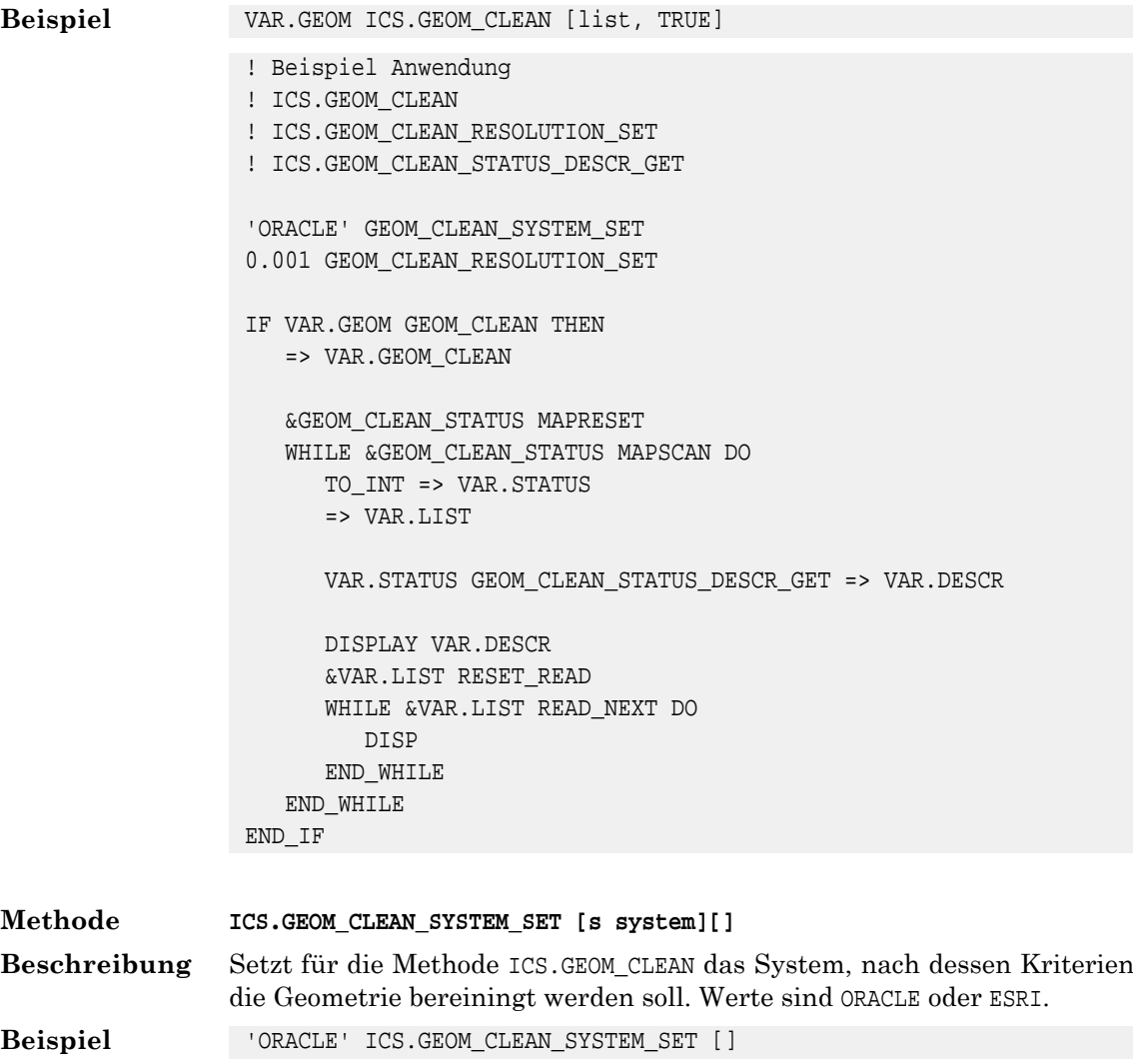

**Methode ICS.GEOM\_CLEAN\_RESOLUTION\_SET [r resolution][]** Setzt für die Methode ICS.GEOM\_CLEAN die Auflösung für die Bereinigung der Geometrie. Der Default ist 0.001. **Beschreibung Beispiel** 0.001 ICS.GEOM\_CLEAN\_RESOLUTION\_SET []

**Methode ICS.GEOM\_CLEAN\_STATUS\_DESCR\_GET [i status][s description]** Die Methode ICS.GEOM\_CLEAN legt in der Map GEOM\_CLEAN\_STATUS Informationen über die Bereiningung der Geometrie ab. Die Map beinhaltet diverse **Beschreibung** Status-Codes mit jeweils einer Liste von Geometrien, die Bereinigungen betreffen. Mit dieser Funktion kann die Beschreibung zu einem Status ermittelt werden.

**Beispiel** 23 ICS.GEOM CLEAN STATUS DESCR\_GET ["STRAIGHT ARC"]

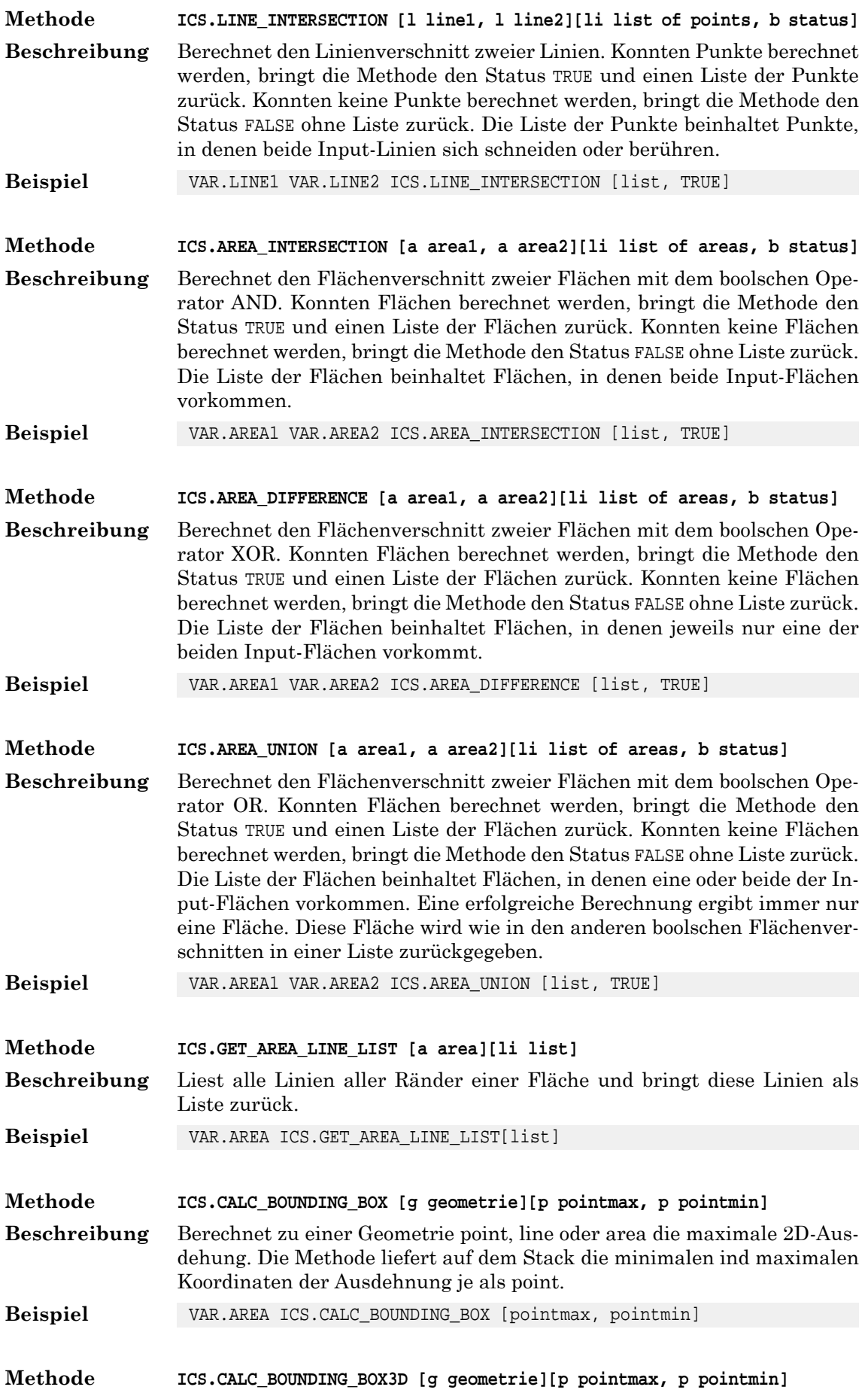

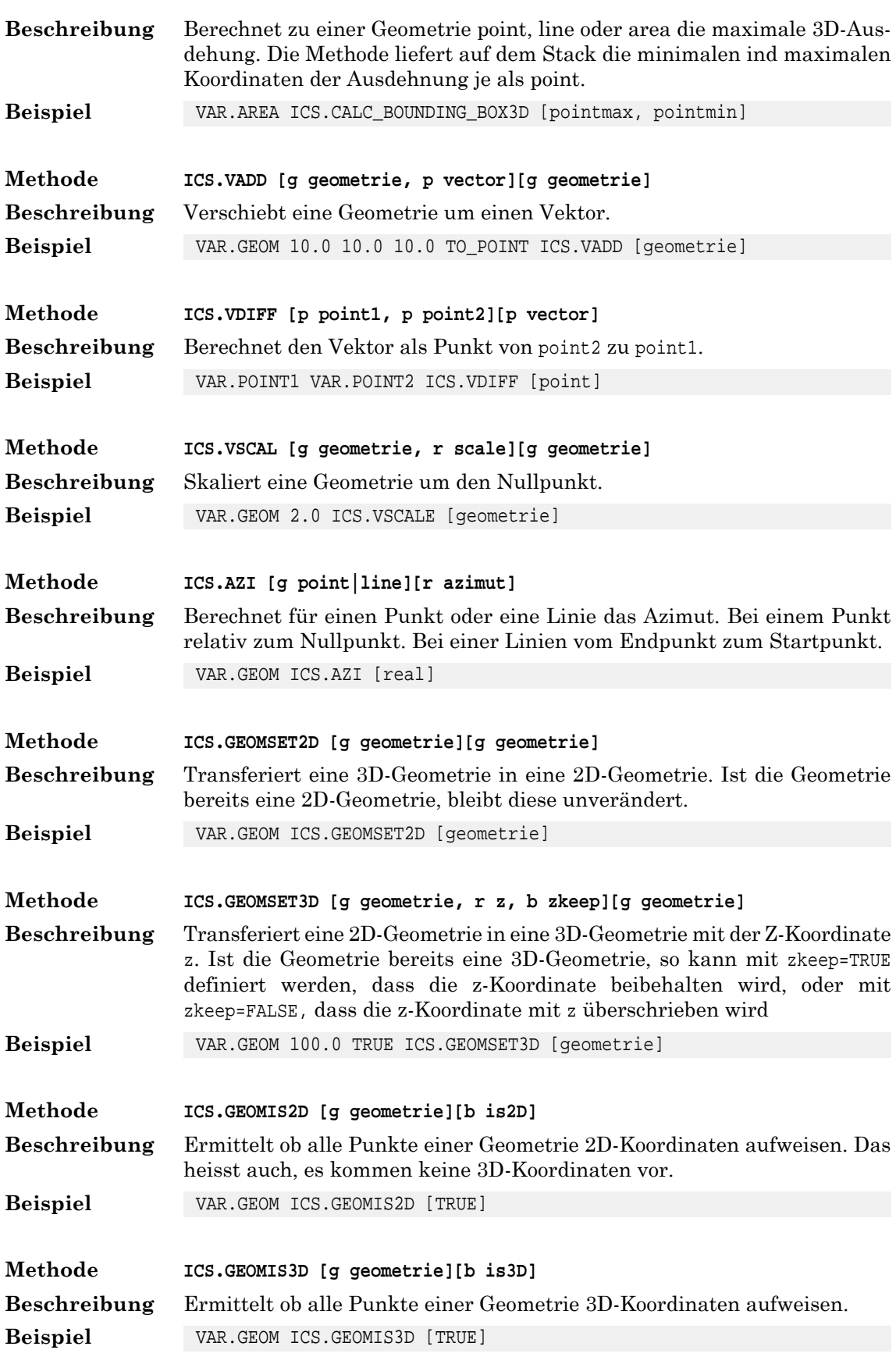

# **7.12. Datum/Zeit Methoden**

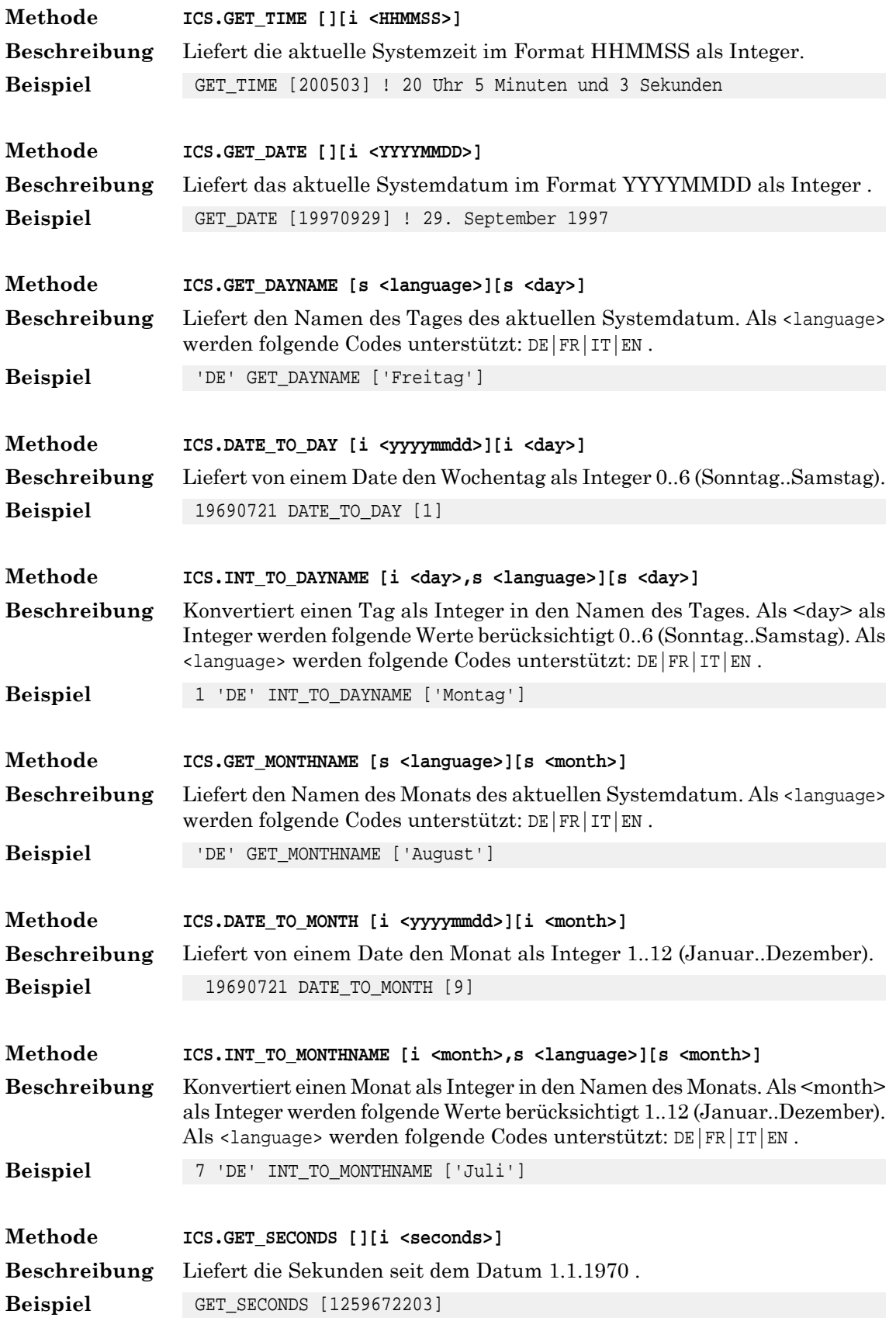

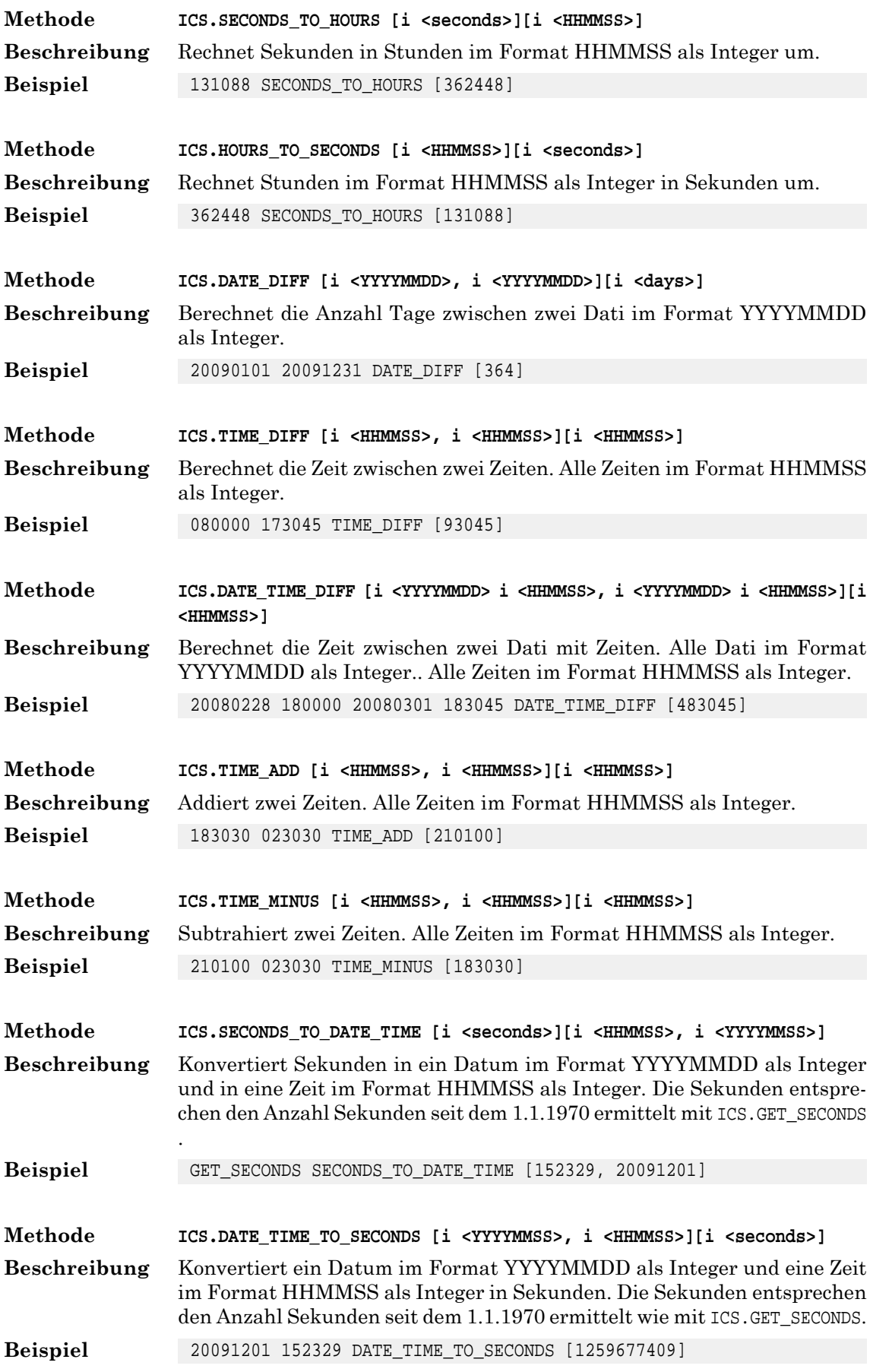

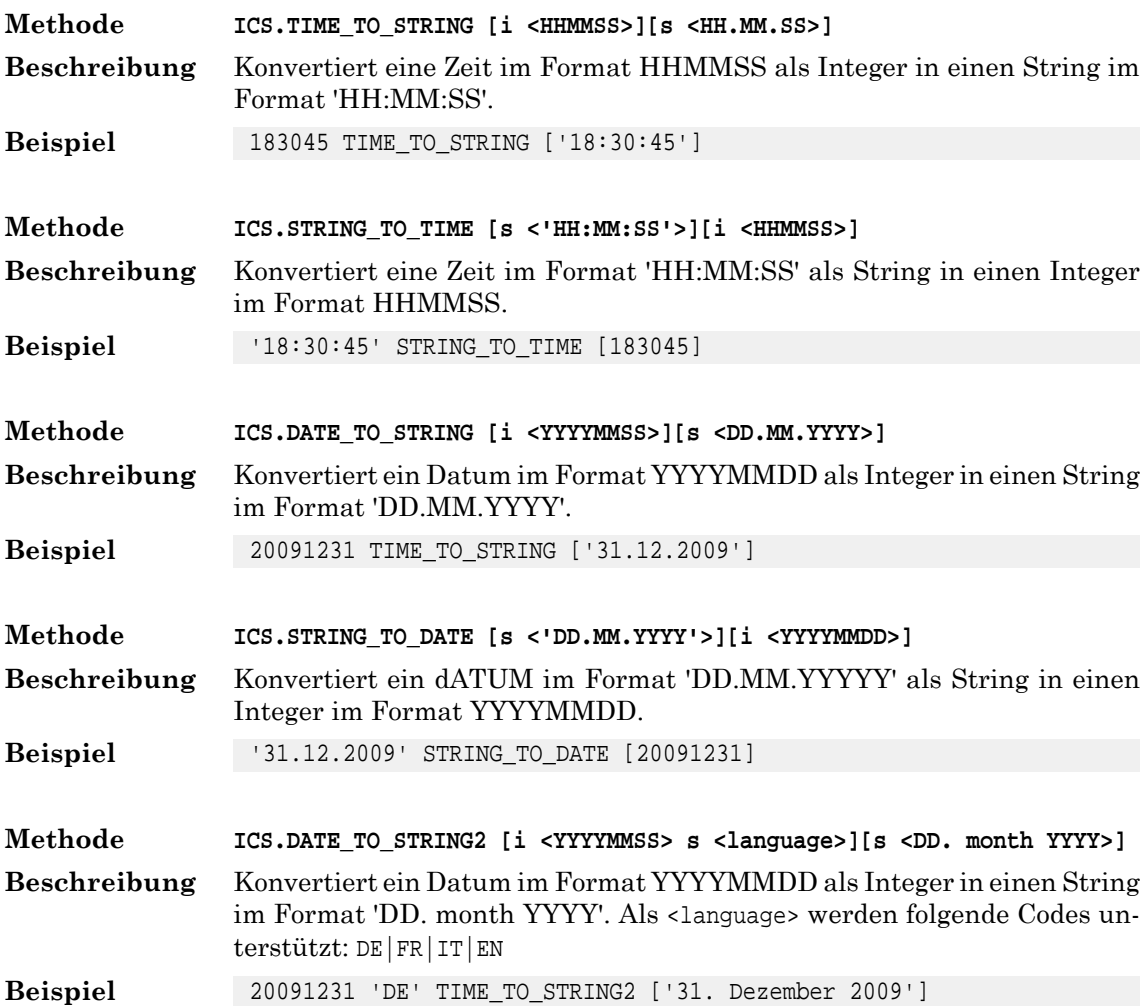

# **7.13. Spezielle Methoden**

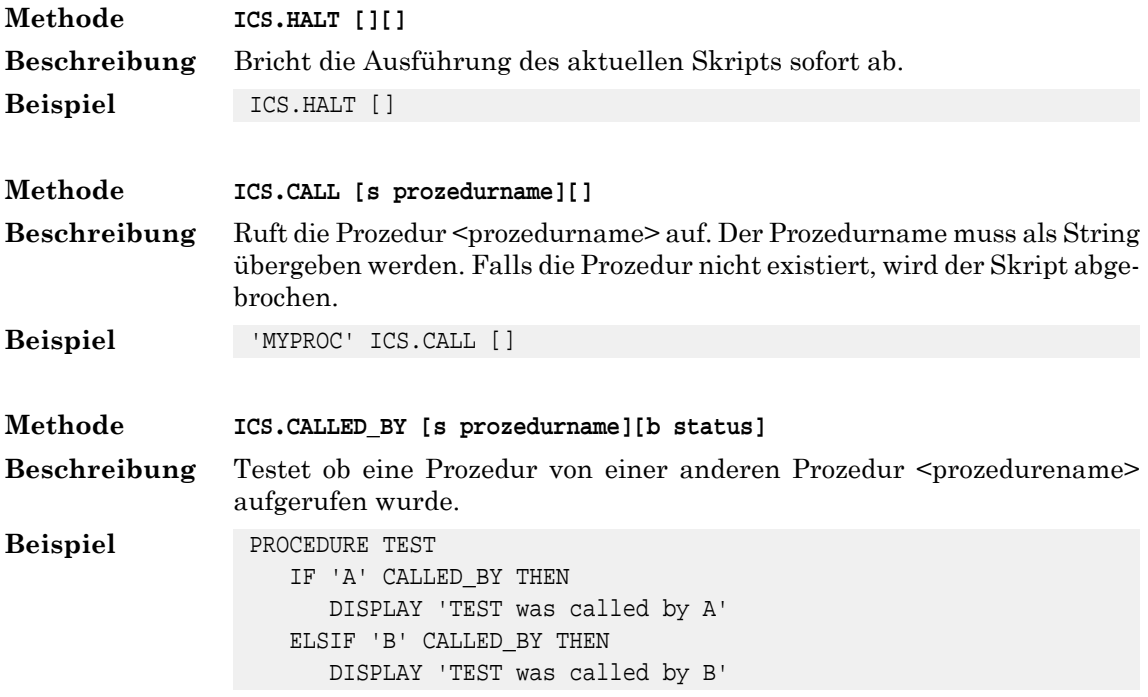

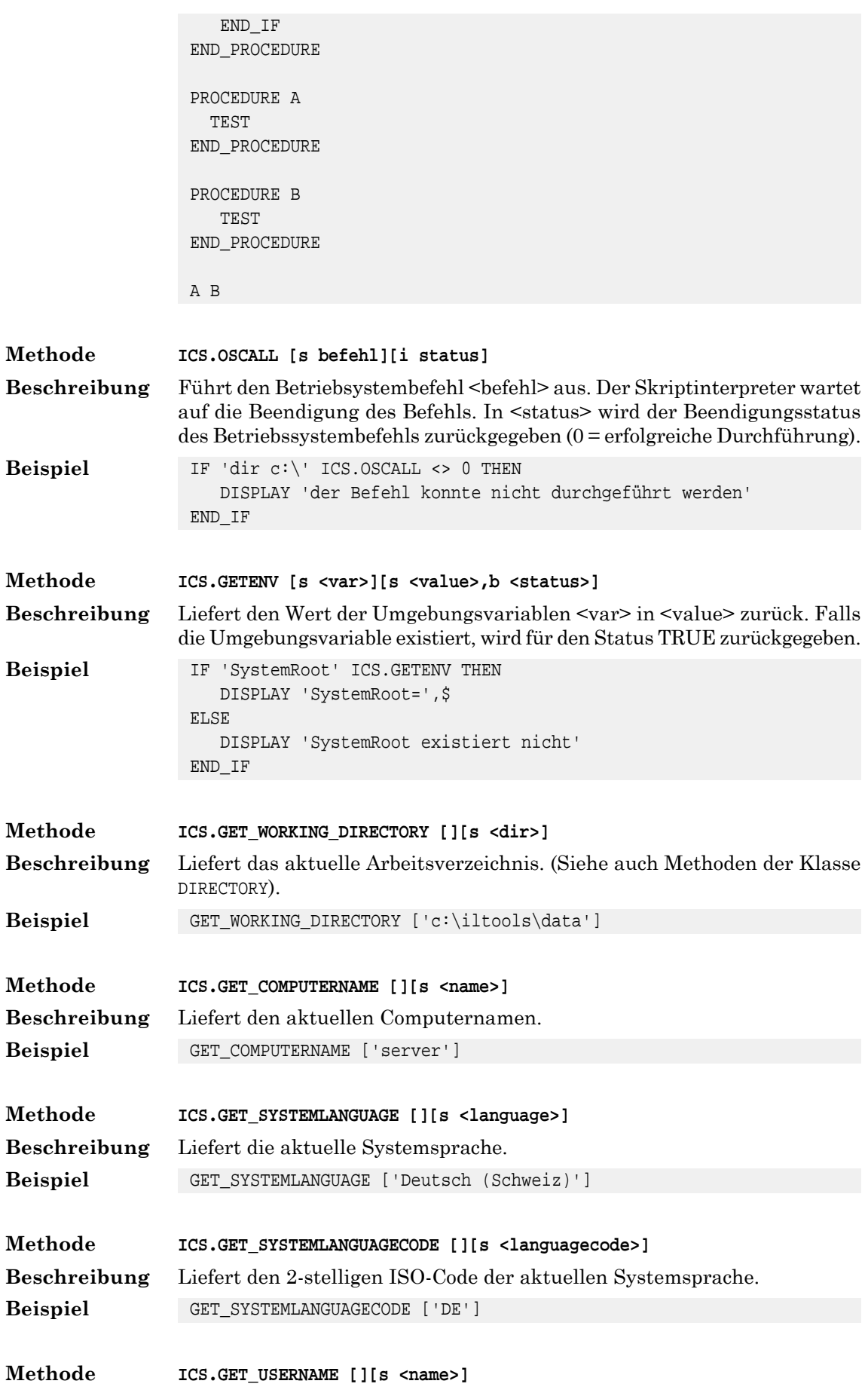

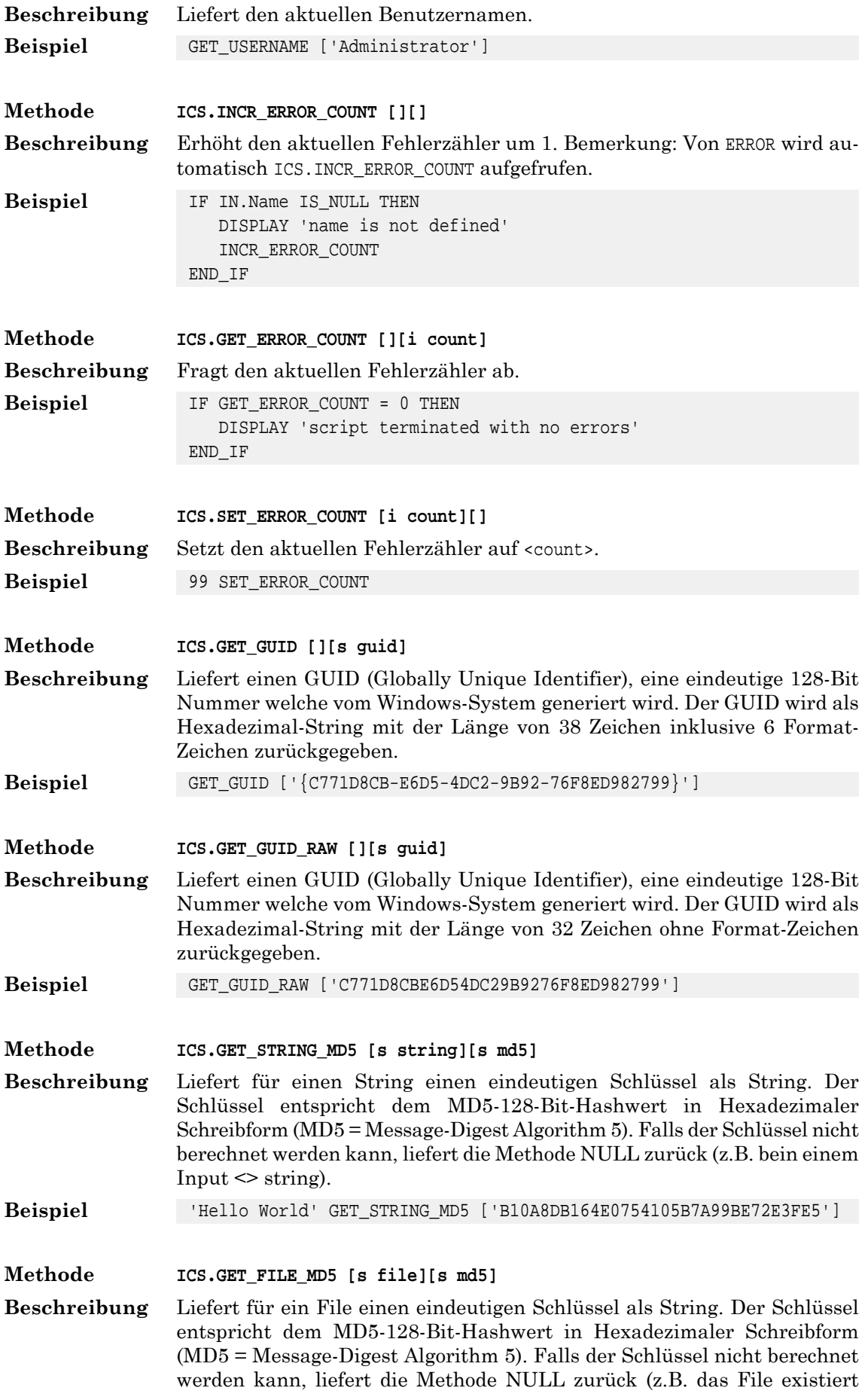

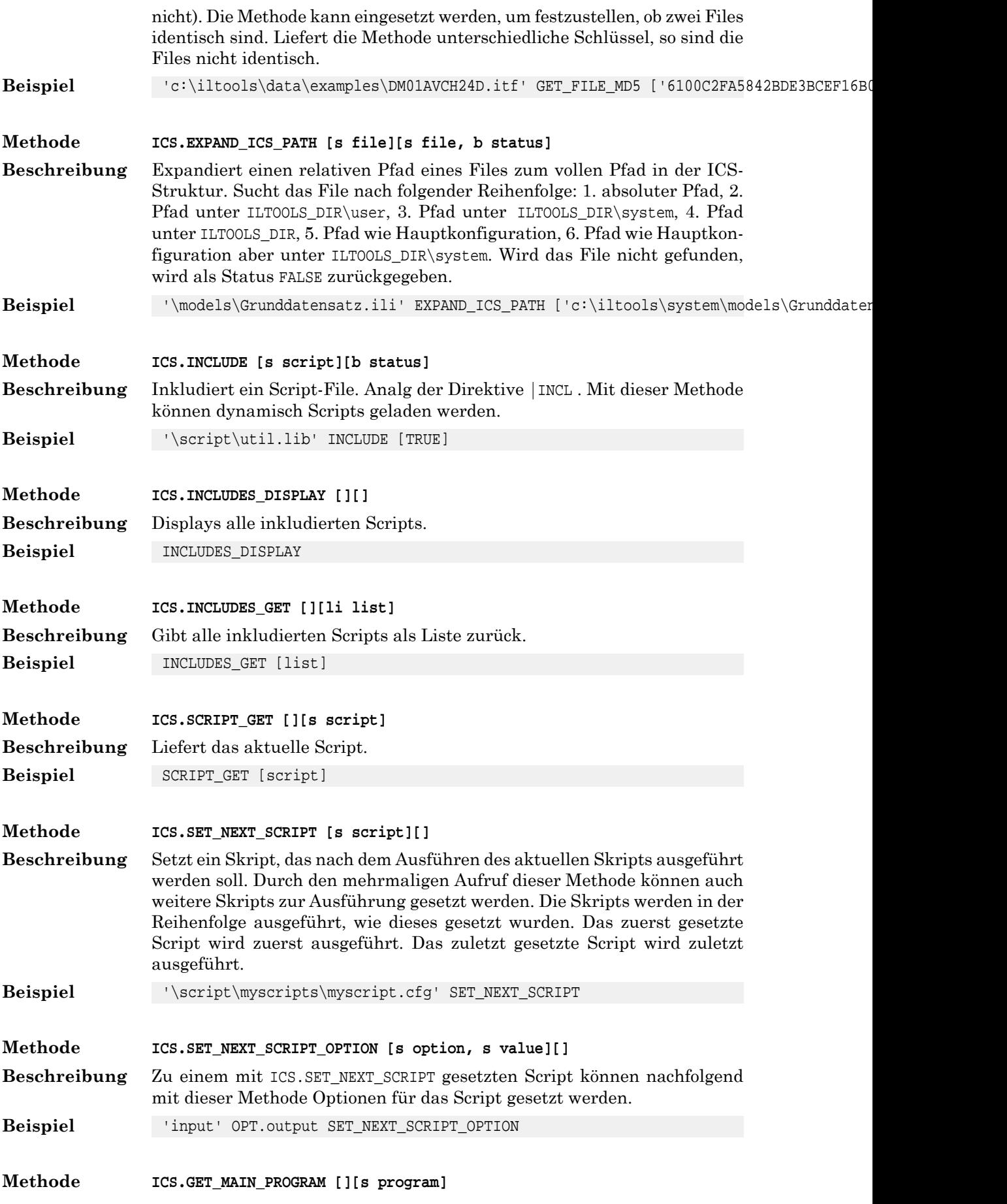

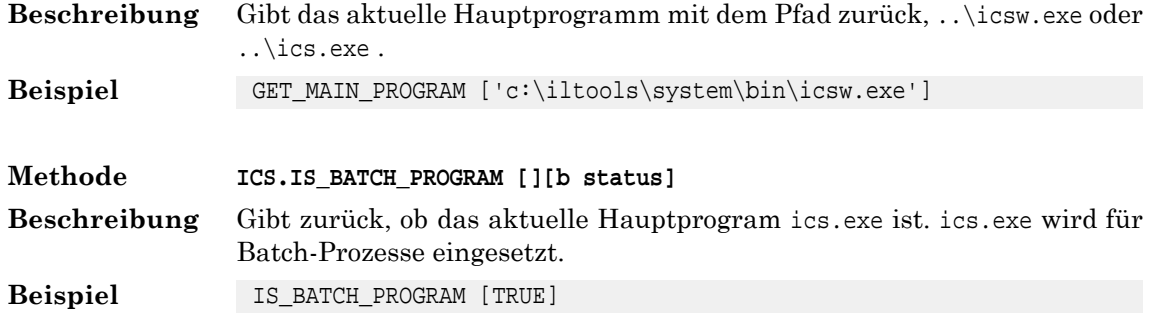

# **8. Klasse GEOM**

#### **8.1. Allgemeines**

In diesem Abschnitt sind alle Methoden der eingebauten Klasse GEOM beschrieben. Die Klasse GEOM muss nicht mit |LOAD geladen werden.

☞ Bis Version <sup>2018</sup> waren alle Geometry-Methoden in der Klasse ICS enthalten.

Ab der Version 2020 besteht eine eigene Klasse GEOM zur einfacheren Wartbarkeit dieser Methoden.

Neue Geometry-Methoden sind der Klasse GEOM zugeordnet und müssen mit der Klassenbezeichnung aufgefrufen werden.

Alte Geometry-Methoden sind weiterhin der Klasse ICS zugeordnet und können wie bisher ohne Klassenbezeichnung ICS aufgerufen werden.

Hier werden nur die neuen Geometry-Methoden aufgeführt, die in der Klasse GEOM enthalten sind.

#### **8.2. GEOM**

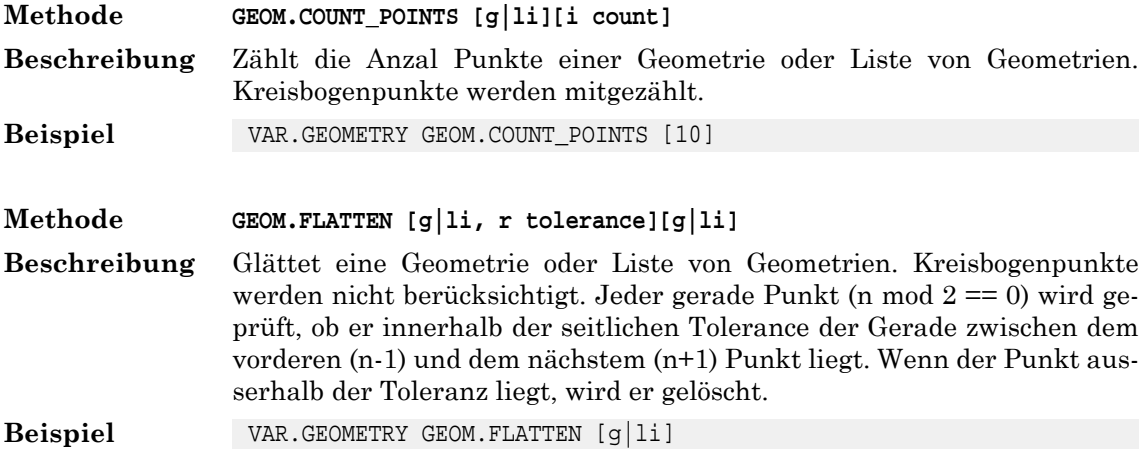

# **9. Klasse ICSCPU**

#### **9.1. Allgemeines**

ICSCPU ist eine spezielle Klasse, welche Operationen auf der eingebauten Software CPU erlaubt. Die Software CPU ist die "Maschine", welche die Instruktionen (Bytecode) eines ICS Skripts ausführt.

## **9.2. Stack**

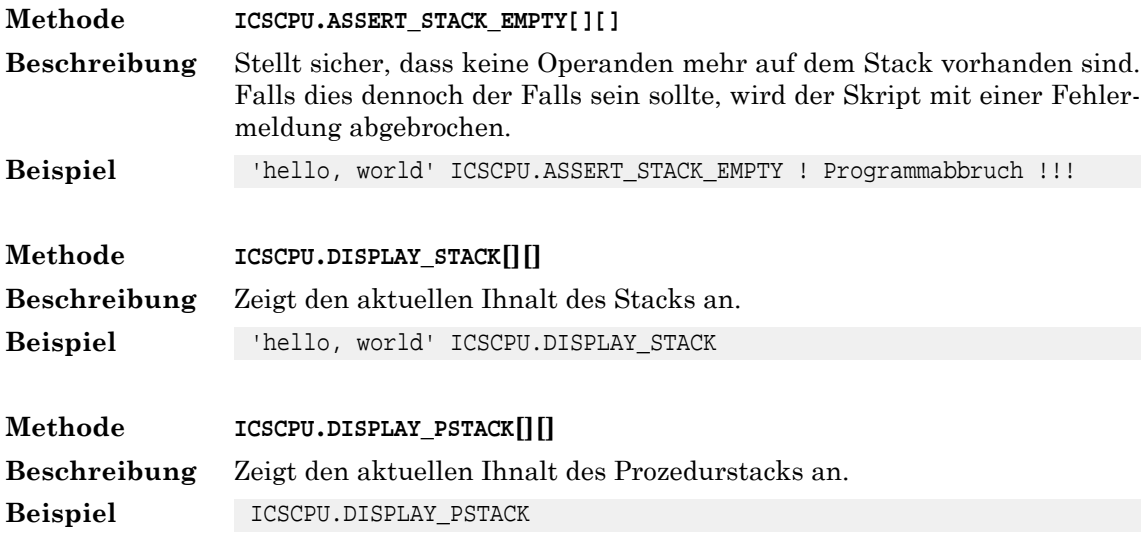

### **9.3. Diverses**

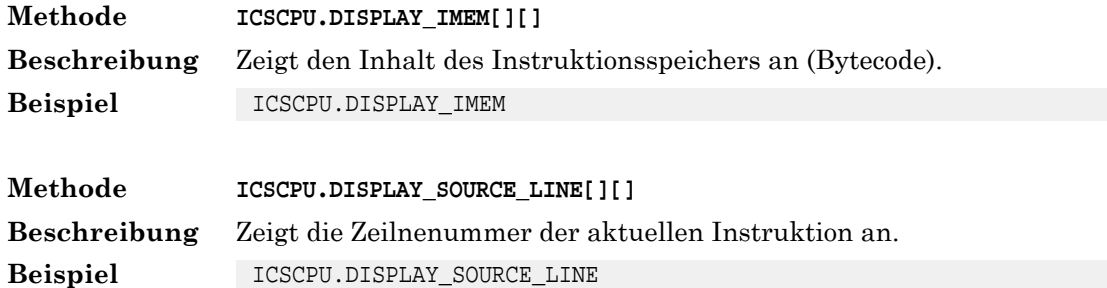

# **10. Klasse ICSIO**

### **10.1. Allgemeines**

Mit der Klasse ICSIO können BLOB's (= Binary Large Object) in einebinäre Datei geschrieben werden.

#### **10.2. Erzeugen und Schliessen**

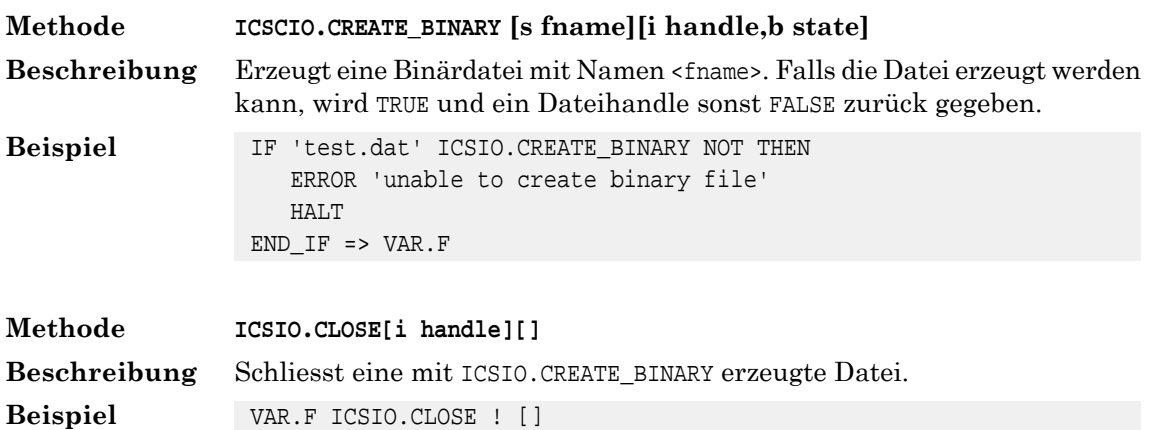

#### **10.3. Schreiben**

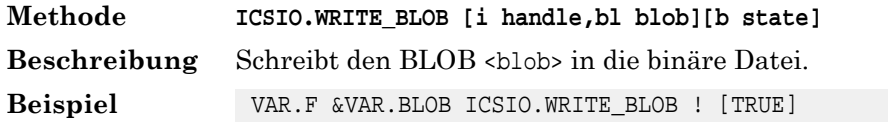

# **11. Klasse ICSRUN**

#### **11.1. Allgemeines**

Die Klasse ICSRUN implementiert den allgemeinen INTERLIS Tools Datenfluss (s.a. INTERLIS Tools Konfigurationshandbuch). Die Klasse ICSRUN muss nicht mit |LOAD geladen werden.

### **11.2. RUN Methoden**

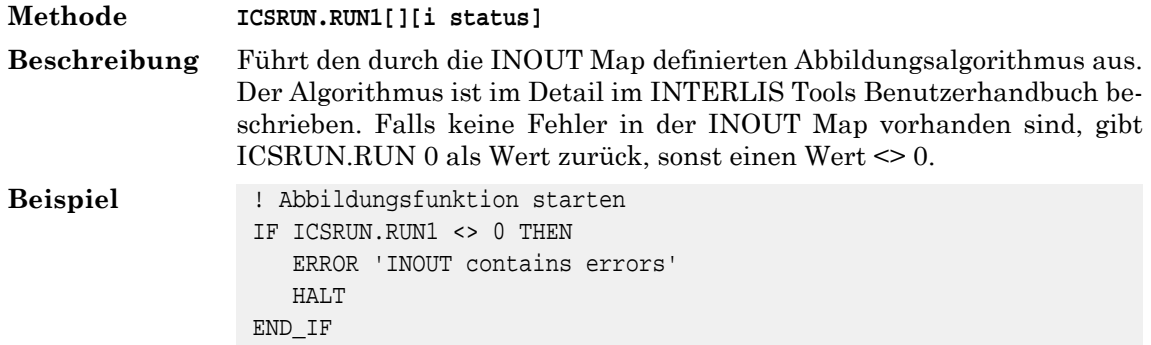

#### **11.3. Parameterübergabe**

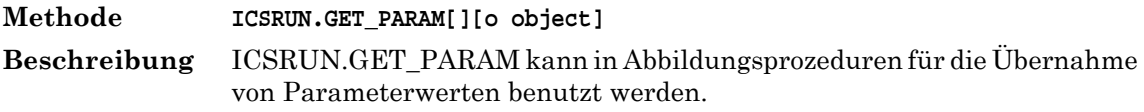

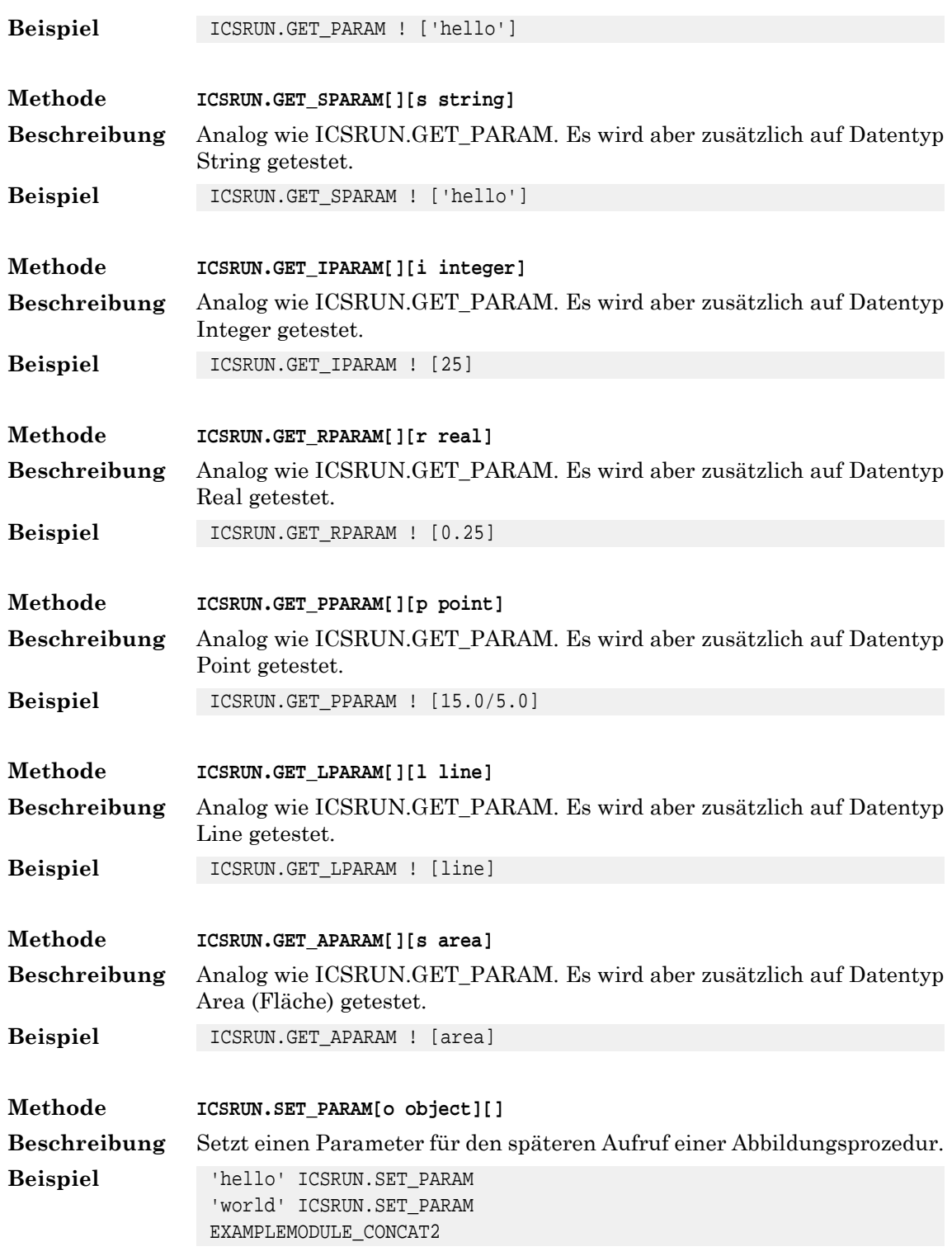

## **11.4. Diverses**

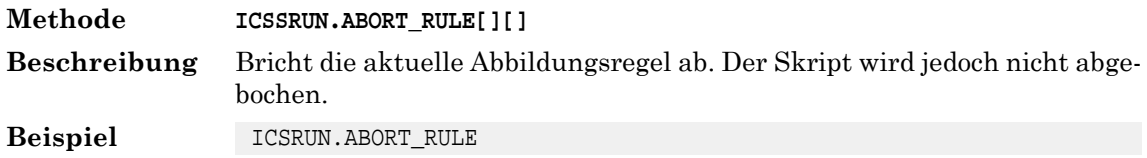

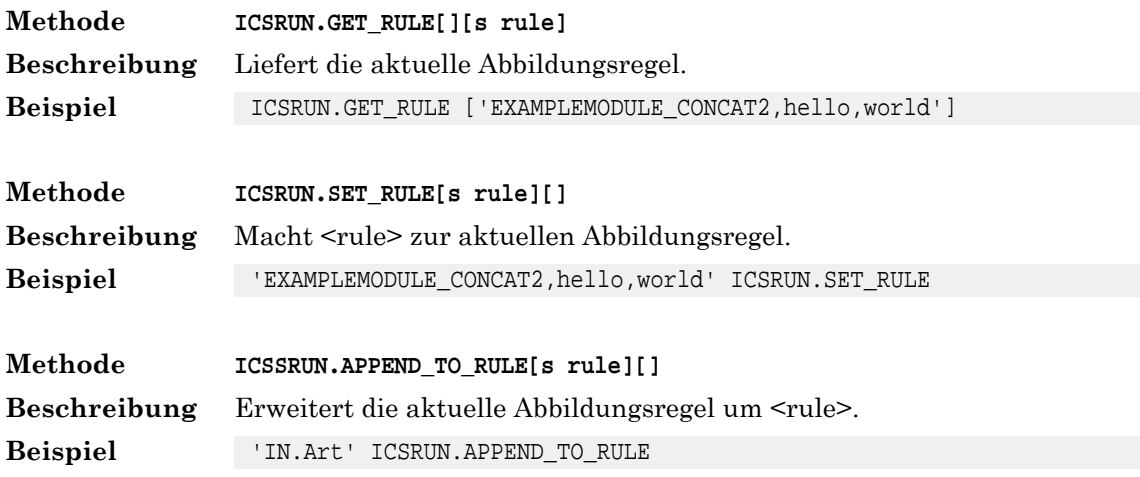

# **12. Klasse MESSAGE**

#### **12.1. Allgemeines**

Mit den Methoden der Klasse MESSAGE können Meldungen in eine Logdatei oder auf die Konsole geschrieben werden. Die Klasse MESSAGE muss nicht mit |LOAD geladen werden. Es werden folgende Meldungen unterschieden:

#### **DISPLAY**

Normale Meldungen. Die Meldungen werden normalerweise in die Datei IL-TOOLS\_DIR\temp\ics.log geschrieben.

#### **ERROR**

Fehlermeldungen. Die Meldungen werden normerweise in die Datei IL-TOOLS\_DIR\temp\ics.log geschrieben. Jede Meldung erhält den Prefix \*\*\* ERROR \*\*\*.

#### **STATUS**

Statusmeldungen. Statusmeldungen sollen über den Fortschritt deraktuellen Bearbeitung orientieren. Statusmeldungen werden in die Logdatei und in die Statuszeile des Dialogfensters (falls vorhanden) geschrieben.

#### **12.2. Meldungen ausgeben**

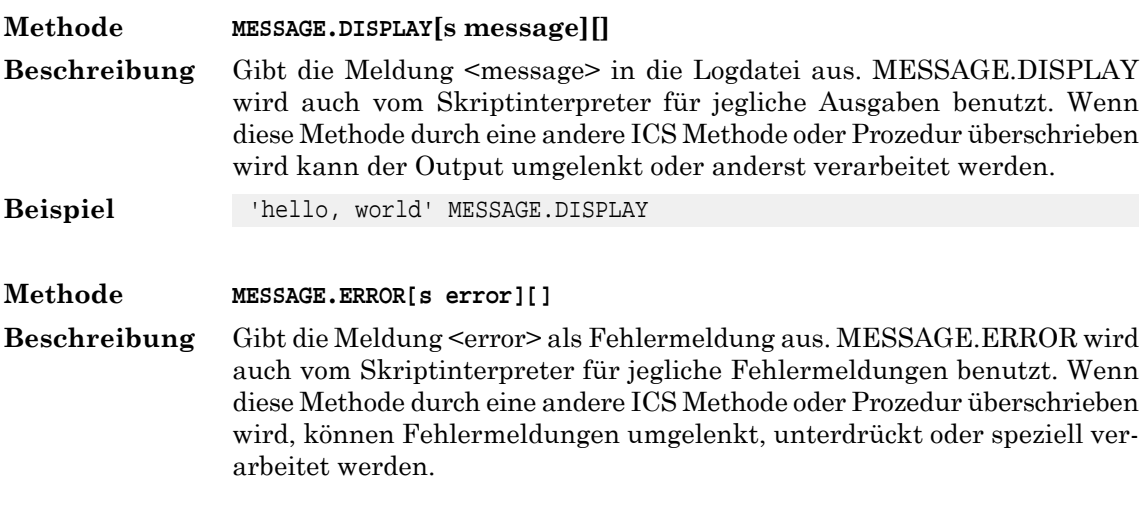

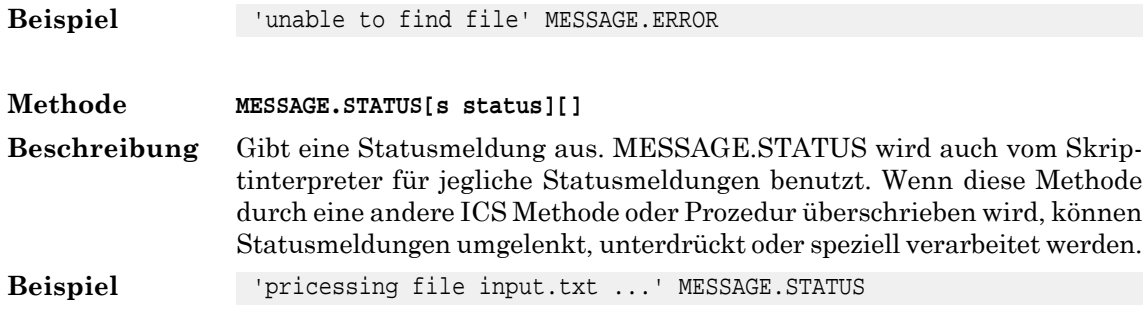

### **12.3. Logdatei umlenken / Output unterdücken**

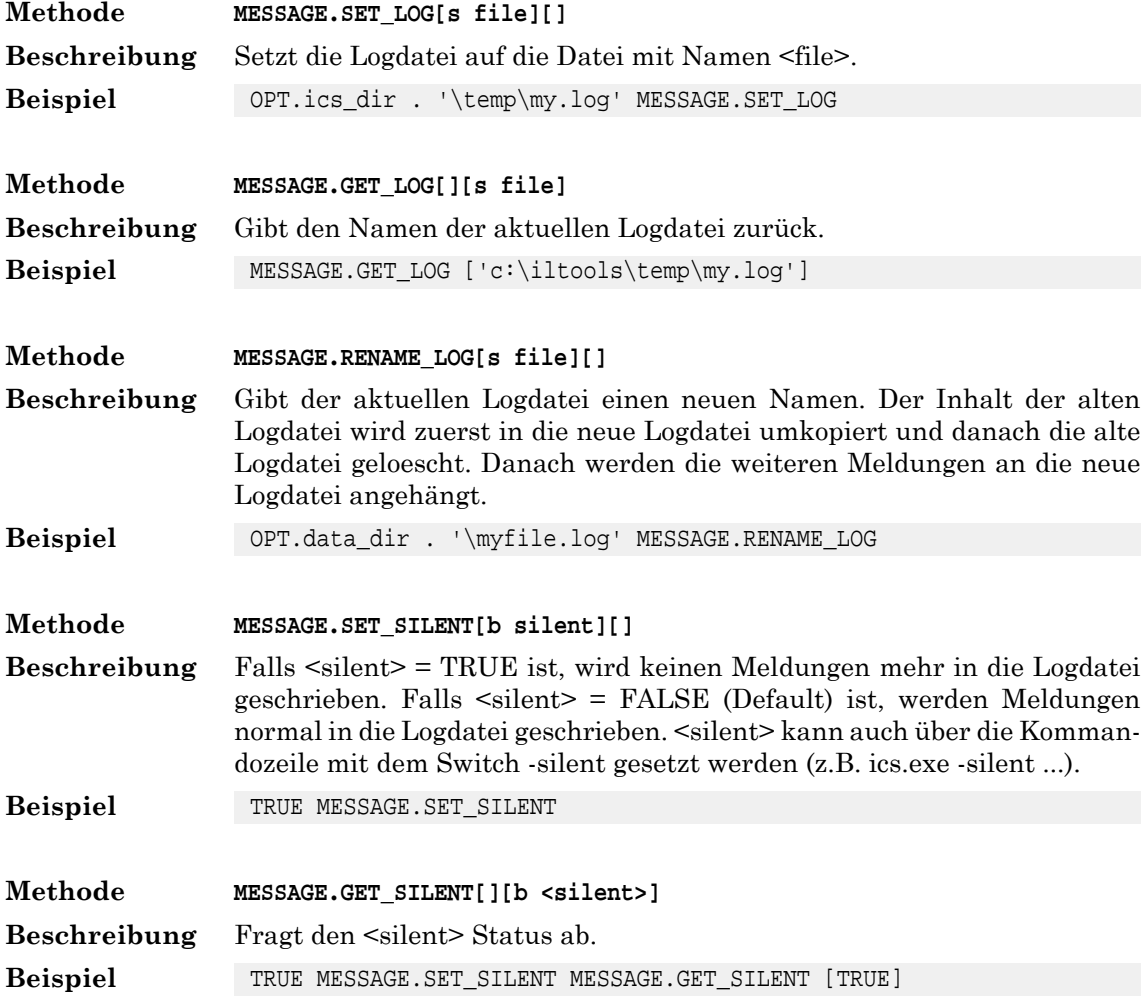

# **13. Klasse OGC**

## **13.1. Allgemeines**

Mit den Methoden der Klasse OGC werden Methoden gemäss Open GIS Spezifikation zur Verfügung gestellt. Die Klasse OGC muss mit |LOAD geladen werden.
#### **13.2. Well Known Text (WKT)**

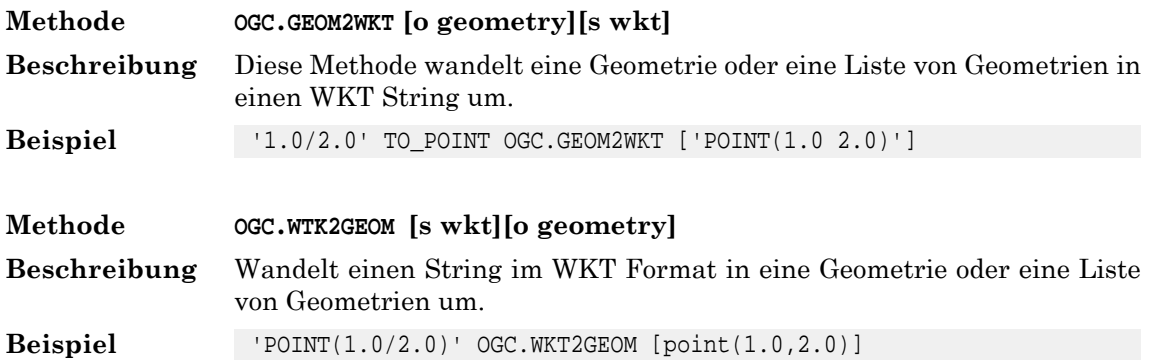

#### **13.3. Well Known Binary (WKB)**

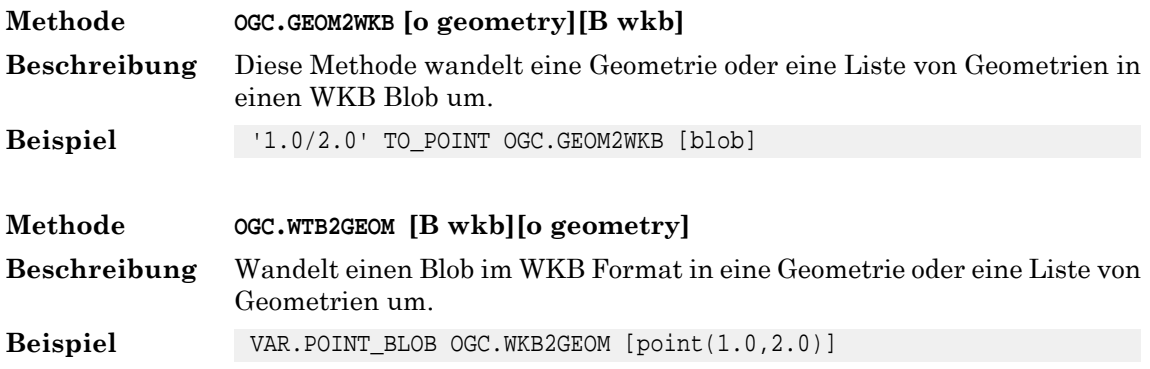

## **14. Klasse SERIAL**

#### **14.1. Allgemeines**

Mit der Klasse SERIAL können Objekte im GeoShop Serial Format gelesen und gespeichert werden. Im Serial-Format werden z.B. alle Benutzerdefinitionen (.usr) und sonstigen Konfigurationsdateien des GeoShop gespeichert. Die Klasse SERIAL muss nicht mit |LOAD geladen werden.

#### **14.2. Lesen und Schreiben**

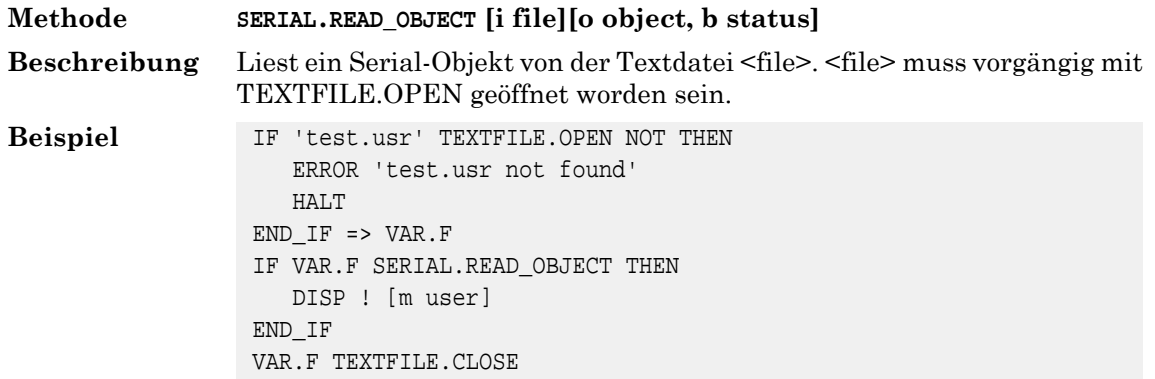

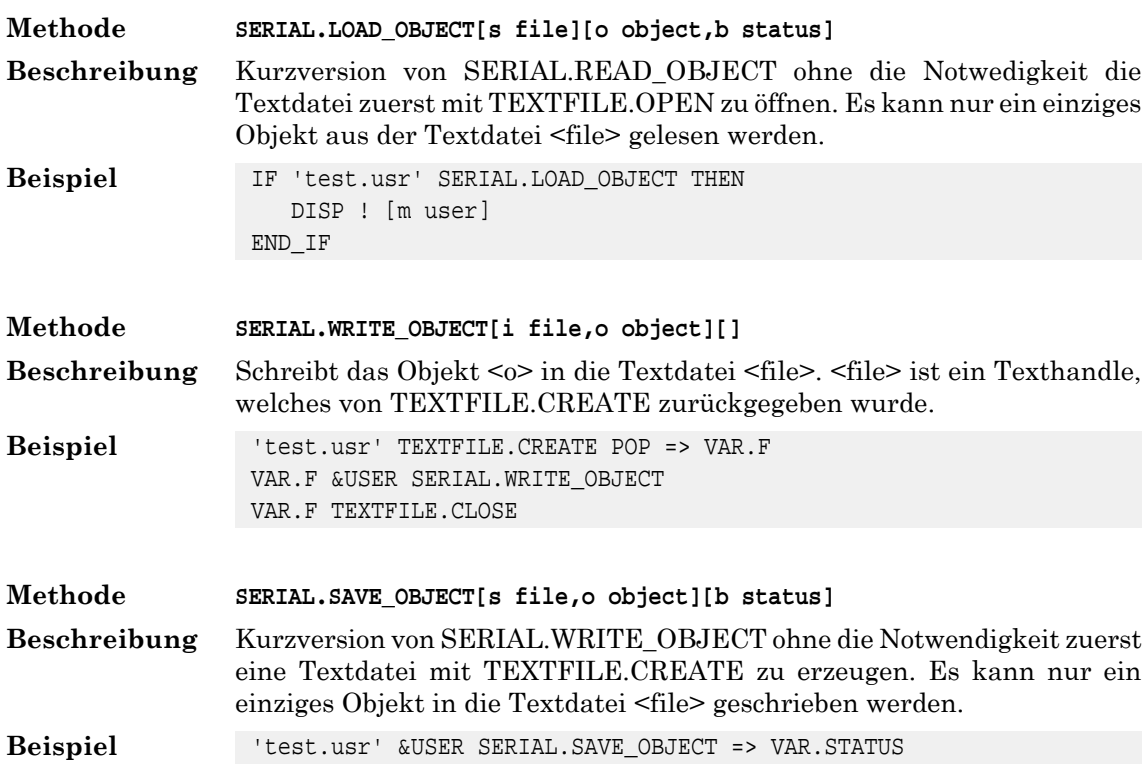

## **15. Klasse REGEX**

#### **15.1. Allgemeines**

Mit der Klasse REGEX werden Methoden für die Erkennung von Mustern in Zeichenketten bereit gestellt. Die Klasse REGEX basiert auf der freien Bibilothek PCRE2. Für eine detailierte Beschreibung der möglichen Muster wird hier daher auf die Webseite http://www.pcre.org/current/doc/html/pcre2syntax.html verwiesen. Die Klasse REGEX muss mit |LOAD geladen werden.

### **15.2. Methoden**

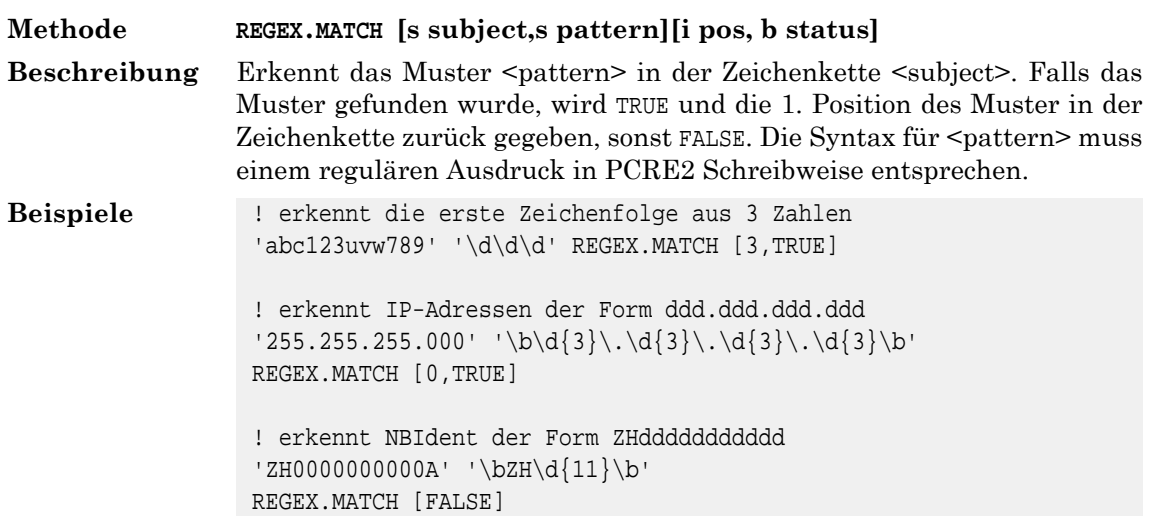

### **16. Klasse REGISTRY**

#### **16.1. Allgemeines**

Mit den Methoden der Klasse REGISTRY können Windows Registry Einträge gelesen werden. Die Klasse REGISTRY muss mit |LOAD geladen werden.

#### **16.2. REGISTRY**

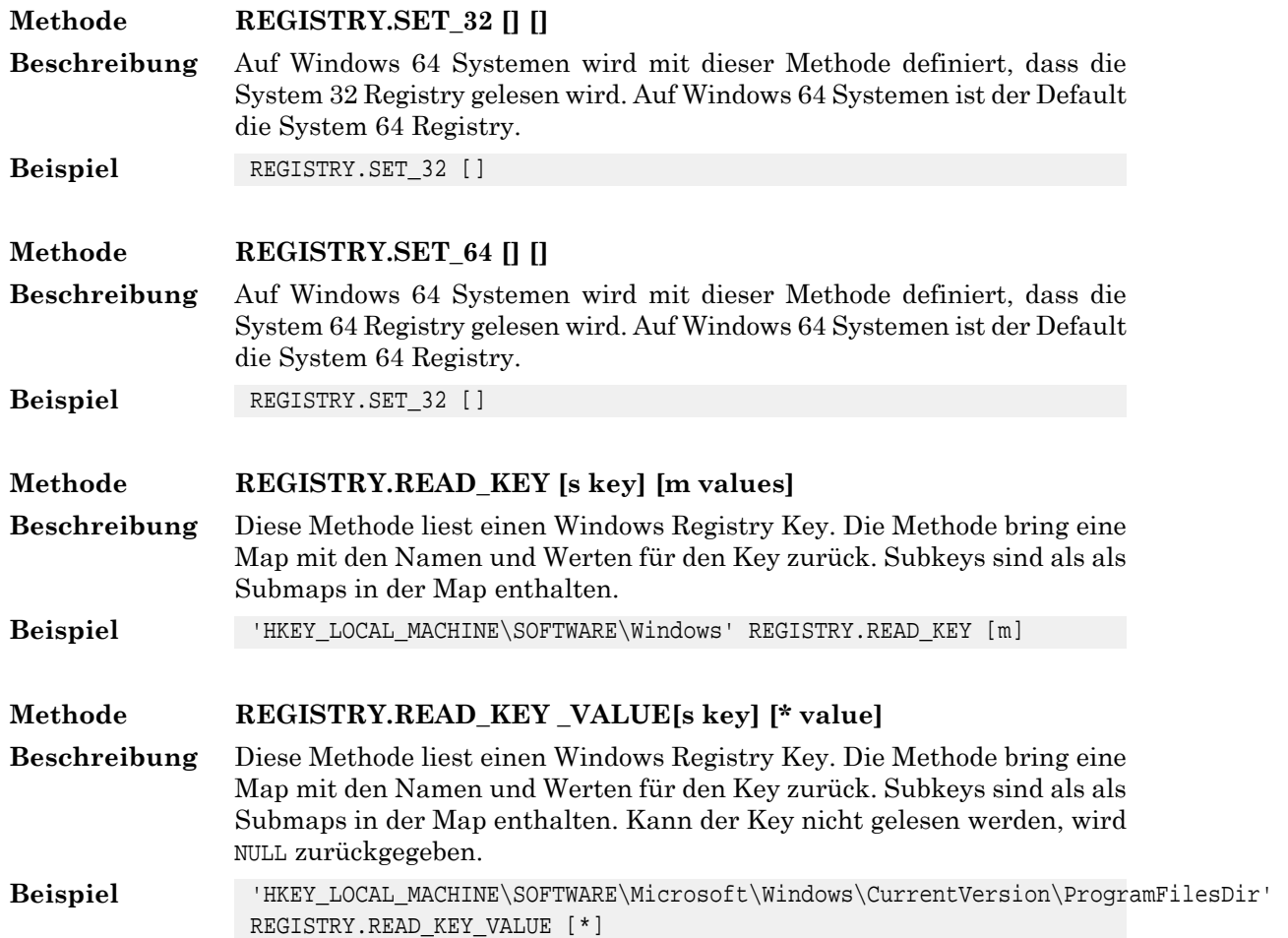

#### **16.3. Skriptbeispiel**

```
|LOAD REGISTRY
'HKEY_LOCAL_MACHINE\SOFTWARE\Microsoft\Windows\CurrentVersion' => VAR.KEY
VAR.KEY REGISTRY.READ_KEY => VAR.VALUE
DISPLAY ''
DISPLAY VAR.KEY
DISPLAY VAR.VALUE ! Displays map of key
DISPLAY VAR.VALUE.ProgramFilesDir ! Displays value of ProgramFilesDir of map
'HKEY_LOCAL_MACHINE\SOFTWARE\Microsoft\Windows\CurrentVersion\ProgramFilesDir' => VAR.NAME
VAR.NAME REGISTRY.READ_KEY_VALUE => VAR.VALUE
```

```
DISPLAY ''
DISPLAY VAR.NAME
DISPLAY VAR.VALUE ! Displays value
```
## **17. Klasse SOCKET**

#### **17.1. Allgemeines**

Mit den Methoden der Klasse SOCKET kann man via TCP/IP auf Resourcen im Netzwerk (Intranet oder Internet) zugreifen. Die Klasse SOCKET muss nicht mit |LOAD geladen werden.

#### **17.2. Verbindung Aufbauen / Abbrechen**

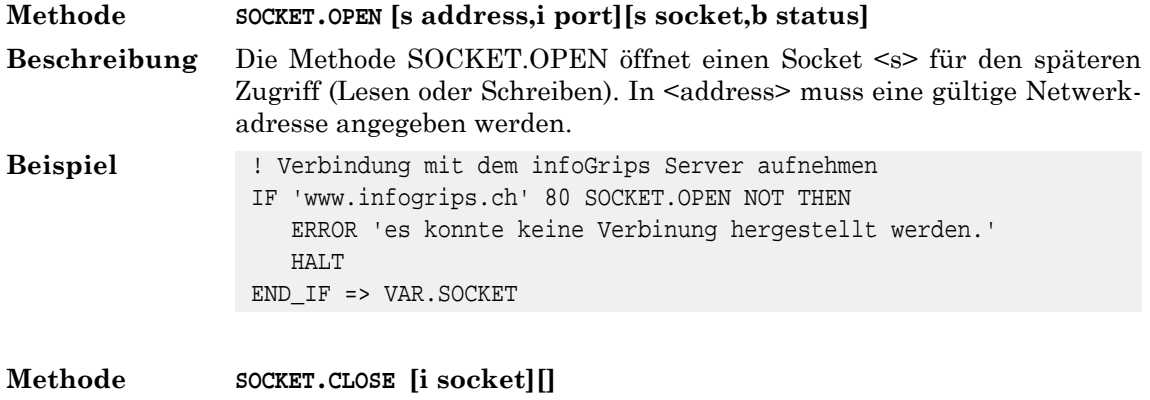

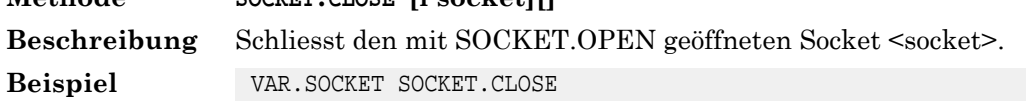

#### **17.3. Lesen / Schreiben**

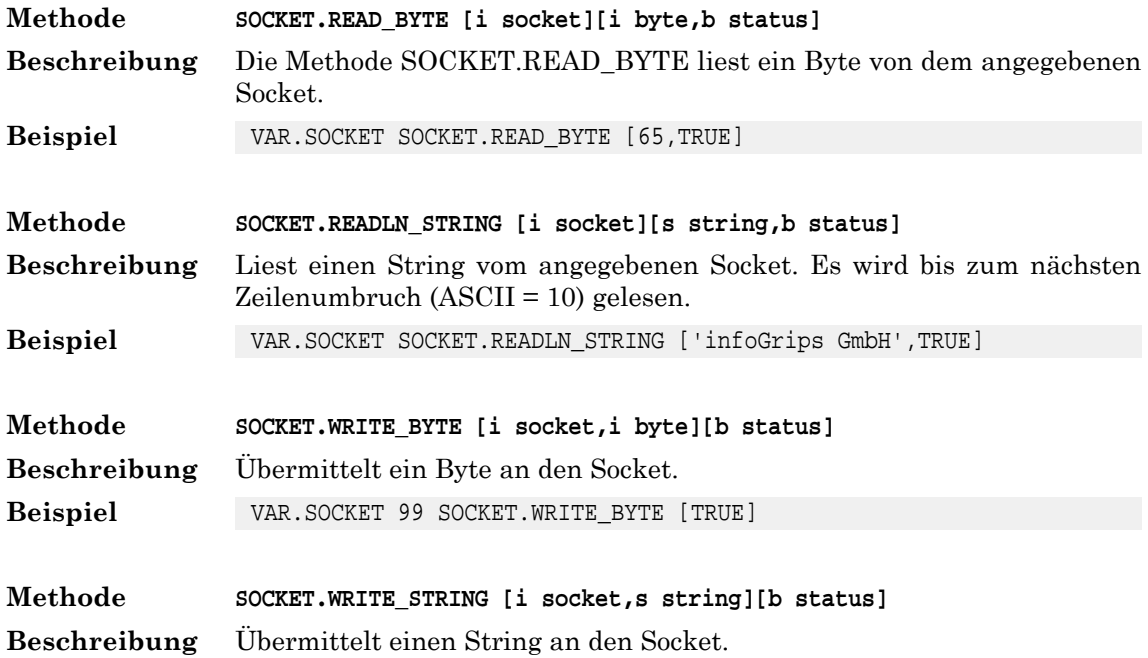

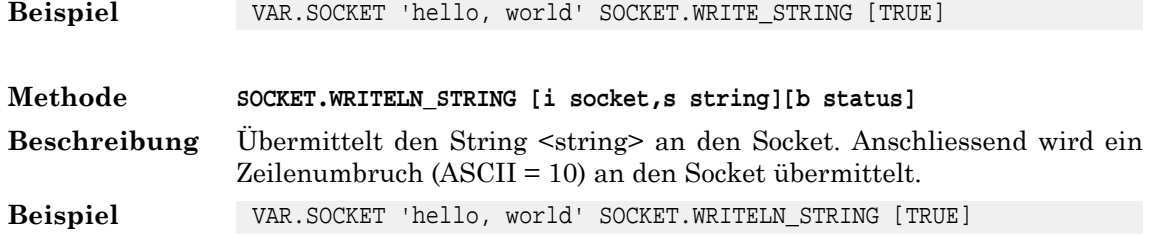

## **18. Klasse TEXTFILE**

#### **18.1. Allgemeines**

Mit den Methoden der Klasse TEXTFILE kann auf eine oder mehrere Textdateien zugegriffen werden. Die Klasse TEXTFILE muss nicht mit |LOAD geladen werden.

#### **18.2. Lesen von Textfiles**

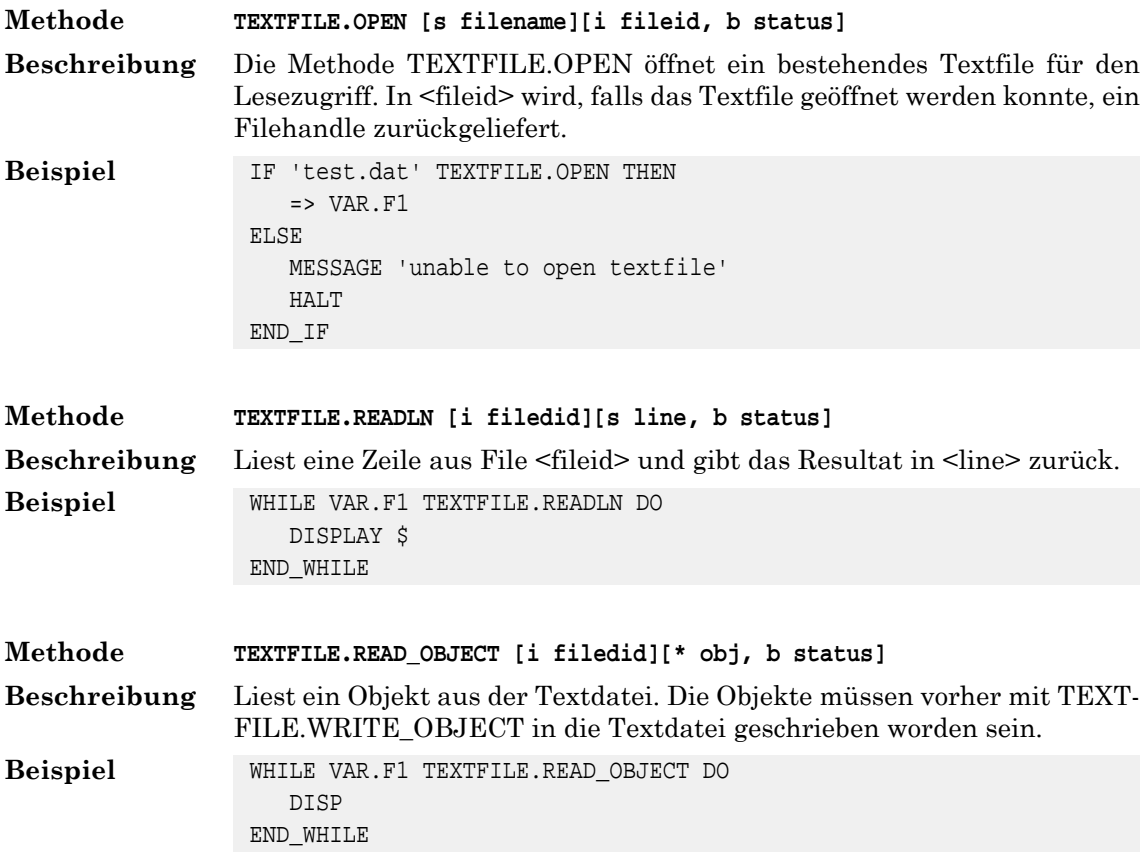

#### **18.3. Erzeugen von Textfiles**

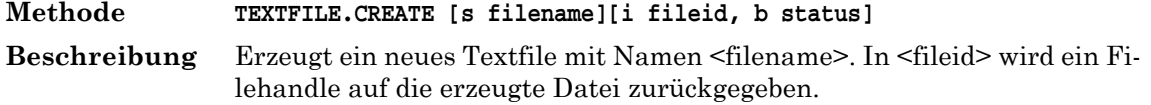

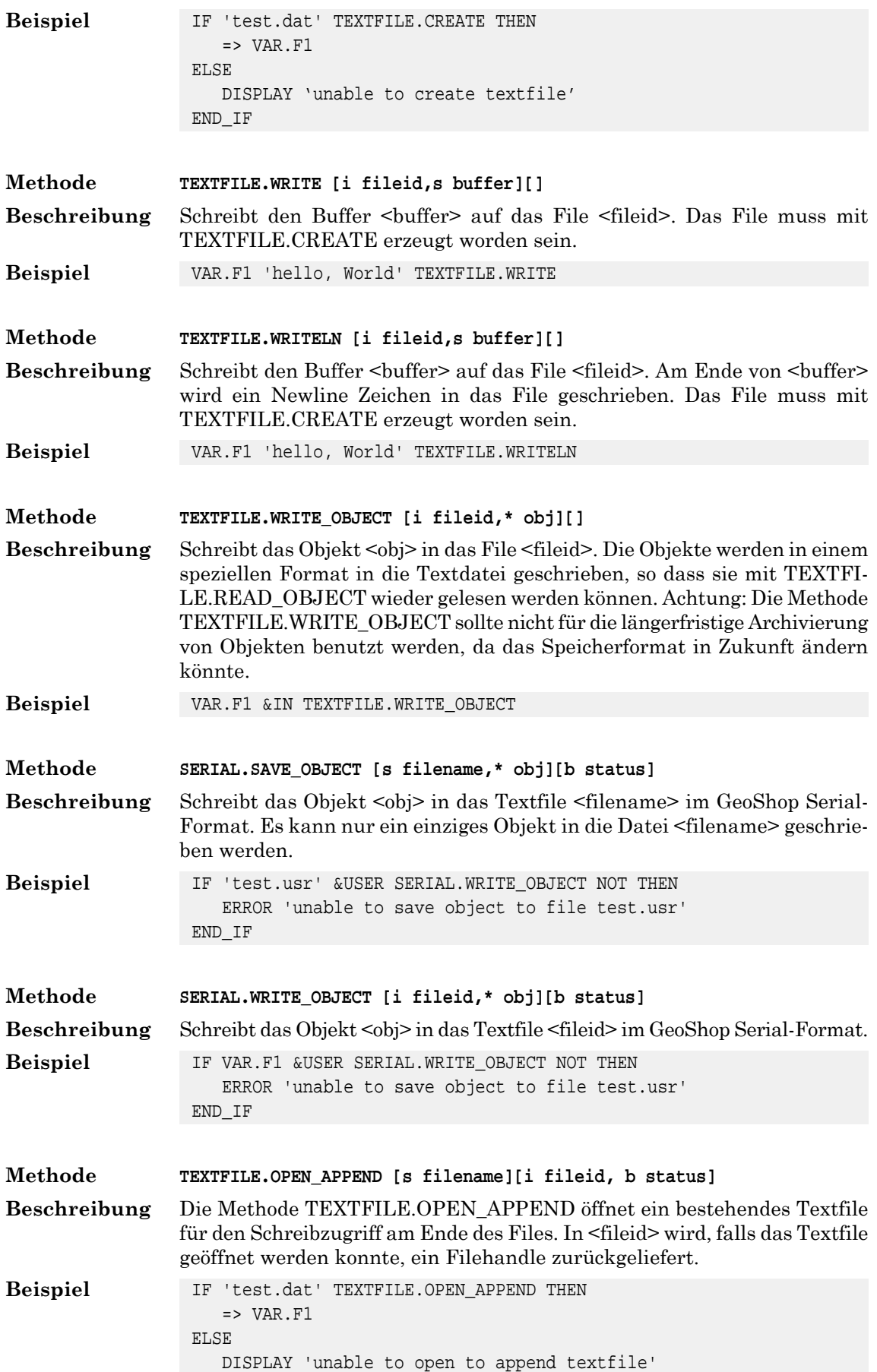

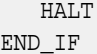

#### **18.4. Schliessen von Textfiles**

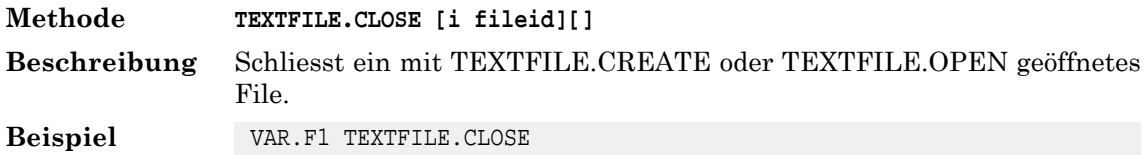

#### **18.5. Weitere**

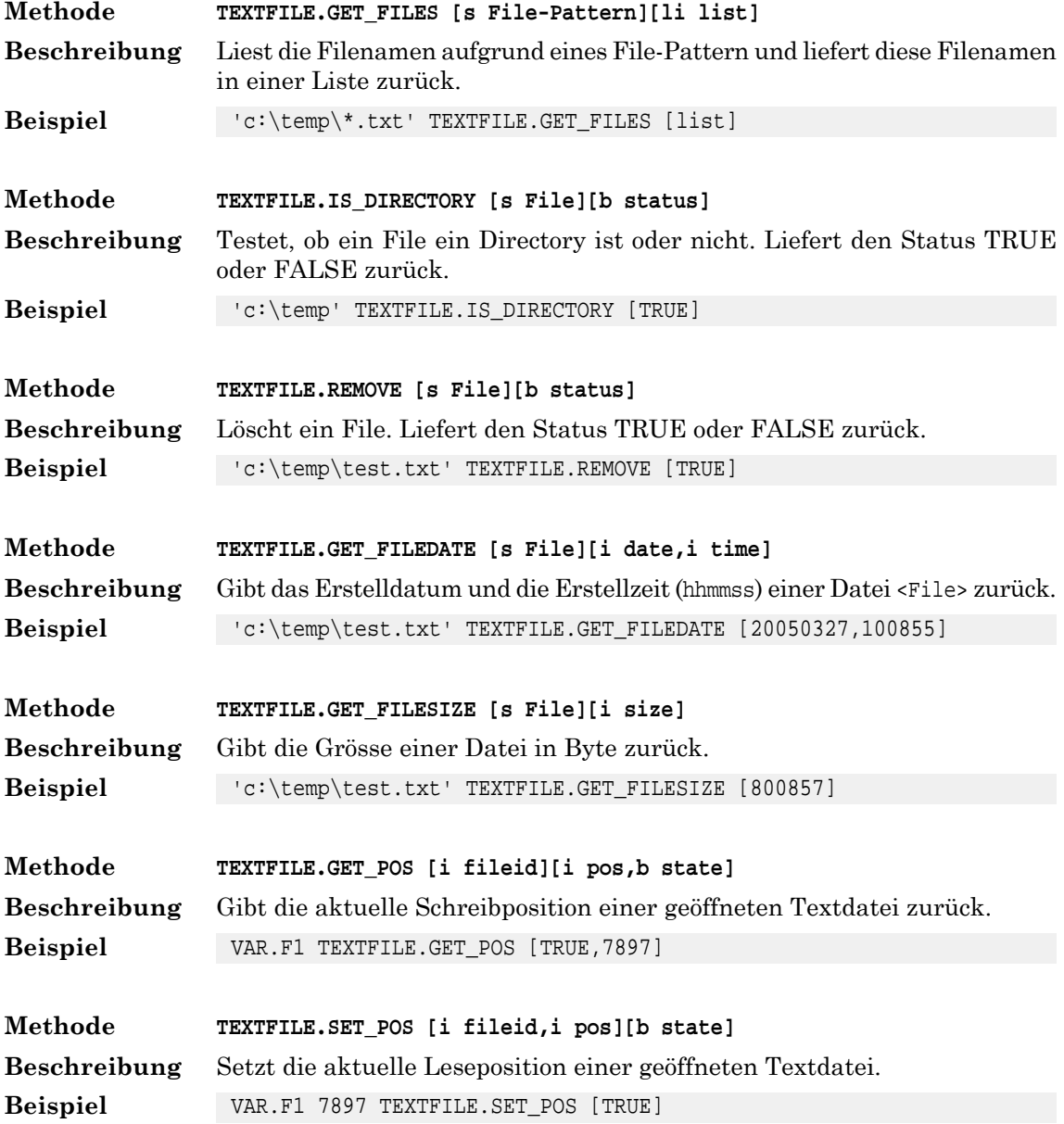

### **19. Klasse TRANSFORM**

#### **19.1. Allgemeines**

Mit den Methoden der Klasse TRANSFORM können Geometrien von einem Koordinationsystem in ein anderes Koordinatensystem transformiert werden. Die Klasse TRANSFORM muss mit |LOAD geladen werden.

#### **19.2. TRANSFORM**

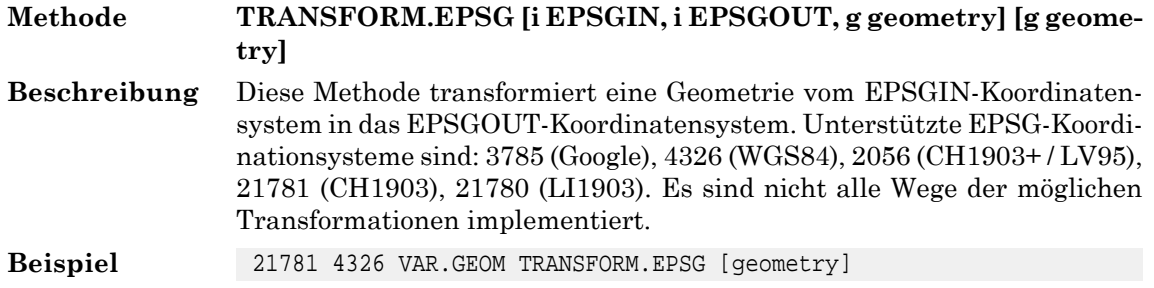

#### **19.3. Spezielles Dreiecksvermaschung 2056 <> 21781**

Für die Transformation 21781 <> 2056 wird eine Dreiecksvermaschung benötigt. Standardmässig wird die schweizerische Dreiecksvermaschung ILTOOLS\_DIR\system\db\grid\CHENyx06.bin verwendet.

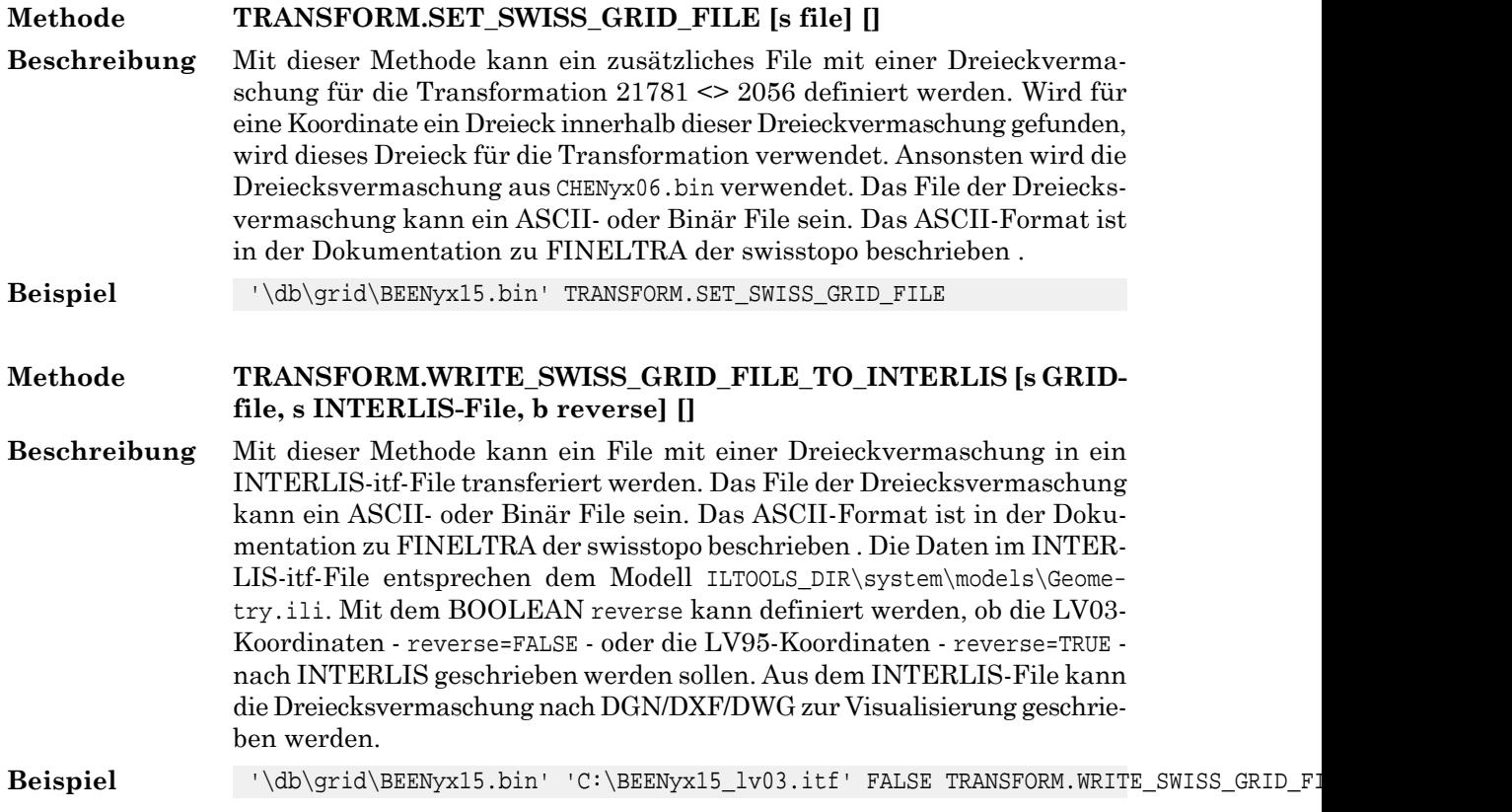

### **20. Klasse TTF**

#### **20.1. Allgemeines**

Mit den Methoden der Klasse TFF können Geometrien von True Type Fonts gelesen werden. Die Klasse TTF muss mit |LOAD geladen werden. Die Methoden eignen sich insbesonder um Geometrien von True Type Fonts vom Typ Symbol zu lesen.

#### **20.2. Spezielles**

Die True Type Fonts werden durch die Klasse TTF über folgendes Java-Programm gelesen.

ICS\_DIR\system\bin\ttf2itf.jar

Informationen zu diesen Java-Program werden angezeigt mit:

java -jar ttf2itf.jar

#### **20.3. TTF.FONTS**

Gelesene Fonts werden in der Map TTF.FONTS abgelegt. Die Map weist folgende Struktur auf.

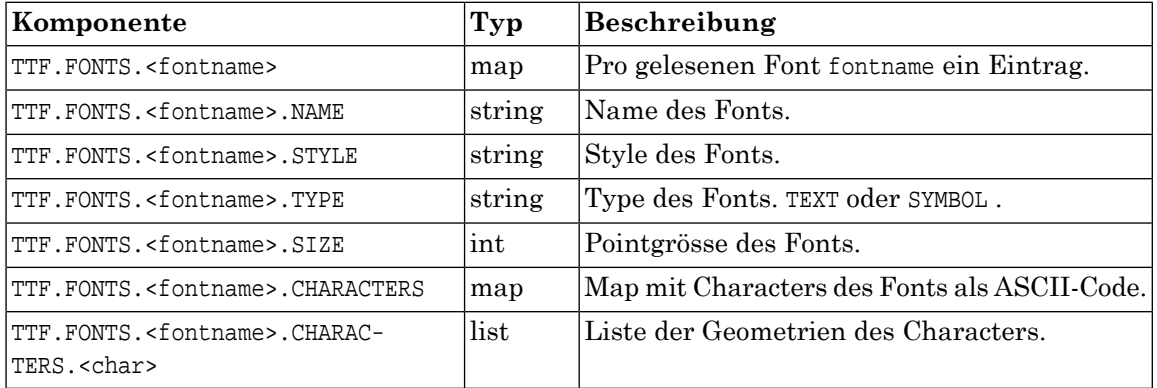

#### **20.4. TTF**

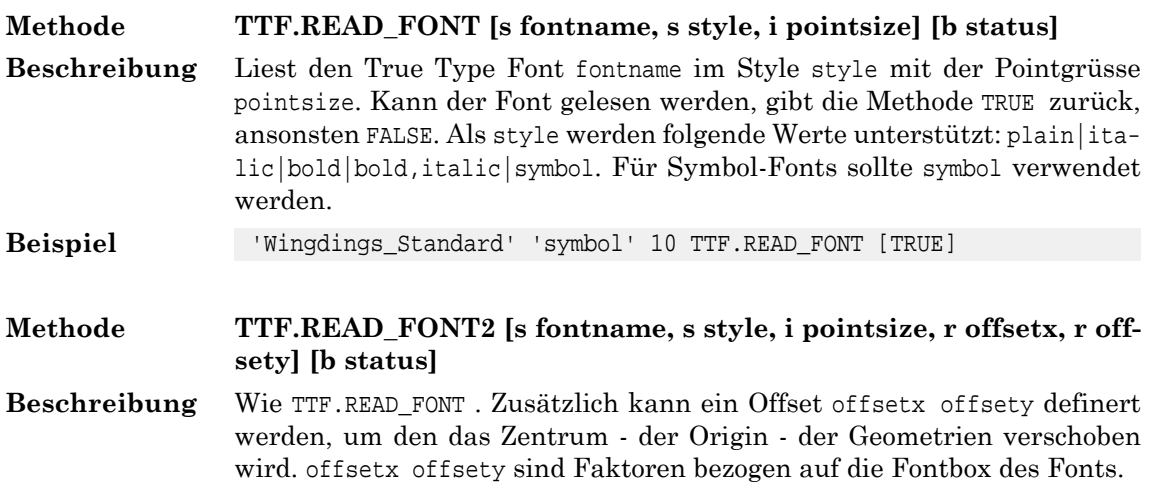

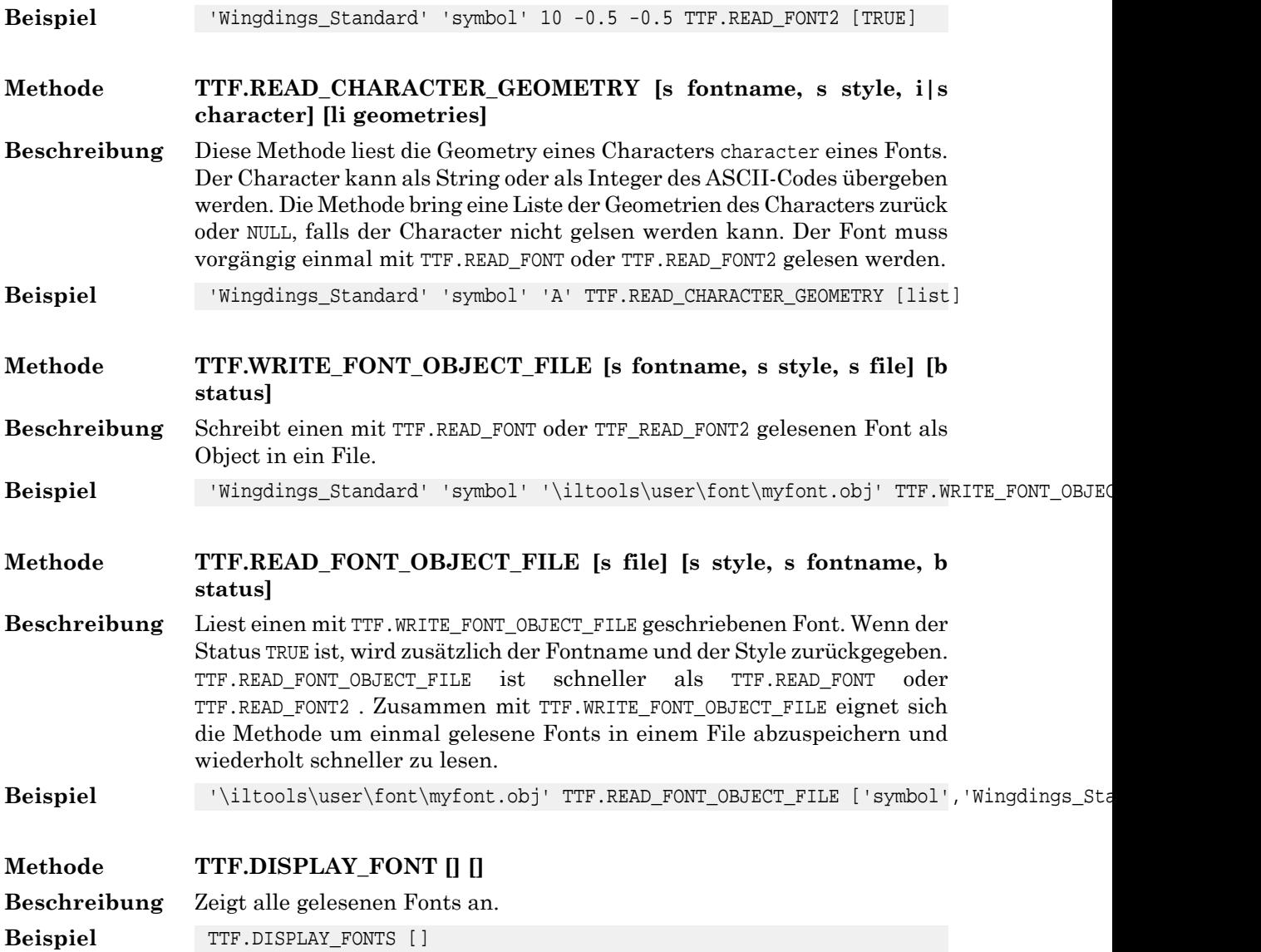

#### **20.5. Skriptbeispiel**

```
|LOAD TTF
! read font
!----------
'Wingdings_Standard' 'symbol' 10 -0.5 -0.5 TTF.READ_FONT2 => VAR.STATUS
IF VAR.STATUS NOT THEN
    ERROR 'could not read font'
    HALT
END_IF
! display font
!-------------
! display fonts
DISPLAY TTF.FONTS
! display font Wingdings_Standard
```

```
DISPLAY TTF.FONTS.Wingdings_Standard
! display font Wingdings_Standard characters
DISPLAY TTF.FONTS.Wingdings_Standard.CHARACTERS
! display font Wingdings_Standard character geometries
&TTF.FONTS.Wingdings_Standard.CHARACTERS MAPRESET
WHILE &TTF.FONTS.Wingdings_Standard.CHARACTERS MAPSCAN DO
    => VAR.CHAR
   => VAR.LIST
   DISPLAY 'Geometry if character:,VAR.CHAR
   &VAR.LIST RESET_READ
  WHILE &VAR.LIST READ NEXT DO
      => VAR.GEOM
      VAR.GEOM DISP
  END_WHILE
END_WHILE
! reading character A by character
!---------------------------------
'Wingdings_Standard' 'symbol' 'A' TTF.READ_CHARACTER_GEOMETRY => VAR.LIST
IF &VAR.LIST IS NOT NULL THEN
   VAR.LIST DISP
END_IF
! reading character A by character ASCII code 65
!-----------------------------------------------
'Wingdings Standard' 'symbol' 65 TTF.READ CHARACTER GEOMETRY => VAR.LIST
IF &VAR.LIST IS NOT NULL THEN
   VAR.LIST DISP
END_IF
```
# **B. Vordefinierte Maps**

In iG/Script sind einige Mapsbereits standardmässig vorhanden (z.B. VAR). Der Benutzer muss diese Maps nicht explizit deklarieren. Die Bedeutung bzw. der Ihnhalt dieser Maps ist in der folgende Tabelle beschrieben.

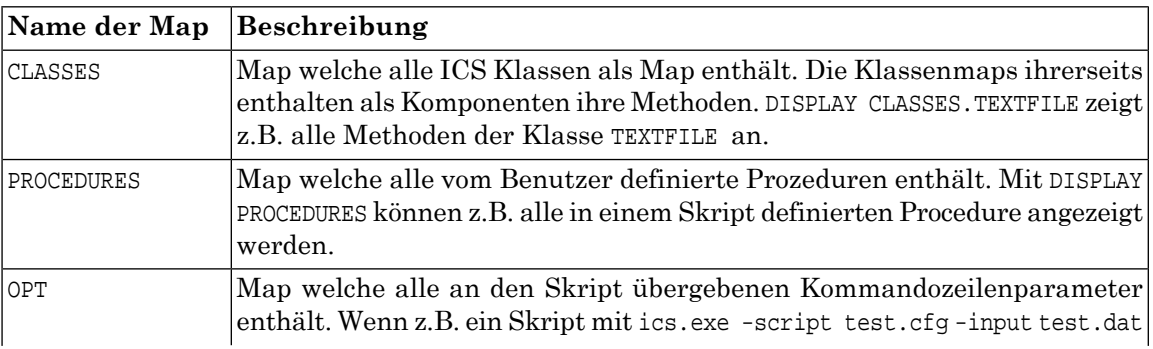

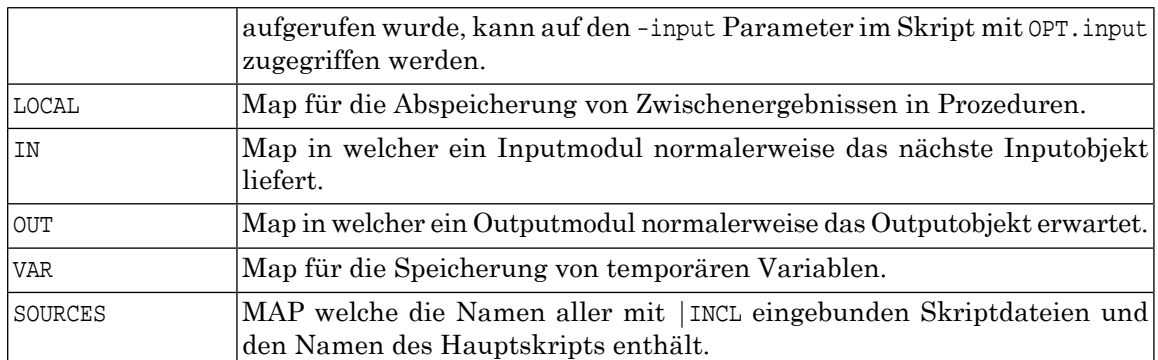

## **C. Methode ICS.GEOM\_CLEAN Details**

Das Geometrie-Bereinigungsverfahren der Methode ICS.GEOM\_CLEAN der Klasse ICS wird an dieser Stelle näher beschrieben.

Bei den ESRI-Schnittstellen kann bei Bedarfauch eine Bereinigung der Geometrien mit ESRI-Methoden aus ArcObjects angewendet werden. Die Bereinigung erfolgt dabei mit der Methode ESRI.GEOM\_SIMPLIFY. Zur Anwendung dieser Methode siehe mehr bei den Output-Modulen der ESRI-Schnittstellen.

| <b>Geometry Original</b>                  | <b>Geometry cleaned</b><br><b>ICS.CEOM_CLEAN</b><br><b>ORACLE</b> | <b>Geometry cleaned</b><br>ICS.GEOM_CLEAN<br>ESRI | <b>Geometry cleaned</b><br><b>ESRI.GEOM_SIMPLIFY</b> |
|-------------------------------------------|-------------------------------------------------------------------|---------------------------------------------------|------------------------------------------------------|
| line/arc no extend<br>$P1 = P2$           | eliminate<br><b>NULL</b>                                          | like ORACLE                                       | like ORACLE                                          |
| line/arc duplicate point<br>P1 P2 = P3 P4 | eliminate duplicate point                                         | like ORACLE                                       | like ORACLE                                          |
| line straight arc<br><b>P1</b><br>AP P2   | eliminate arc point<br>convert to line                            | like ORACLE                                       | like ORACLE                                          |

**Grafische Übersicht über das Bereinigungsverfahren der Geometrien.**

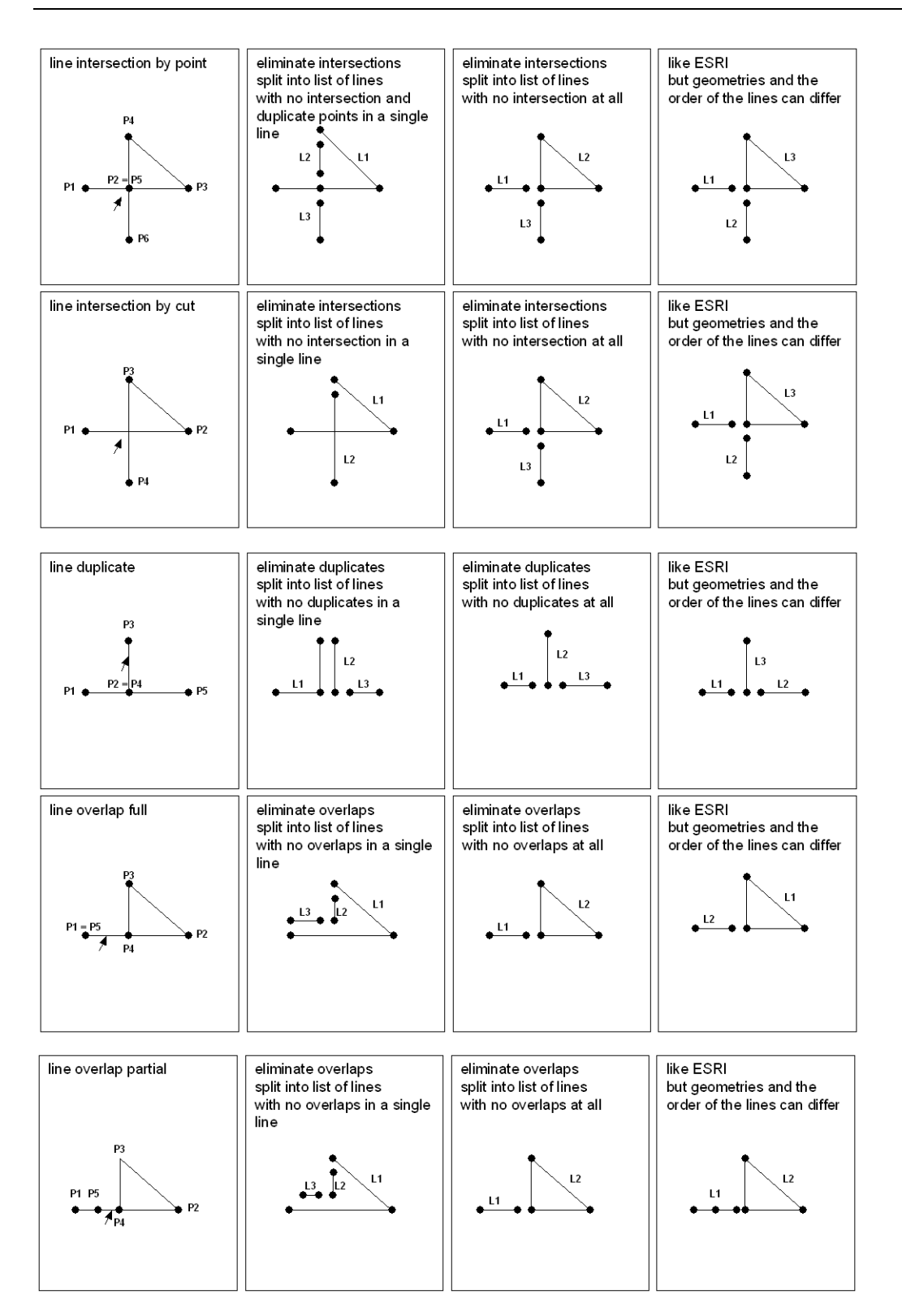

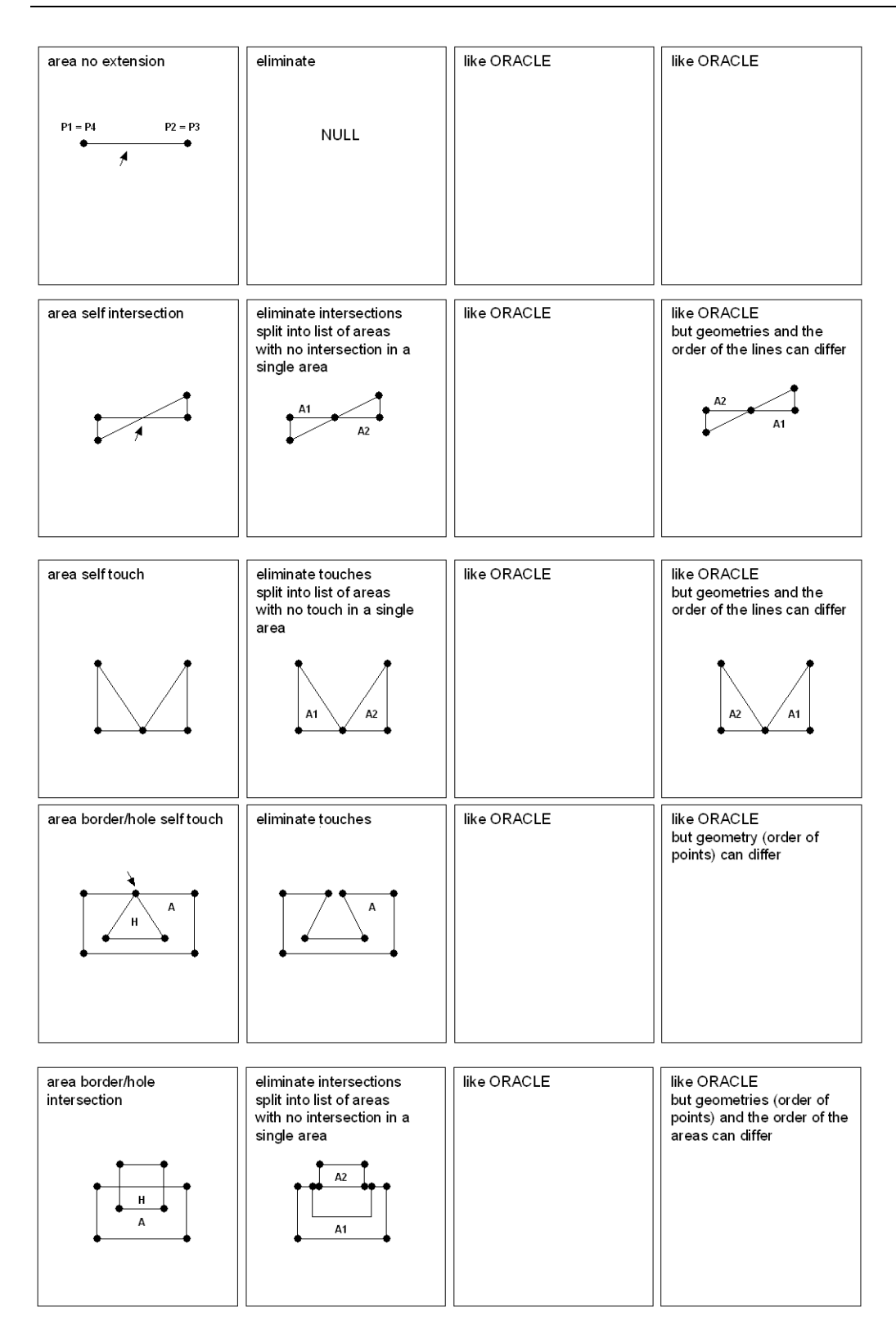

#### **Textuelle Übersicht über die von den Systemen akzeptierten Geometrien**

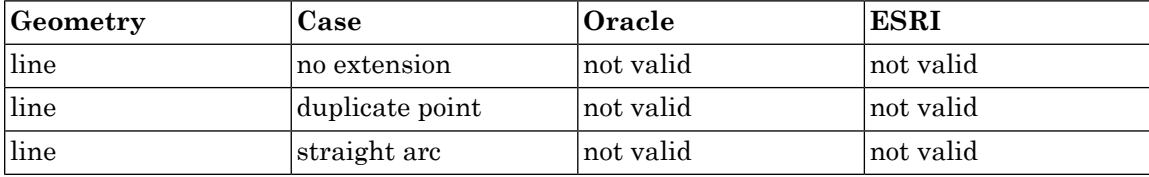

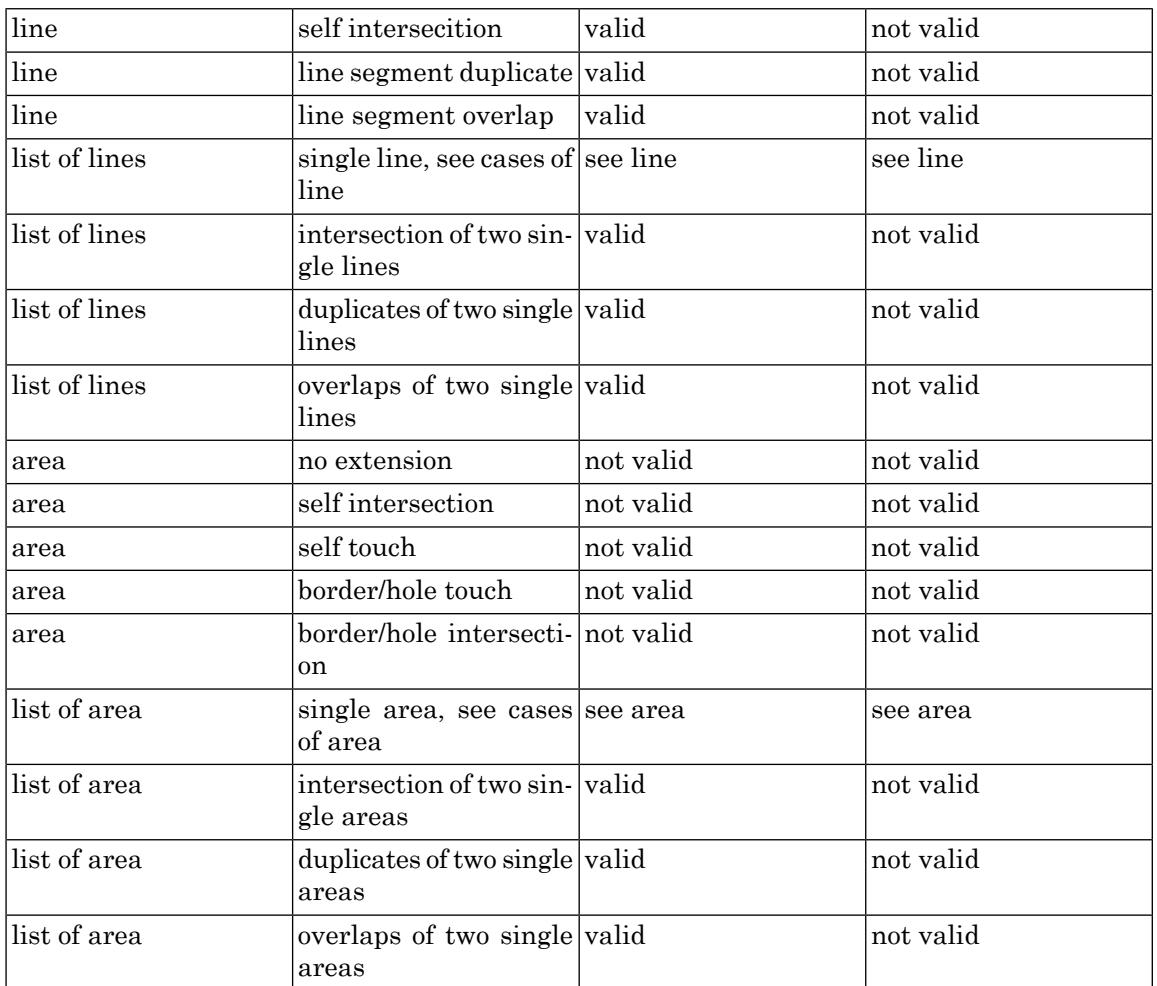

#### **Anmerkungen zu den Methoden**

#### **Methode ICS.GEOM\_CLEAN System ORACLE**

Die Methode ist ein Implementation der infoGrips GmbH. Die Methode bereinigt eine Geometrie so, dass die Oracle Geometrie Validierungsfunktion SDO\_GEOM.VALIDATE\_GEOMETRY die Geometrieals gültig interpretiert. Die Bereinigung führt auch Bereinigungen durch, die für Oracle nicht zwingend sind, zum Beispiel Selfintersections von Linien. Es kann Sonderfälle von Geometrien geben, die gar nicht bereinigt werden können, weil die Art der Bereinigung nicht definiert ist oder bei denen die Bereinigung nicht die erwarteten Resultate liefert.

#### **Methode ICS.GEOM\_CLEAN System ESRI**

Die Methode ist ein Implementation der infoGrips GmbH. Die Methode bereinigt eine Geometrie so, dass die ESRI Geometrie Validierungsfunktion Check Geometry die Geometrie als gültig interpretiert. Eine genaue Spezifikationen, obeine Geometrie gültig ist oder nicht, existiert nicht. Zum Teil verlangt Check Geometry die Einhaltung einer genauen Reihenfolge von Punkten, Linien oder Flächen. Diese Vorgaben kann die Funktion nicht alle erfüllen, weil diese unbekannt sind. Darum empfehlen wir die Daten mit der Funktion ESRI.GEOM\_SIMPLIFY zu bereinigen, falls die Daten für die Anwendung unter einem ESRI-Produkt bestimmt sind. Es kann Sonderfälle von Geometrien geben, die gar nicht bereinigt werden können, weil die Art der Bereinigung nicht definiert ist oder bei denen die Bereinigung nicht die erwarteten Resultate liefert.

#### **Methode ESRI.GEOM\_SIMPLIFY**

Die Methode istim ICS implementiert und basiertauf der Funktion Simplify von ESRI-ArcObjects. Das heisst, die Bereining der Geometrie erfolgt über eine Funktion von ESRI. Die Methode bedingt, dass ein lizenziertes ESRI-Produkt auf der Maschine existiert auf der die Methode angewendet wird.

# **D. Syntax der iG/Script Sprache**

Nachfolgend ist die Syntax von iG/Script in Backus Naur Form angegeben. Die Metazeichen haben folgende Bedeutung:

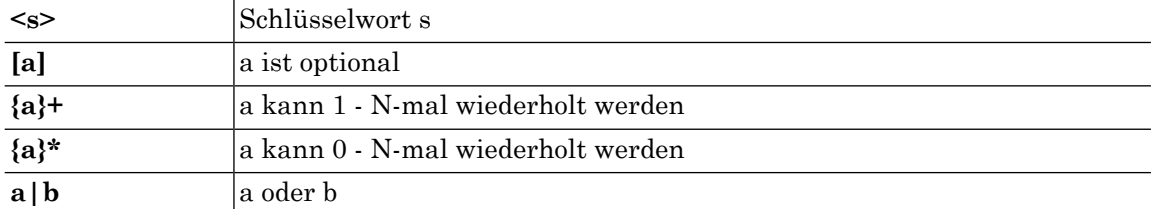

iG/Script Syntax:

```
<Trennzeichen> := Newline, Return, Space oder Tabulator
<Kommentar> := ! gefolgt von beliebiger Zeichenfolge bis Zeilenende
<Zeichenkette> := beliebige Zeichenfolge ohne <Trennzeichen>
<iG/Script-Programm> := {<Deklarationen>}*
                           <Ausdruck>
<Deklarationen> := <Mapdeklaration>
                 := <Prozedurdeklaration>
<Mapdeklaration> := MAP <Mapname>
                         {<Komponentenname> => <Komponentenwert>}*
                     END_MAP
<Prozdurdeklaration> := PROCEDURE <Prozedurname>
                             <Ausdruck>
                          END_PROCEDURE
<Ausdruck> := <Konstante>
            := <Methodenaufruf>
            := <Prozeduraufruf>
            := <Objekt>
            := <Referenz>
            := <Zuweisung>
            := <Abbildung>
            := <Bedingung>
            := <Displayausdruck>
            := <WHILE-Ausdruck>
            := <Breakanweisung>
            := <Continueanweisung>
            := <Returnanweisung>
```

```
 := <IF-Ausdruck>
            := {<Ausdruck>}+
Konstante := ganze Zahl (z.B. 0)
          := reelle Zahl (z.B. 1.0)
           := String
           := TRUE
           := FALSE
String := '<Zeichenkette>'
Methodenaufruf := <Klasse>.<Methodenname>
Prozeduraufruf := <Prozedurname>
Returnanweisung := RETURN
<Objekt> := [ROOT.]<Komponente>
<Komponente> := <Name> | <Komponente> . <Name>
<Name> := <Zeichenkette>
Zuweisung := => <Objekt>
              -> <Objekt>
Abbildung := <Mapname>
Bedingung := <Ausdruck> = <Basistyp>
          := <Ausdruck> <> <Basistyp>
           := <Ausdruck> > <Basistyp>
           := <Ausdruck> < <Basistyp>
           := <boolscher Ausdruck>
Displayausdruck := DISPLAY <Displayliste>
                 := ERROR <Displayliste>
                 := STATUS <Displayliste>
<Displayliste> := {<Mapname>|<Objekt>|<String>|$}
                   {,<Mapname>|<Objekt>|<String>|$}*
WHILE-Ausdruck := WHILE <Bedingung> DO
                      <Ausdruck>
                   END_WHILE
Breakanweisung := BREAK
Continueanweisung := CONTINUE
IF-Ausdruck := IF <Bedingung> THEN
                {ELSIF <Bedingung> THEN <Ausdruck>}*
                [ELSE <Bedingung> THEN <Ausdruck>]
                END_IF
```